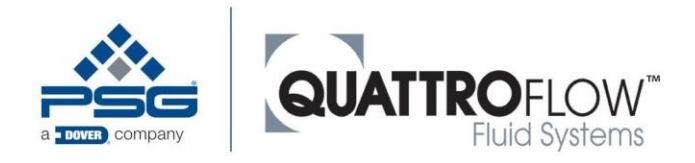

# **Quattroflow Q-Control** 操作手册

对 **Quattroflow** 泵操作手册的补充说明

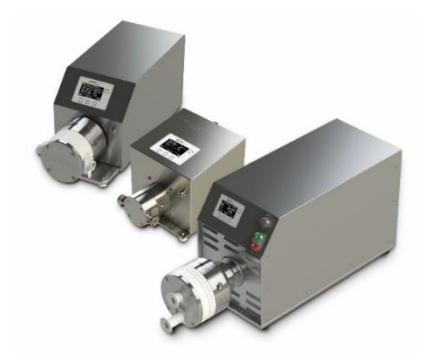

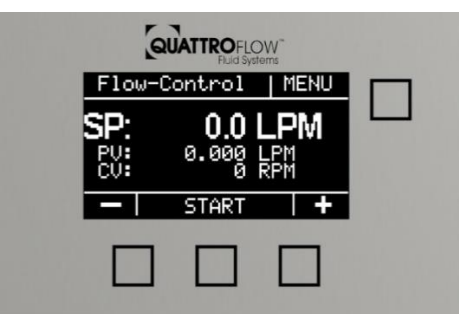

# 不同类型 **Quattroflow** 泵的操作和控制装置: **QF30QCON QF150QCON QF1200QCON QF2500QCON QF4400QCON QF5KQCON**

操作手册修订版 **1**

适用于 **Q-Control** 固件 **02.XX.XX**

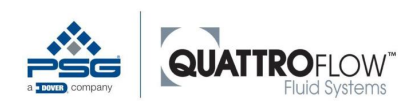

PSG Germany GmbH

Hochstraße 150-152

47228 Duisburg, Germany

- 电话 400 600 4026
- Email: PSG-China@psgdover.com
- 网址: www.psgdover.com.cn/quattroflow

请将本操作手册放在设备附近便于拿到的地方。

设备售出后随附操作手册。

#### • 注释

遵循警告和安全说明!

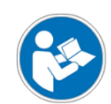

→ 首次使用前请仔细阅读该操作手册, 并对操作人员进行相应指导。

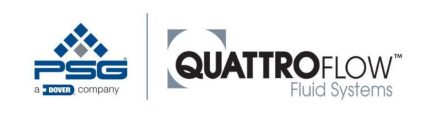

# 目录

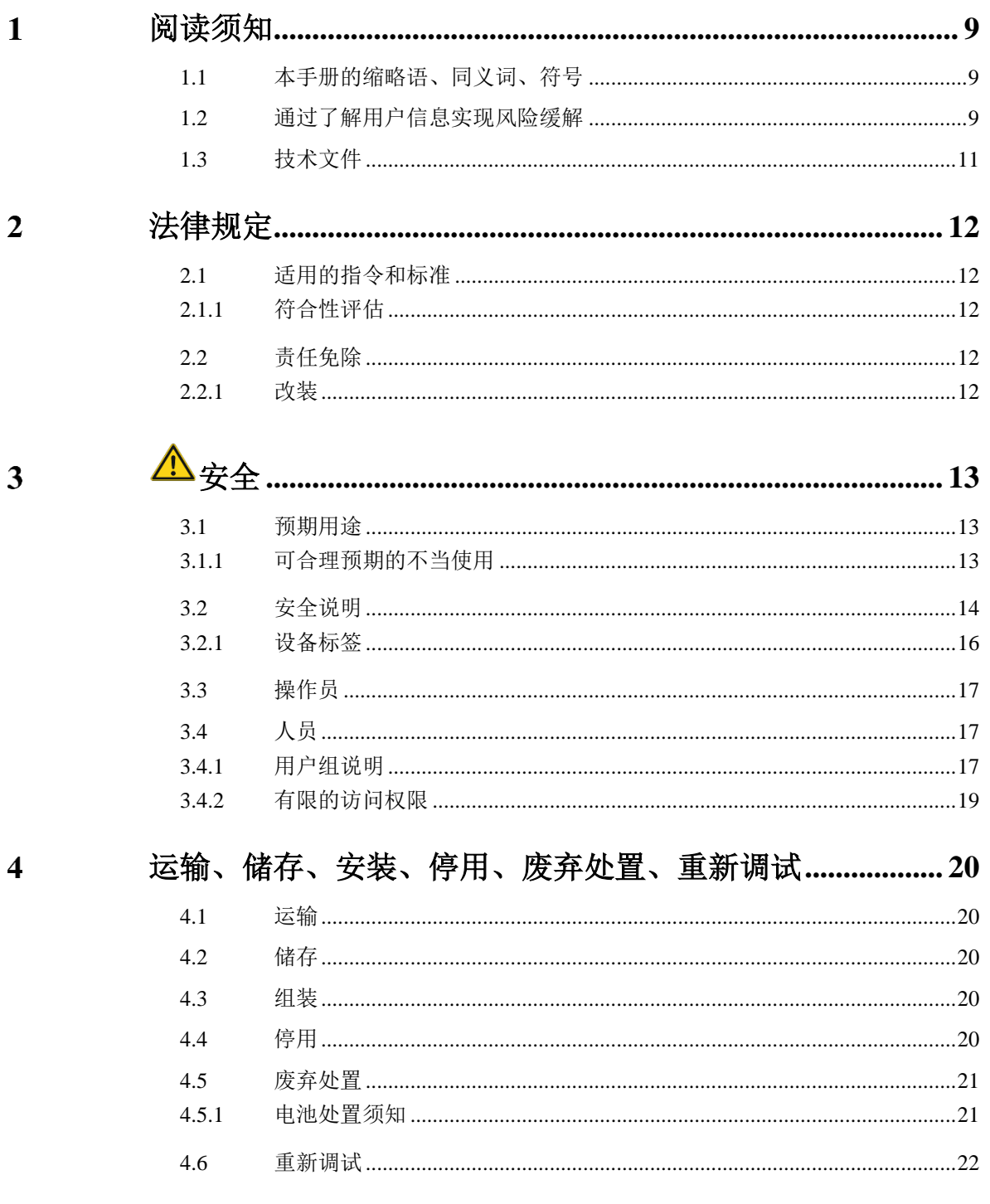

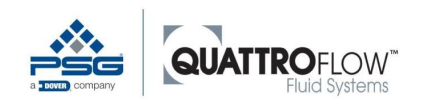

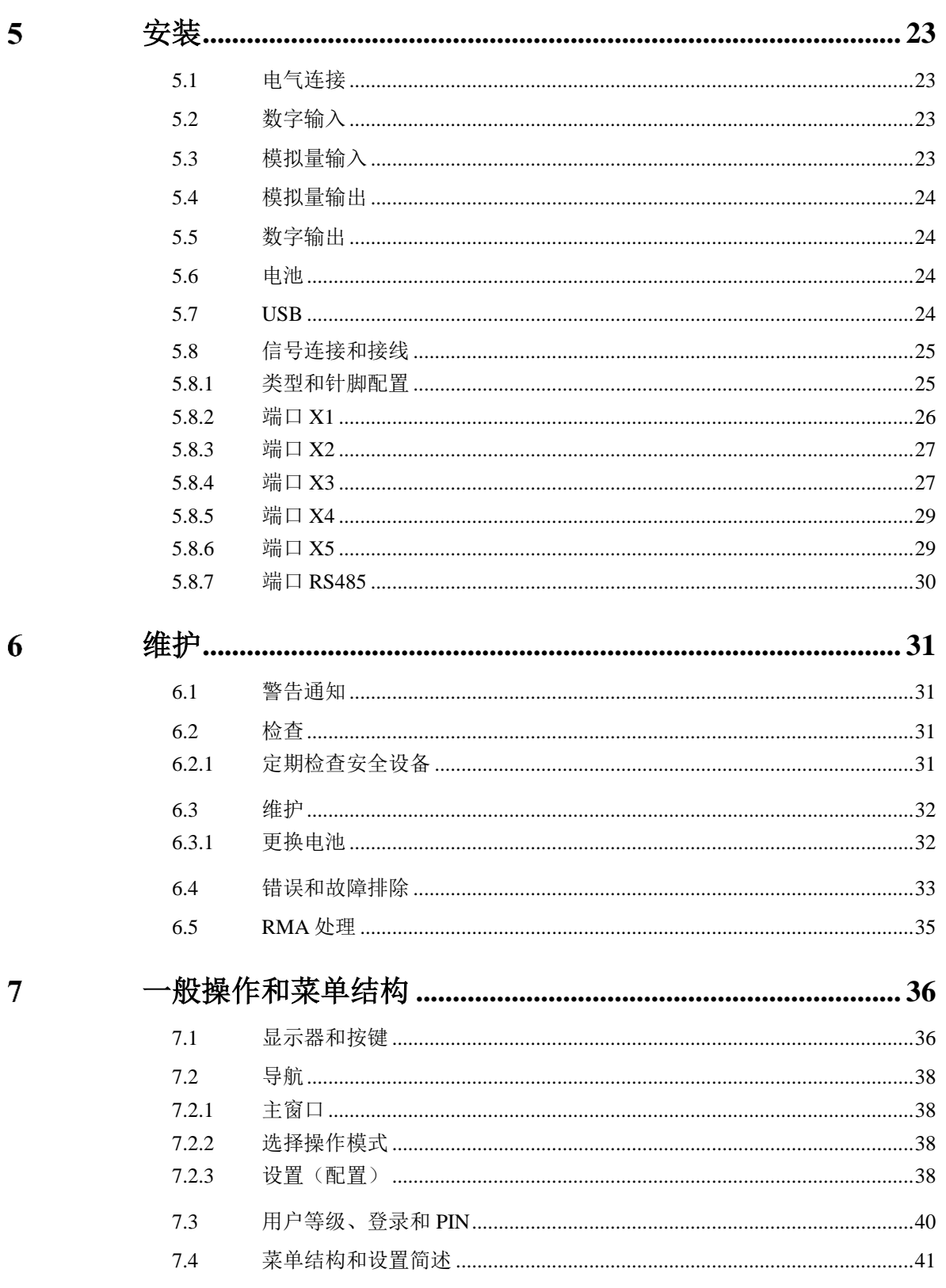

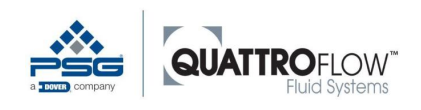

8

# 

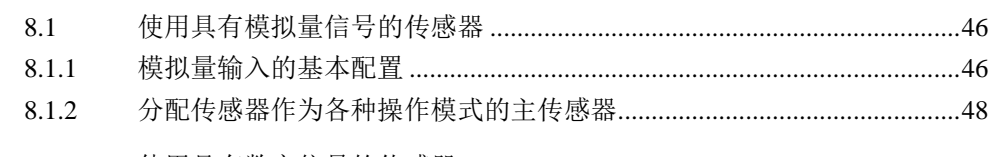

- 8.2
- 9

# 使用内部集成信号处理的 em-tec 流量传感器、

# PendoTECH 压力传感器和其它特殊传感器(可选件) ....... 50

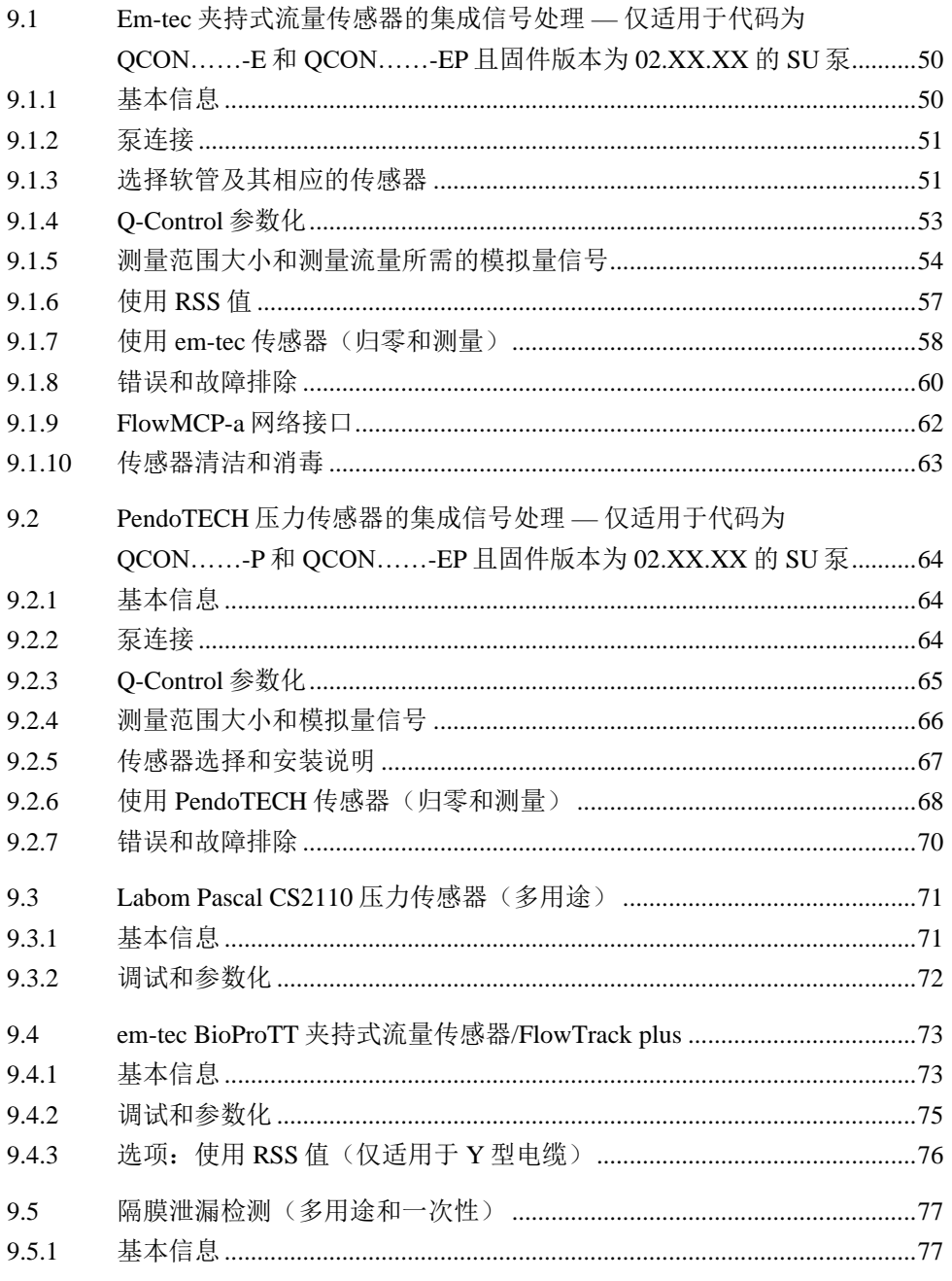

 $10$ 

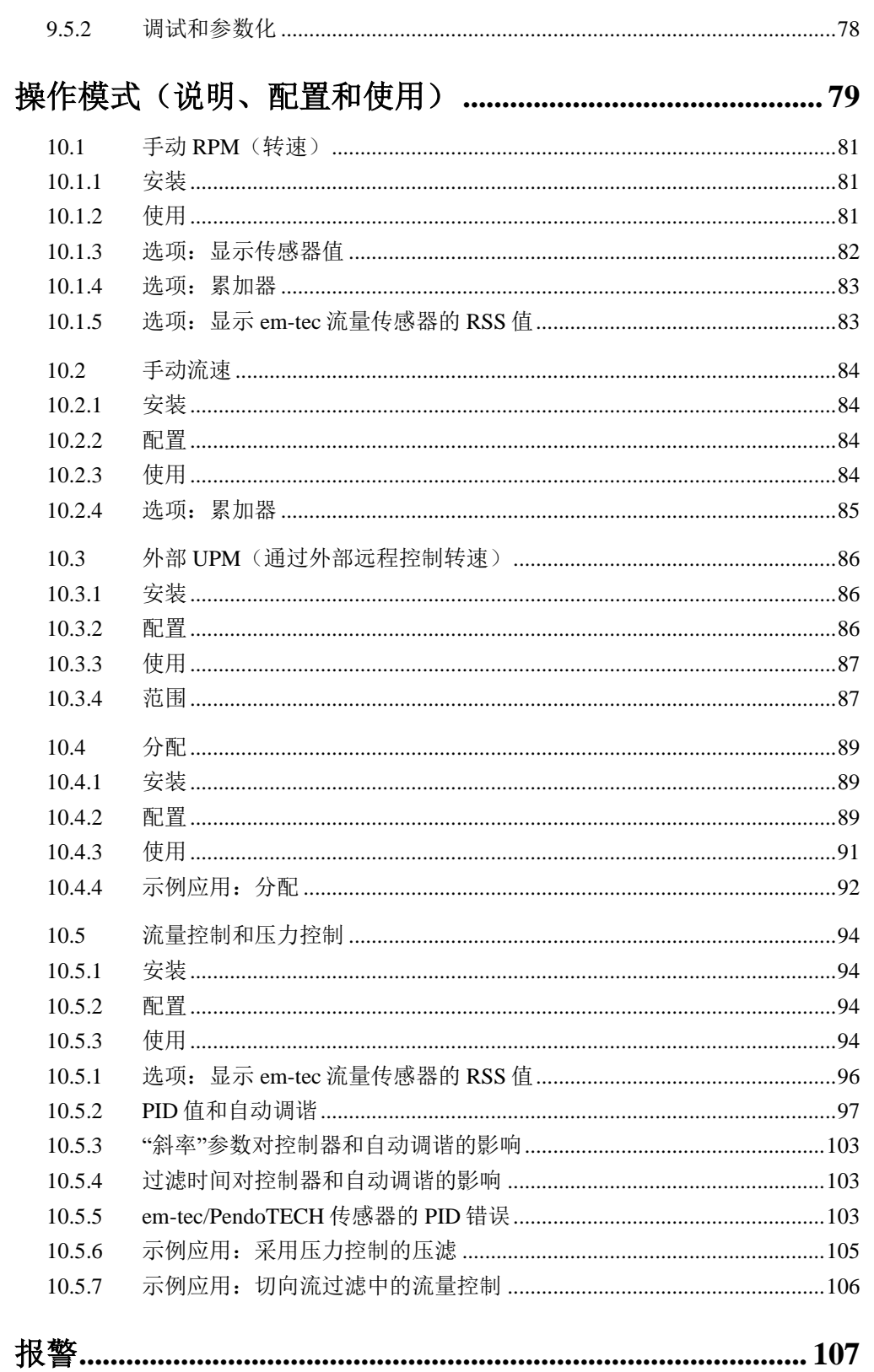

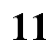

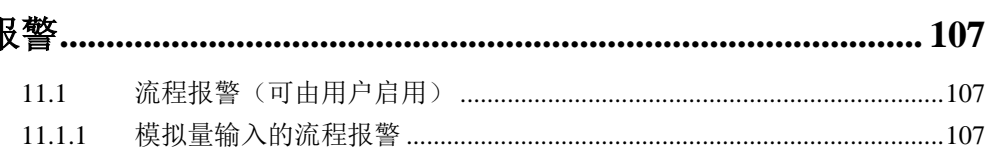

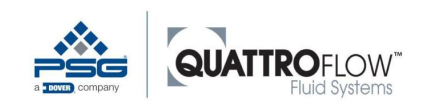

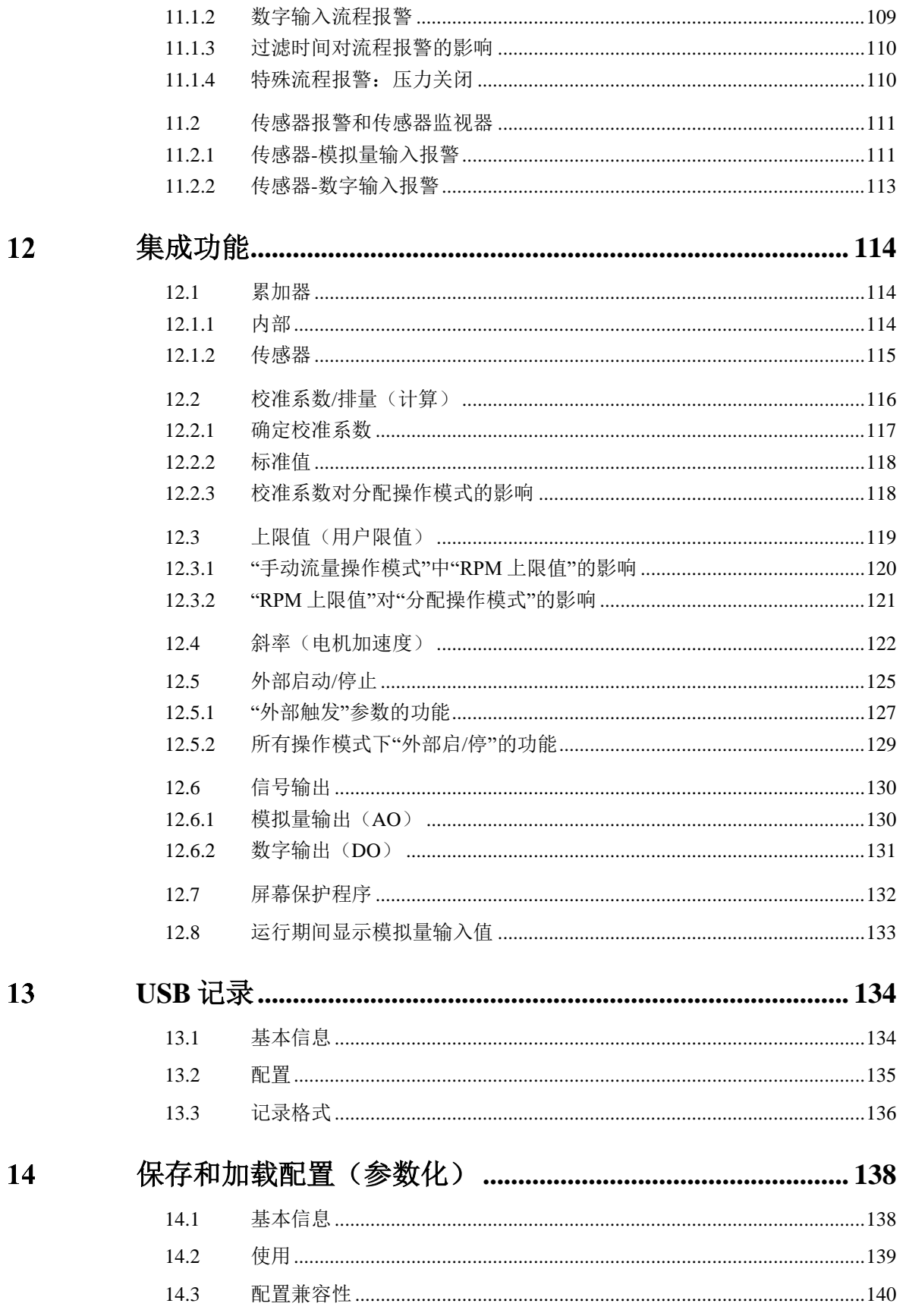

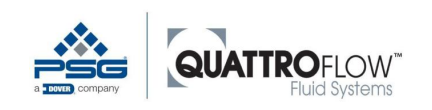

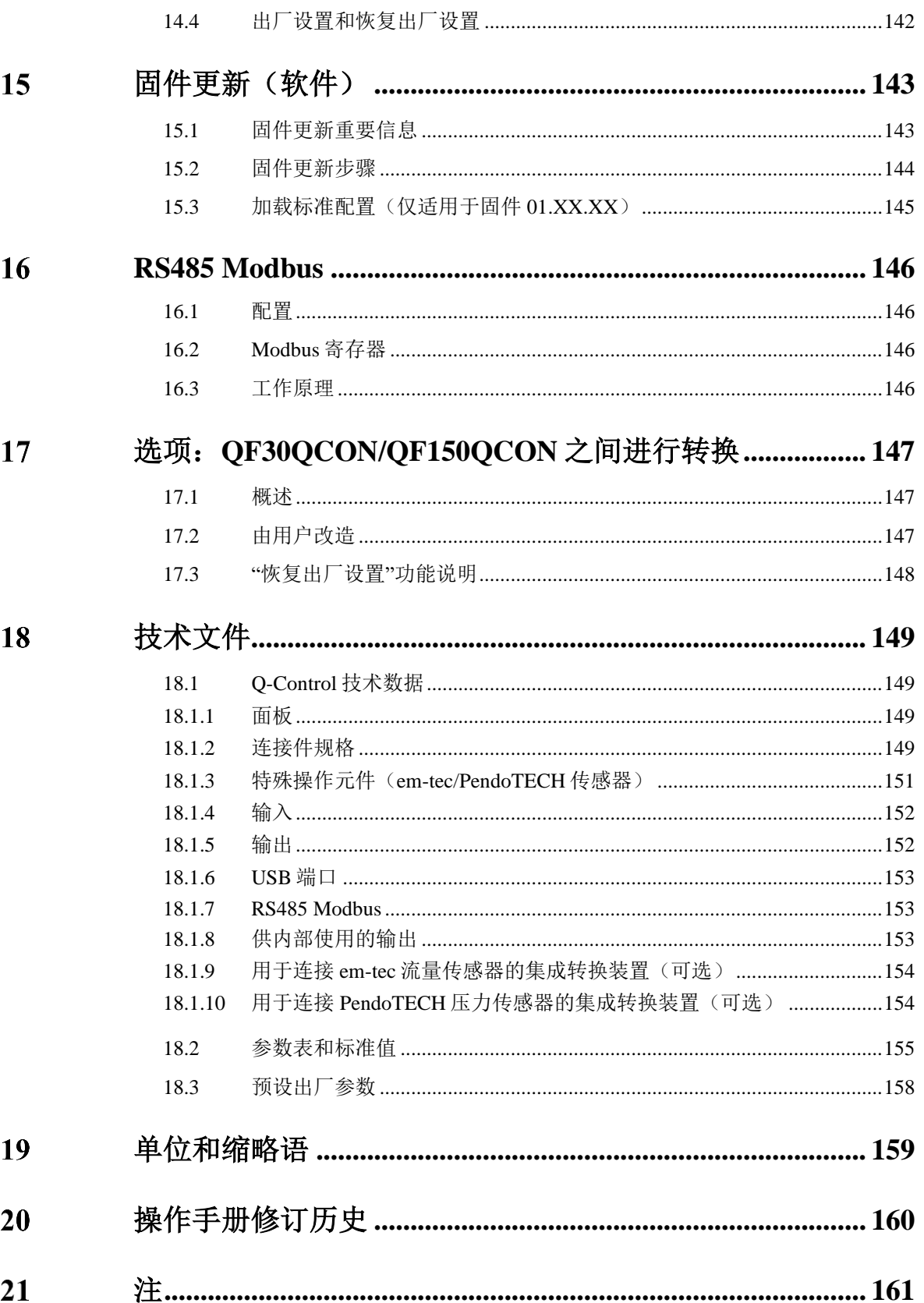

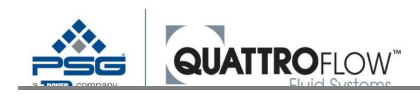

#### <span id="page-8-0"></span>阅读须知  $\mathbf{1}$

#### • 注

Quattroflow 四柱塞隔膜泵 QF30Qcon、QF150Qcon、QF1200Qcon、QF2500Qcon 和 QF4400Qcon 均配备了 控制装置(以下简称"Q-Control")。控制装置在出厂时都按照标准进行了预配置,并包括了调试泵所需 的连接电缆。

本控制装置操作手册作为标准泵操作手册的补充说明。本操作手册中的所有信息(特别是警告和安全说 明)在此处同样适用,调试前必须仔细阅读并遵循。

→ 泵电机电气连接和电源通电前, 检查以确保电缆未受损。

→ 上锁前请请确保电缆已插好。

# <span id="page-8-1"></span>**1.1** 本手册的缩略语、同义词、符号

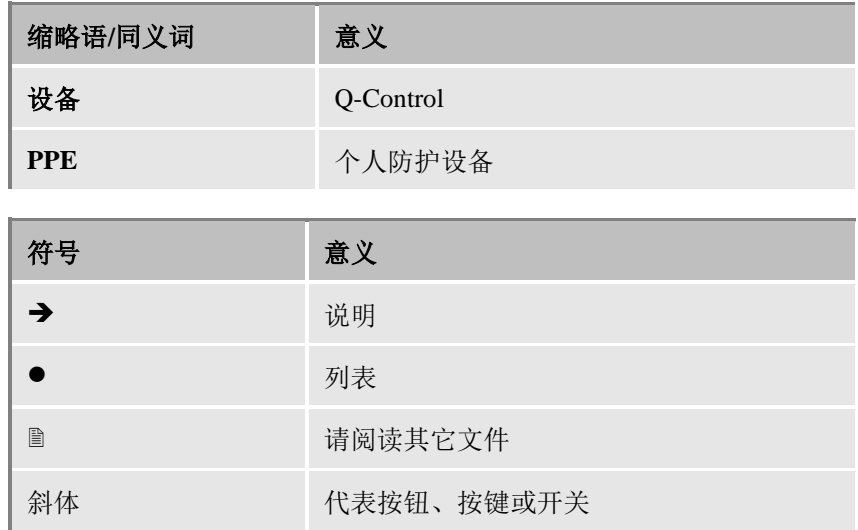

# <span id="page-8-2"></span>**1.2** 通过了解用户信息实现风险缓解

根据《产品责任法》(ProdHaftG)的第 3 条规定, "在考虑了所有情况后, 如果产品(特别是产品 的呈现方法、合理预期用途、上市时间点)未能提供可合理预期的安全性,则该产品为缺陷产品。*"*

以说明书或"操作手册"形式给出的用户信息构成产品的组成部分。用户信息包括整个产品使用寿命 内与安全使用有关的所有信息。该信息包括预期用途和可预见的误用,包括紧急措施。

产品相关的指令、标准和法规可包含针对用户信息内容提出的要求。

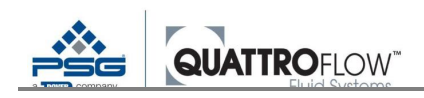

除了潜在的 C 类标准外, 指令、标准和法规还包括以下内容, 如:

- 2006/42/EC 机械指令附录 I 第 1.7.4 节
- EN ISO 12100 机械安全 设计通则 风险评估和风险减小
- EN 82079-1 使用说明书的编制 结构、内容和呈现方法 第 1 部分: 通则和详细要求
- EN ISO 20607 机械安全 使用说明书 一般起草原则

# 安全

本节提供了针对您安全所需采取措施的相关信息。该信息用于提高安全行为意识。目的是为培训课 程和说明提供依据

#### 剩余风险通知

安全使用包括意识到现有剩余风险。说明书和手册必须提供与实施减小风险措施后可能仍然存在的 潜在剩余风险相关的明确信息。EN 82079-1 标准针对剩余风险的内容和呈现方法制定了要求。为了说明 剩余风险,将危害分为了三大类,采用信号词和相关符号加以呈现。

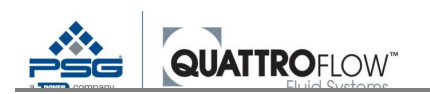

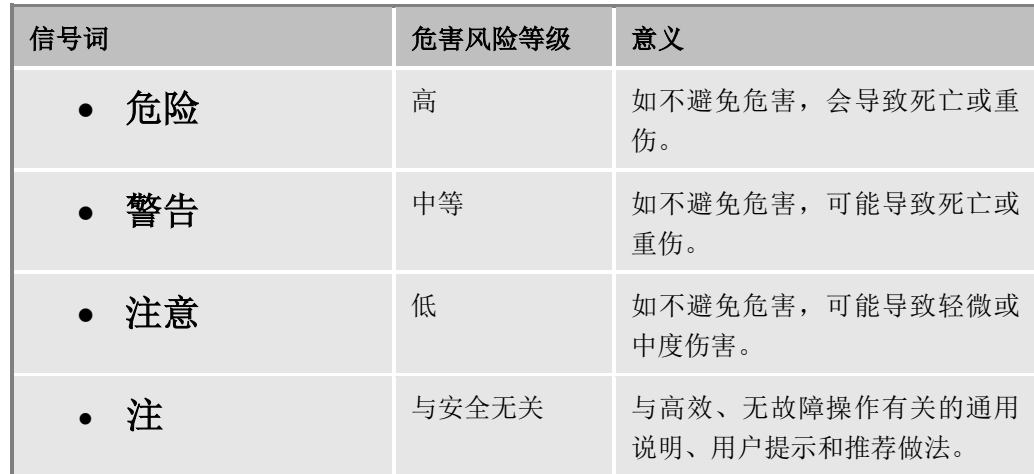

安全相关信息对设备的危害和避免危害的方法进行了说明。

请特别仔细地阅读安全相关信息。了解安全相关信息可帮助您意识到危险情况,保护您和他人的安 全。

#### 警告通知

本操作手册的多个章节中均包含了警告通知。警告通知始终用于警告迫切危险。必须根据提供警告 通知的具体情况加以理解。目的是避免事故和损坏。

# <span id="page-10-0"></span>**1.3** 技术文件

除了本操作手册外,还必须遵循供应商提供的技术文件,包括第三方文件。

包含第三方文件的安全相关信息在本操作手册原件中将不再赘述。如果供应商部件会对设备造成危 害,则在风险评估中已对此问题加以解决。

请阅读第三方文件

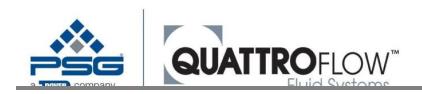

#### <span id="page-11-0"></span>法律规定  $2<sup>1</sup>$

# <span id="page-11-1"></span>**2.1** 适用的指令和标准

请参见相应的《EC 符合性声明》

基本原则是,在欧盟国家,仅做了符合性声明的产品才可上市,即声明产品符合协调指令规定和相 关标准要求。

#### <span id="page-11-2"></span>**2.1.1** 符合性评估

作为评估符合性的过程,根据适用的协调指令实施内部生产检查。

作为关注质量的现代化公司, PSG Germany GmbH 还根据 EN ISO 9001 (质量管理体系)和 EN ISO 14001(环境管理体系)进行了认证。

在放行发货前,进行全面的最终检验。此处建立的性能数据已存档,因此始终可用。

## <span id="page-11-3"></span>**2.2** 责任免除

未能遵循操作手册(特别是安全说明)或未经授权修改设备或安装非原装备件将使质保失效。由此 导致的任何损害或间接损害,制造商对此概不负责。

适用国家和欧洲法律规定。

#### <span id="page-11-4"></span>**2.2.1** 改装

改装后可能对设备产生危害。可能导致严重人身伤害。改装后,必须重新评估危害。设备的整个范 围和使用寿命的各阶段都包括在内。

仅原装备件或满足原装备件规格的备件可用于维修工作。制造商对使用其它零件的情况概不负责。

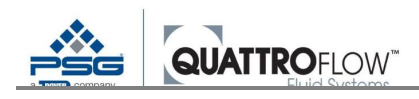

<span id="page-12-1"></span><span id="page-12-0"></span>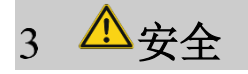

# **3.1** 预期用途

Q-Control 控制装置用于控制和调节隔膜泵 QF30Qcon、QF150Qcon、QF1200Qcon、QF2500QCon 和 QF4400con。

控制装置:

- 仅可在商业和工业中使用,
- 仅可在建筑内使用,如:工厂,
- 不能在爆炸危险环境中使用。

Q-Control 控制装置按照先进、认可的安全规定制造,可安全操作。但是,错误操作或使用不当会导 致人身伤害和/或财产损失等危害。设备仅在无技术故障的条件下作预期用途使用。

预期用途包括遵循本操作手册和供应商操作手册的要求,并满足供应商的检查维修条件。

若因未遵循上述预期用途而产生任何损害,制造商对此概不负责。由操作员承担该风险。

如果操作期间出现故障:

- → 关闭设备
- <span id="page-12-2"></span>→ 通知技术人员。

#### **3.1.1** 可合理预期的不当使用

预期不当使用包括本操作手册所述以外的任何其它用途。

包括:

- 在爆炸危险环境中操作
- 设备或零件的机械连接或电气连接
- 使用原装零件以外的其它零件,或非更换零件规格的零件
- 修改、更改和操作
- 使用非预期的其它泵型号
- 未能遵循说明和规定的操作、维护和维修条件
- 未能遵循操作员所在国家/地区的规定和法规、法律规定以及与设备相关的事故预防规定
- 在技术数据范围外操作设备

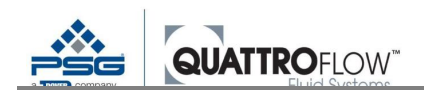

# **3.2** 安全说明

<span id="page-13-0"></span>本操作手册包含安装、操作和维修时必须遵循的基本说明。因此,安装人员和负责的技术人员/操作 员必须在安装和调试前阅读操作手册,在使用设备期间操作手册必须随时可用。不仅要遵循"安全"这一 主要标题下列出的一般安全说明,还要遵循其它章节中插入的特殊警告通知。

#### 人员资质和培训

- → 操作、维护、检查和安装人员必须具有从事此项工作的相应资质。经过培训的技术人员:具有与本 职能和活动相关的资质。
- → 人员的责任范围、归口和监控必须由操作员精确规定。
- → 如果人员未掌握必要的知识, 则必须对其进行培训和指导。
- → 操作员必须确保人员已完全明白操作手册的内容。

#### 安全意识工作

→ 必须遵循本操作手册中列举的安全说明、现有的国家事故预防规定以及操作员的任何内部工作、操 作和安全规定。

#### 若不遵循安全说明,则会产生危害

未能遵循安全说明可能会对人员和环境造成危险。具体来说,未能遵循说明可能会导致以下危害,如:

- o 重要功能出故障
- o 未采用规定的维护和修理方法
- o 因电气、机械和化学效应对人员造成危险
- o 有害物质泄漏对环境造成危险

#### 自动清洁灭菌安全说明

- → 自动清洁灭菌过程中, Em-tec 传感器不得连接系统
- o 自动清洁或灭菌前移除 em-tec 传感器

#### 维修、检查和安装工作安全说明

- → 从根本上说,仅在设备断开电源并采取防止意外启动措施之后,才能检修设备。通过可锁定的急停 开关即可实现这一目的。此外,还应张贴防止重新开启的警告标志。
- → 操作员必须确保所有维护、检查和安装工作必须由经授权的合格技术人员进行。

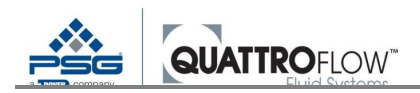

#### 电能

根据泵尺寸,分别与 115V、230V 或 400V 的供电电压连接。接触载流部件可能导致触电死亡(危险)。

- → 仅以规定的电压和频率操作设备, 以防发生损害。
- → 操作设备前, 关闭并固定主要隔离开关, 以防开关再次打开。
- → 立即更换受损电缆。
- → 工作完成后,锁好电气外壳并取出钥匙。
- → 拆卸时, 请断开端子处的电源电缆并将其移除。

#### 过热

外壳背面装有风扇。风扇用于防止内部过热。如果风扇或风扇开口被遮挡或堵住,热量就会积聚,产生 火灾危害。

- → 保持风扇和通风口打开, 并保持清洁。
- → 与相邻机器或建筑各部分保持足够距离。
- → 立即更换有缺陷的风扇设备。

#### 废弃处置

设备所包含的部件或物质,如不加以恰当处置,可能危害环境。

- → 为了防止环境破坏,请做好以下几点:材料和部件:
- 对材料进行分类。
- 
- 请勿将部件放入垃圾桶。
- 根据法规进行处置。
- 由专业公司收拾和回收材料和部件。

#### 电气设备

- → 与电气设备一同操作时, 定期检查设备标签, 以防发生混淆。
- → 放置泵的位置应使其不直接接触湿气(喷雾或喷水)或热源。
- → 在潮湿或腐蚀性环境(如非常潮湿、含盐或酸性环境)中操作会导致腐蚀加剧。
- → 如需防止腐蚀, 请避免不锈钢外表面接触腐蚀性溶液(如: NaCl、HCl)。

#### 其它警告和安全说明

下列说明用于警告可能导致损害并危及用户和其它人生命和肢体安全的不当操作或潜在操作错误。

→ 容许输送压力上限值取决于所运介质的温度。务必避免超过输送压力上限值(参见泵的警告标志)。 警告!对于因操作不当、使用不当或潜在操作错误所造成的伤害或财产损失,不承担任何责任。

## <span id="page-15-0"></span>**3.2.1** 设备标签

以图示和/或标签的形式为设备贴上安全相关信息。安全相关信息指示以下风险:

- 经常出现的风险,和/或
- 产生严重后果的风险。

为设备贴上下列标签:

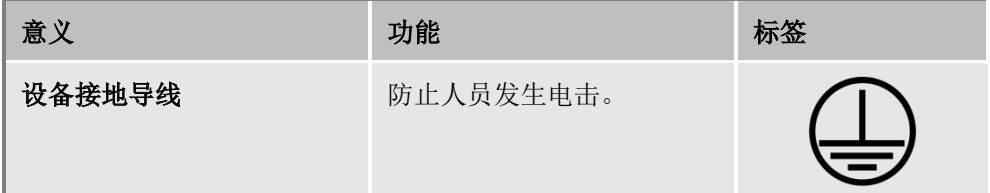

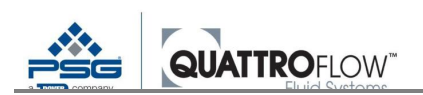

# <span id="page-16-0"></span>**3.3** 操作员

操作员: ……根据劳动法承担与操作设备相关的义务。 • 在设备使用寿命的各阶段安全、不受控制地操作设备。 • 确保人员理解并阅读操作手册。 • 首次使用前,对人员提供指导。 • 为设备提供纸质版操作手册。 • 保持操作手册和第三方文件清晰易读。 ……执行组织任务。 • 为用户组分配人员。 • 规定设备、控制面板、控制系统和程序的访问权限。 • 指导用户组。 ……指导用户在发生事故时如何行动。指导内容包括,例如: • 急救站位置 • 应急逃生路线位置和路线

- 发生紧急情况时如何行动,定期执行该行为
- → 采取急救措施后,立即就医。

# <span id="page-16-1"></span>**3.4** 人员

<span id="page-16-2"></span>**3.4.1** 用户组说明

# 技术人员 ……根据其职业培训、专业经验和最近从事的职业或个人特征,能够在设备上 执行技术工作的专家。接受操作员的分配和指导。

- 已顺利完成经认可的技术培训项目
- 掌握使用机械和设备所需的知识和经验
- 能够评估并独立执行工作任务
- 掌握应用适用标准所需的知识或能够获得此类知识
- 掌握与其技术领域内所发生危害相关的知识以及避免并纠正此类危害所需的 知识

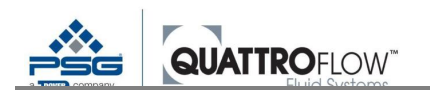

安全 人员

……在调试前接受相关指导。由下列技术人员操作设备:

- 电气设备操作员
- 控制和编程人员
- 设置和测试人员
- 维护和修理人员
- 故障检修人员
- 装运、安装和拆卸人员

#### 操作员

……在自动模式下操作设备的人员

- 可以阅读
- 理解设备上的符号和说明
- 经过指导和培训后,可根据要求独立执行活动
- 接受指导后可识别危害,并根据要求作出反应

#### 辅助人员

……在设备区内工作、但并非操作团队成员的人员。辅助人员的工作包括清洁 任务等工作。辅助人员不得操作设备。

- 可以理解说明
- 在执行任务的同时可以执行指令
- 接受指导后可识别危害,并根据要求作出反应

#### 受训人员

……正在参加技术教育项目的人员。受训人员可以在技术人员的监督下操作设 备或在其技术领域内执行工作任务。

- 可以理解说明
- 在执行任务的同时可以执行指令
- 接受指导后可识别危害,并根据要求作出反应

#### 第三方人员

……在下列条件下有权作为上述员工组一员的外聘人员:

- 开始工作前,必须由授权人员给予指导和安全培训,并对此进行记录。
- 第三方人员的工作必须与内部员工相协调,以免造成相互伤害。
- 开始工作前,必须确定一名内部员工作为直接联系人,告知该名人员正在执 行的工作的性质和地点。

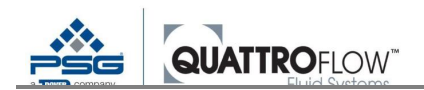

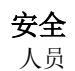

#### <span id="page-18-0"></span>**3.4.2** 有限的访问权限

#### 用户组

仅根据用户组资质向其提供设备使用权限。

#### 来访人员**/**第三方

在没有监督的情况下,基本上不会允许第三方使用工厂设施。如有适当、有资质的人员陪同且该人 员对来访人员负责,则可使用工厂设施。必须进行以下区分:

- 在有负责人陪同的情况下,进入设施区域、具有较低危害可能性的来访人员可使用工厂设施。
- 进入设施区域、具有较高危害可能性(在生产设备附近)的来访人员必须接受由适当、有资质的人 员给予的指导和安全培训。上述内容必须有书面记录。

#### 年龄

设备用户必须年满 18 岁。18 岁以下的受训人员仅可在培训人员(专门提供培训)在场的情况下操 作设备。

#### 健康状况

受到增加反应时间的物质影响或因健康原因无法操作设备的人员,不得操作本设备。

用户必须能够识别声光危害信号。

→ 禁止未经授权的人员靠近设备。

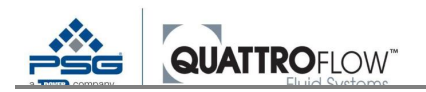

#### <span id="page-19-0"></span>运输、储存、安装、停用、废弃处置、重新调试  $\overline{4}$

#### <span id="page-19-1"></span>**4.1** 运输

作为标准做法,配备 Q-Control 的泵会采用保护箱进行包装和/或在托盘上进行包装,然后使用标准 的工业用卡车和带吊索的起重装置进行运输。

<span id="page-19-2"></span>重心不一定在中间。

#### **4.2** 储存

通常情况下,配备 Q-Control 的泵装运时即可使用。若不立即投入使用,则可使用的储存条件对于 后续的无故障操作很重要。

保护控制装置免受潮湿、寒冷、污染、紫外线辐射和机械冲击。

推荐下列储存条件:

→ 始终通风的储存空间,没有灰尘和振动

- → 避免直接热源(日照、加热器)
- → 请勿倾斜、滑动、摔倒或掉落

若不满足储存条件,部件可能会腐蚀或过早老化。设备的使用寿命会降低。

储存期间,可能会出现不可预见的事件。可能会对设备或设备部件造成损害。

<span id="page-19-3"></span>→ 定期检查储存部件的位置、包装和总体情况。

#### **4.3** 组装

Q-Control 模块是一体式组装。无需另外进行组装。

拆开包装后,立即对设备进行如下检查:

- → 受损
- → 完整性
- → 清洁度
- → 正确性(己安装并固定的所有螺钉、连接件等)
- → 安装场地
- <span id="page-19-4"></span>→ 水平、稳定基础

#### **4.4** 停用

设备停用后,会在一段不确定的时间内停用设备功能。

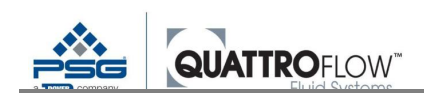

- → 下列措施为必要措施:
- 关闭并断开所有电源
- 防止未经授权的人恢复电源
- 定期目视检查

# <span id="page-20-0"></span>**4.5** 废弃处置

<span id="page-20-1"></span>设备所包含的部件或物质,如不加以恰当处置,可能危害环境。

#### **4.5.1** 电池处置须知

根据《电池法》,作为经引脚商,我们有义务告知电池引脚售的相关法规和义务。

如果储存和处置不当,电池中的化学物质会损害环境和健康。只有将电池与其它生活垃圾分开收集和回 收,才能避免对健康和环境造成有害影响。电池也可能含有可回收的原材料。因此,不能将电池与常规 的生活垃圾一同处置。

作为最终用户,您在法律层面上有义务归还或妥善处置废弃电池。为此,您可以将废弃电池免费交予公 共收集点或引脚售网点。

您也可以将废弃电池返还给我们。在任何情况下,返还给我们的电池都必须有充分的说明:

PSG Germany GmbH Hochstraße 150-152 47228 Duisburg, Germany

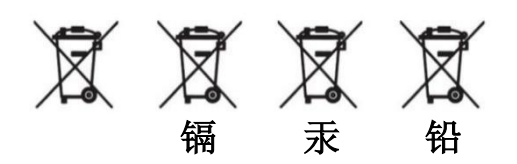

含有害物质的电池必须贴有打叉垃圾桶的符号,与说明中的符号类似。垃圾桶符号下方是污染物的化学 名称。

铅:电池含铅 镉:电池含镉 汞:电池含汞 这些产品不得作为生活垃圾处置。

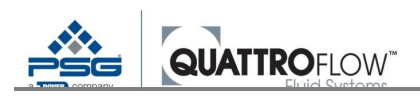

# <span id="page-21-0"></span>**4.6** 重新调试

设备的功能在较长一段时间内未使用,经重新调试后可恢复使用。

→ 按照"调试"一节所述的内容进行操作。

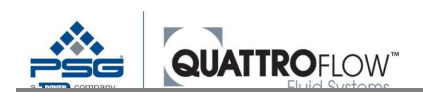

#### <span id="page-22-0"></span>安装  $\overline{\mathcal{L}}$

调试时间是指产品达到预期用途的时间点。由操作员负责根据本手册完成调试。

■ 遵循预期用途和技术数据。

遵循第三方文件中规定的信息。

<span id="page-22-1"></span>调试本产品时,必须遵循第 [3](#page-12-0) 章的安全说明。

# **5.1** 电气连接

配备 Q-Control 的泵具有带或不带插头的电源电缆。所有电气连接和控制连接都必须在设备断电的 情况下进行。仅技术人员可更换电源电缆和插头,以免发生危害。电网电压必须匹配技术数据中的给定 值。安装负责人必须确保根据标准要求对电气连接进行接地。如果电源未正确接地,则泵必须另行在所 规定的位置点处接地。配备 Q-Control 的泵集成了 24VDC 的电源,为控制器和端口供电。在负载情况下, 不得连接或断开控制器。

# **5.2** 数字输入

<span id="page-22-2"></span>数字输入均可连接至数字输入与地面之间的无源触点。在这种情况下,输入将在内部上拉,开关逻 辑将在内部反向(闭合开关为 0,断开开关为 1)。本开关逻辑可在配置菜单"DIN 反向"中进行反向。或 者,可将 5 VDC 的电源与数字输入相连, 因为输入可通过 10k 进行内部上拉。因为这样会使逻辑(闭合 开关为 0, 断开开关为 1)反向, 所以提供了配置选项完成逻辑反向。

# **5.3** 模拟量输入

<span id="page-22-3"></span>配置前三个模拟量输入以测量电流,配置第四个模拟量输入以测量电压。所有通道都以 16位的分辨 率进行扫描。

所有通道的接地均为内部连接。模拟量输入和数字输入的接地均为内部连接。

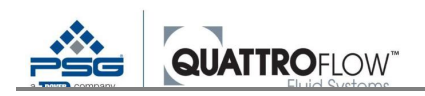

# **5.4** 模拟量输出

<span id="page-23-0"></span>有两个 16 位输出通道,一个是泵的控制输出,一个是监视器输出。

监视器输出(2)可设置 4-20 mA 的电流。

该输出可由用户使用(参见第 [12.6.1](#page-129-1) 节)。

控制输出通道(1)可配置为电流(4-20 mA, 固定式或可自由配置)输出、电压(固定式 0-5V、0-10V, 或可自由配置的 0-10V)输出或脉冲输出。该输出由制造商配置,用户不能修改。

# **5.5** 数字输出

<span id="page-23-1"></span>数字输出经编程后可随时在配备了 Q-Control 的所有泵上运行。更多详情, 请参见第[12.6.2](#page-130-0) 节。

## **5.6** 电池

<span id="page-23-2"></span>内部实时时钟由 CR1220 纽扣电池供电。电池必须大约每隔 5 年更换一次。在维护/修理这部分对更换电 池进行了描述,请参见第 [6.3.1](#page-31-1) 节。

#### **5.7 USB**

<span id="page-23-3"></span>USB 接口支持 OTG, 可用于连接外部 USB 闪存盘(U 盘)。USB 接口可用于数据记录(第 [13](#page-133-0) 节)、加 载/保存配置(第 [14](#page-137-0) 节)和固件更新(第 [15](#page-142-0) 节)。

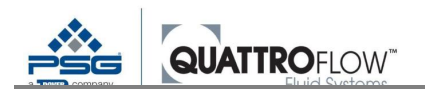

# <span id="page-24-1"></span><span id="page-24-0"></span>**5.8** 信号连接和接线

#### **5.8.1** 类型和针脚配置

所有端口均设计有相同的连接类型:

**M12**、内螺纹(插座),**8** 针

#### 针脚配置:

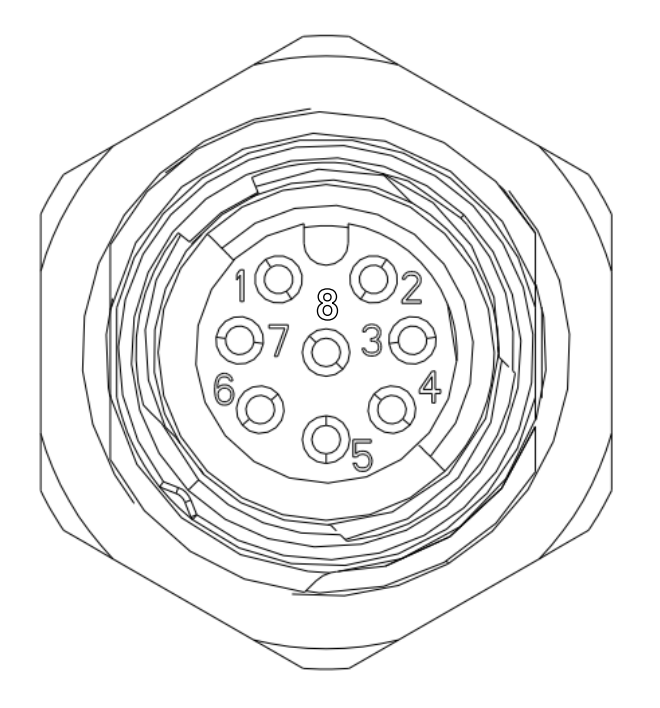

图 *1* 针脚配置插座连接

每次连接都采用合适的配套连接器(M12、外螺纹、8 针)完成。用户可以使用该连接器将自己的传感 器和信号与 Q-Control 泵相连。

#### 注

配套连接器的针脚分配与 Q-Control 上的插座针脚分配呈镜面对称。

关于更多信息和技术规范,请参见第 **[18](#page-148-0)** 节。

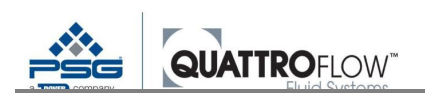

#### **5.8.2** 端口 **X1**

<span id="page-25-0"></span>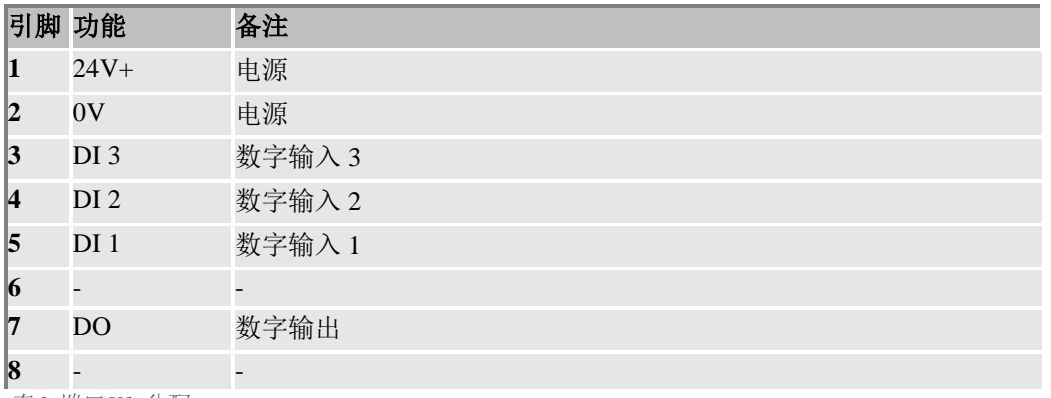

表 *1* 端口 *X1* 分配

#### 连接示例:

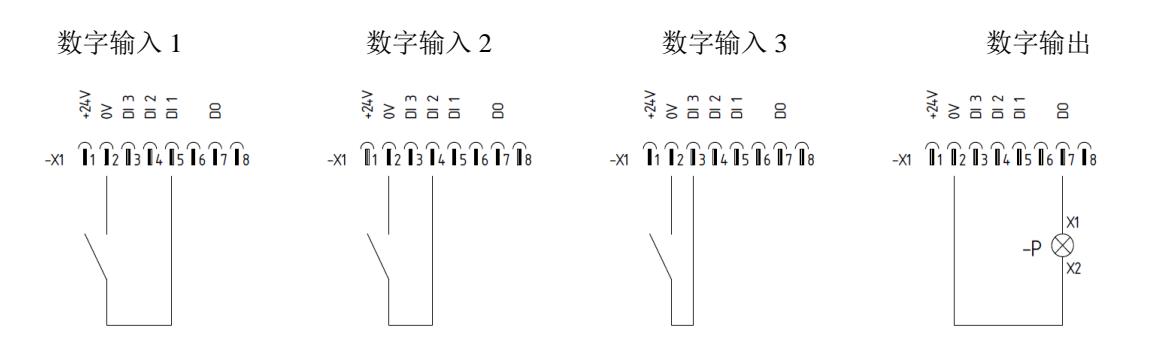

图 *2* 端口 *X1* 连接示例

隔膜检测

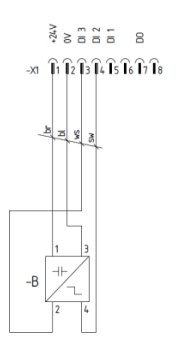

图 *3* 隔膜检测端口 *X1* 连接示例

关于所提供传感器或隔膜检测使用情况的更多信息,请参见第 [9](#page-49-0) 章。

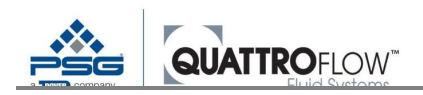

# <span id="page-26-0"></span>**5.8.3** 端口 **X2**

#### 基于泵代码的泵类型(项目编号):

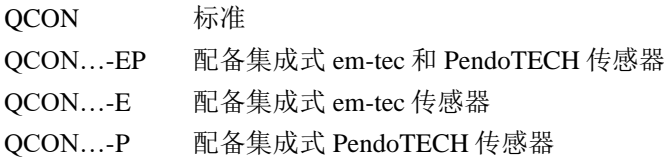

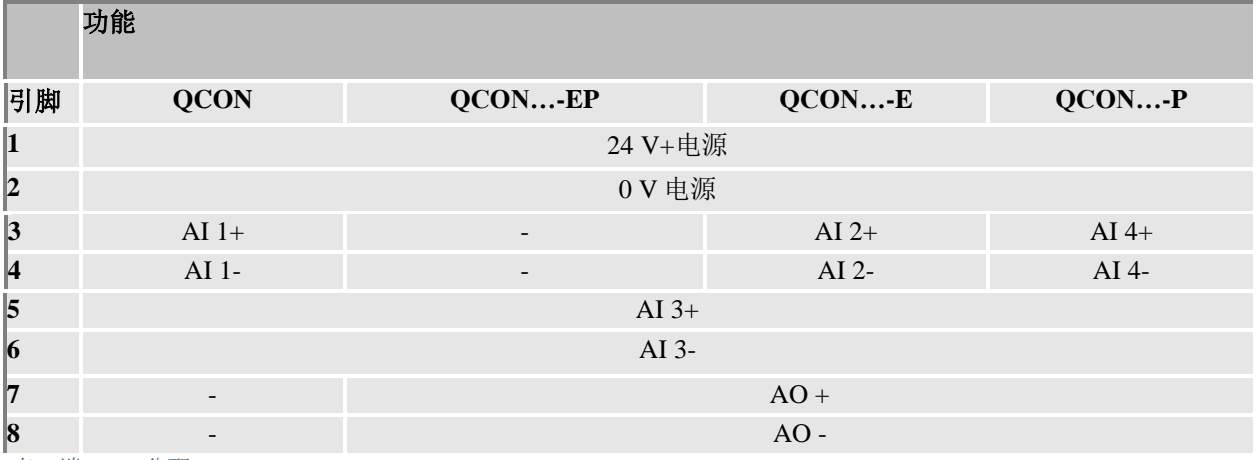

表 *2* 端口 *X2* 分配

*AI*:模拟量输入 *AO*:模拟量输出

## <span id="page-26-1"></span>**5.8.4** 端口 **X3**

#### **Q-Control** 标准

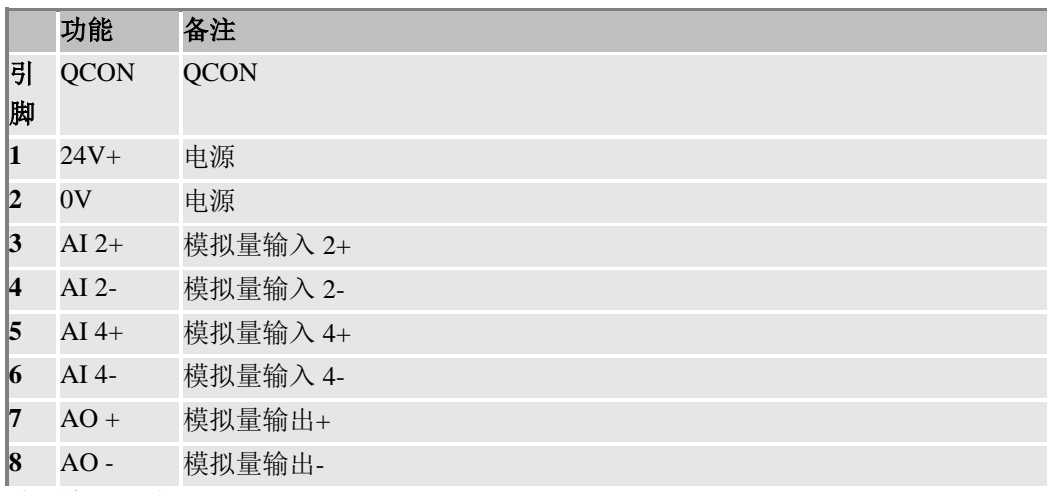

表 *3* 端口 *X3* 分配

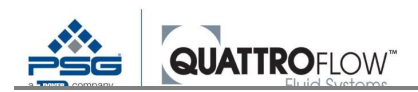

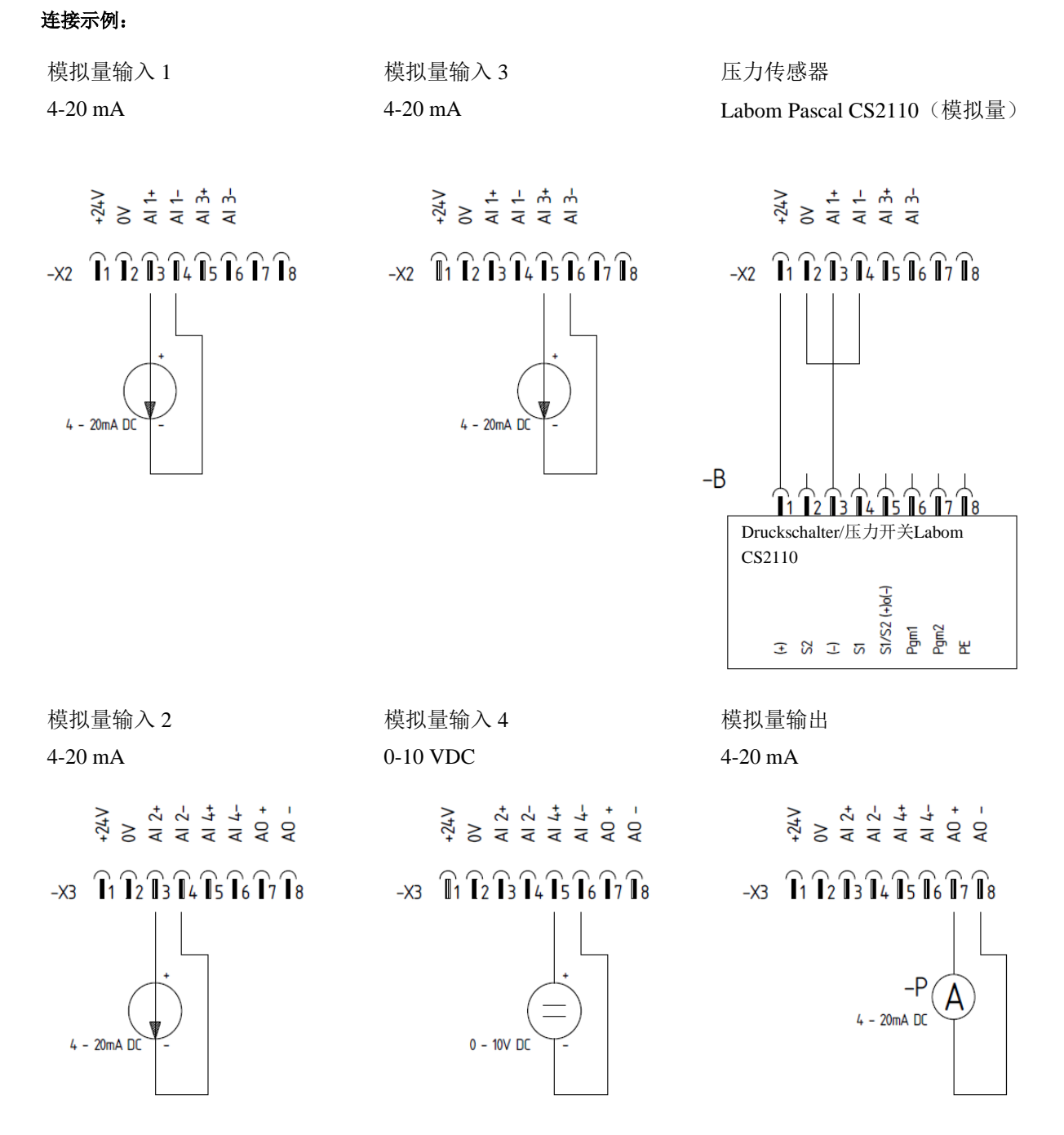

图 *4* 端口 *X2/X3* 连接示例

关于所提供传感器或隔膜监视器使用情况的更多信息,请参见第 [9](#page-49-0) 章。

# 配备集成式 **em-tec** 传感器(项目编号:**QCON……-EP** 和 **QCON……E**)

仅配备集成式 em-tec 信号处理器 QCON……-EP 和 QCON……-E

Em-tec 传感器连接至 QCON……-EP 和 QCON……-E 等产品变体中的端口 X3。交付的 em-tec 传感器配 备了与端口直接相连的标准插头。

#### **5.8.5** 端口 **X4**

#### <span id="page-28-0"></span>仅配备集成式 **PendoTECH** 传感器(项目编号:**QCON……-EP + QF……QCON……-P**)

PendoTECH 传感器通过随附的延长电缆连接至端口 X4。

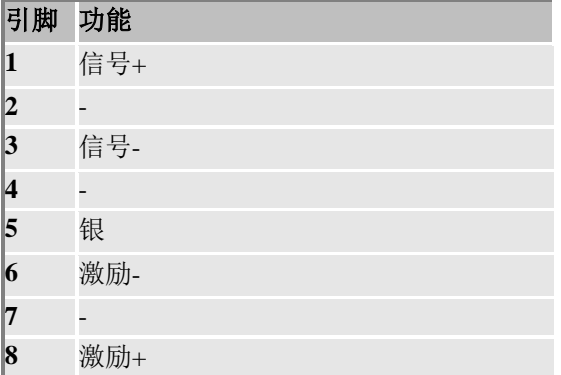

表 *4* 端口 *X4/PendoTECH* 传感器连接

#### <span id="page-28-1"></span>**5.8.6** 端口 **X5**

#### 仅配备集成式 **em-tec** 传感器(项目编号:**QCON……-EP** 和 **QCON……-E**)

端口 X5 用于连接集成式 em-tec FlowMCP-a。该接口可用于通信和调用网络接口。通过常规的 RJ-45 网 络接口(LAN 电缆)进行连接。

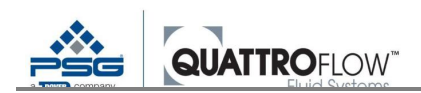

### **5.8.7** 端口 **RS485**

<span id="page-29-0"></span>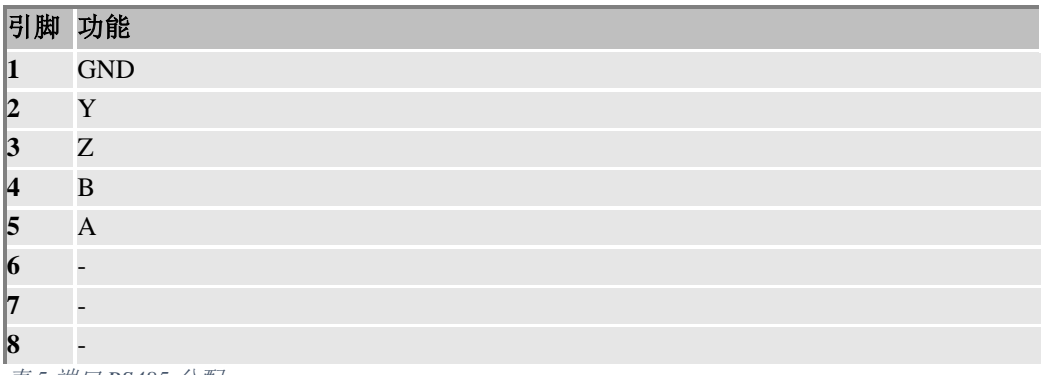

表 *5* 端口 *RS485* 分配

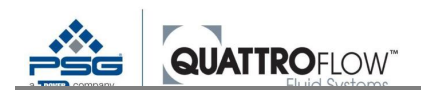

# <span id="page-30-0"></span>维护

<span id="page-30-1"></span>**6.1** 警告通知

定期维护和保养可降低操作中断的潜在风险,并有助于延长设备的使用寿命。 因维修不当而造成的损坏,我们概不负责。因维修不当而造成的损坏将使所有保修索赔失效。 如果泵长时间不使用,则设备和管道应该完全排空。

• 危险

#### 警告!有电!

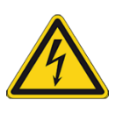

→ 如需进行维护和检查工作, 设备必须关闭, 例如拔掉电源电缆或使用维修开关进行 关闭,做好设备防护以防意外打开。如果未与电网断开,会有电击或泵意外启动的 危险。此外,还应张贴防止重新开启的警告标志。

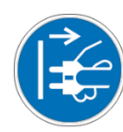

# <span id="page-30-2"></span>**6.2** 检查

→ 定期检查:

- 设备接地导线系统
- 接地
- 外壳
- 控制元件上的标签

→ 检查"调试"一节中的信息。

# <span id="page-30-3"></span>**6.2.1** 定期检查安全设备

按照预期用途使用时,保护装置的结构设计应能将受伤风险降为剩余风险。如果保护装置未运行, 则可能导致重伤。

- → 不要操作或修改保护装置。
- → 务必操作保护装置能够正常运行的设备。
- → 仅在关闭主要隔离开关并采取防止重启措施之后, 才能移除保护装置。
- → 维修完成后重新安装保护装置, 并检查装置的功能。

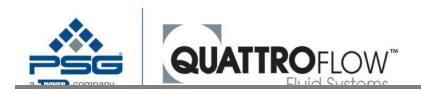

### **6.3** 维护

#### <span id="page-31-1"></span><span id="page-31-0"></span>**6.3.1** 更换电池

一体式纽扣电池必须大约每隔 5 年更换一次。即使移除纽扣电池后, 配置也能保存在 Q-CONTROL 的闪存中。

更换后必须调整时间和日期。

纽扣电池安装在 Q-CONTROL 控制装置的背面。如需更换纽扣电池,必须打开泵的驱动装置。

如需更换纽扣电池,必须按照下列步骤执行。

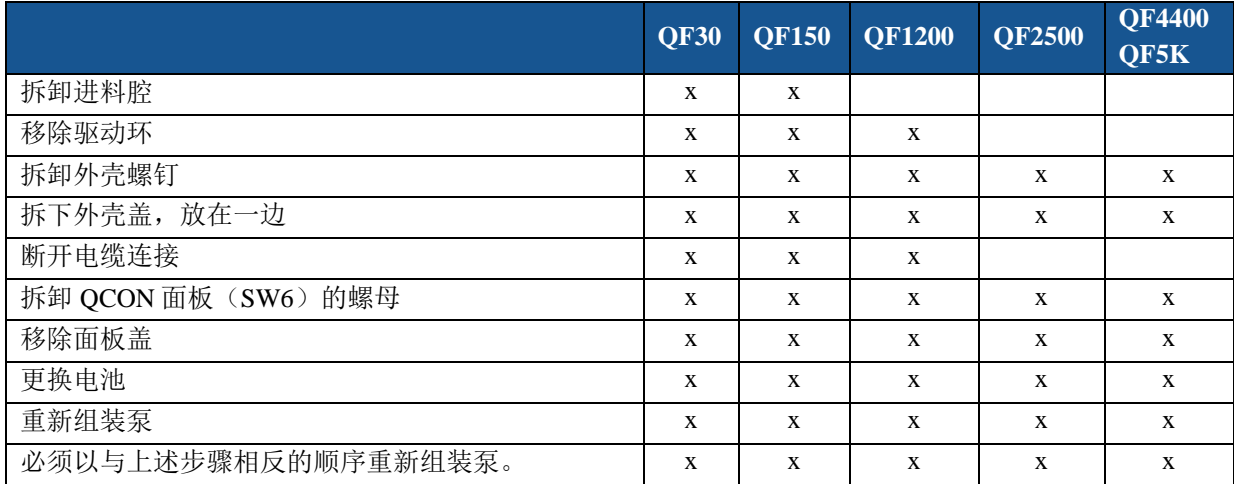

表 *6* 更换电池的工作步骤

## 注

打开泵更换纽扣电池前,请遵循相应 Quattroflow 泵的主要说明。 更换电池应仅由经过培训的人员完成!

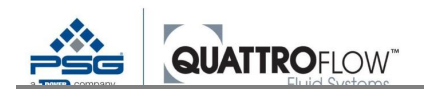

# <span id="page-32-0"></span>**6.4** 错误和故障排除

如发生故障,首先检查是否为操作错误或不能归因于设备缺陷的其它原因(如:断电)。

一旦在特定操作模式下弹出(错误)消息或更改特定参数,请阅读本操作手册中的相关章节。关于 潜在根本原因的其它信息可以在那里找到。

下表列出了最为重要的消息。在给定章节中可以找到更多信息和解决方案。

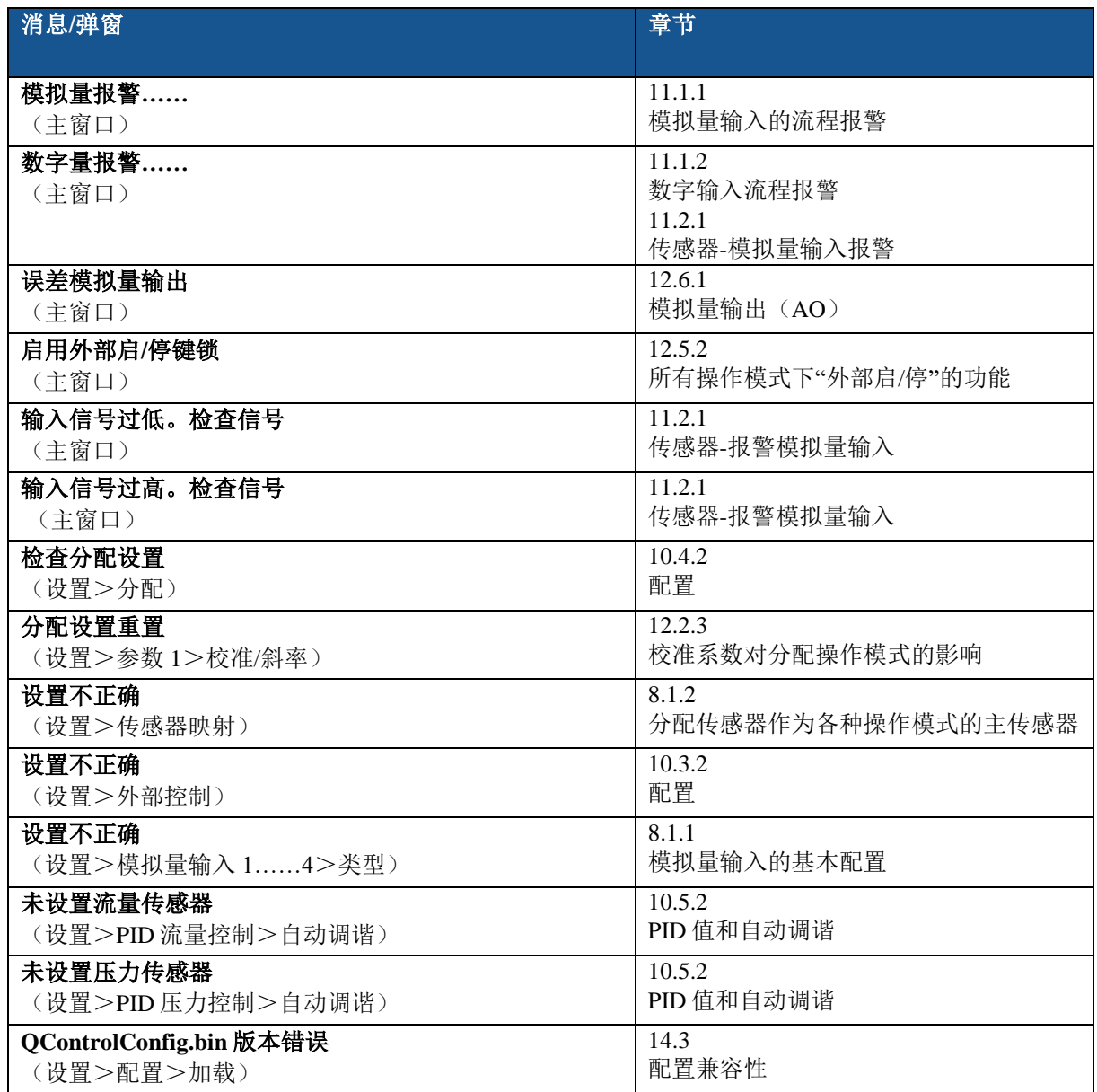

# **QUATTROFLOW** F

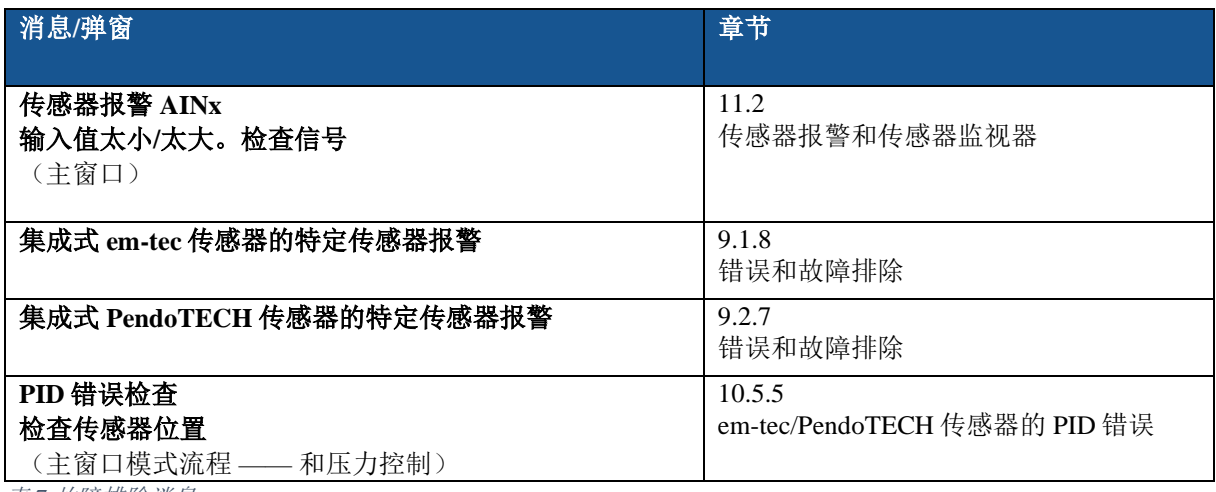

表 *7* 故障排除消息

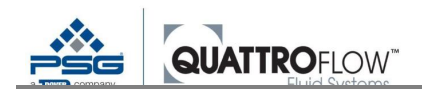

# <span id="page-34-0"></span>**6.5 RMA** 处理

如通过 Quattroflow 经销商购买泵,请联系您的经销商。他们会在整个过程中帮助您。

如需将泵发送至德国的 Quattroflow 工厂进行检查或维修,请联系 PSG Germany/Quattroflow 的服务 团队。您将收到一个 RMA 编号和关于如何继续操作的其它信息。

#### 注

请勿在未事先联系制造商的情况下将泵发送至 Quattroflow 工厂。这将会减慢 RMA 进程,且无 法处理退货。

如需将泵发送到德国的 Quattroflow 工厂,需提供以下文件:

- 事故报告(错误描述、联系信息、泵数据)
- 去污认证(仅在退货中包括进料腔时适用)

表格可根据 Quattroflow 团队的要求提供。 经销商可通过 Quattroflow 门户网站下载文件: <https://portal.psgdover.com/>

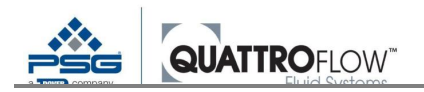

#### <span id="page-35-0"></span>一般操作和菜单结构  $\overline{\mathcal{L}}$

与 Q-Control 一同装运的所有 Quattroflow 泵型号均安装了主开关,用于打开或关闭泵电源。按下主 开关,Q-Control 显示器自动打开。

请注意,配备 Q-Control 的所有 Quattroflow 泵的主开关, 必须按下并短暂按住。根据泵类型, 完全 打开或关闭泵可能需要几秒钟的时间。请勿连续快速多次按压和长按主开关。

# <span id="page-35-1"></span>**7.1** 显示器和按键

装有显示器的 Q-Control 前控制面板有四个具有上下文功能的按键,会根据当前显示界面的不同而 有所不同。每个按钮的功能会在显示器中该按钮的上方或旁边显示。

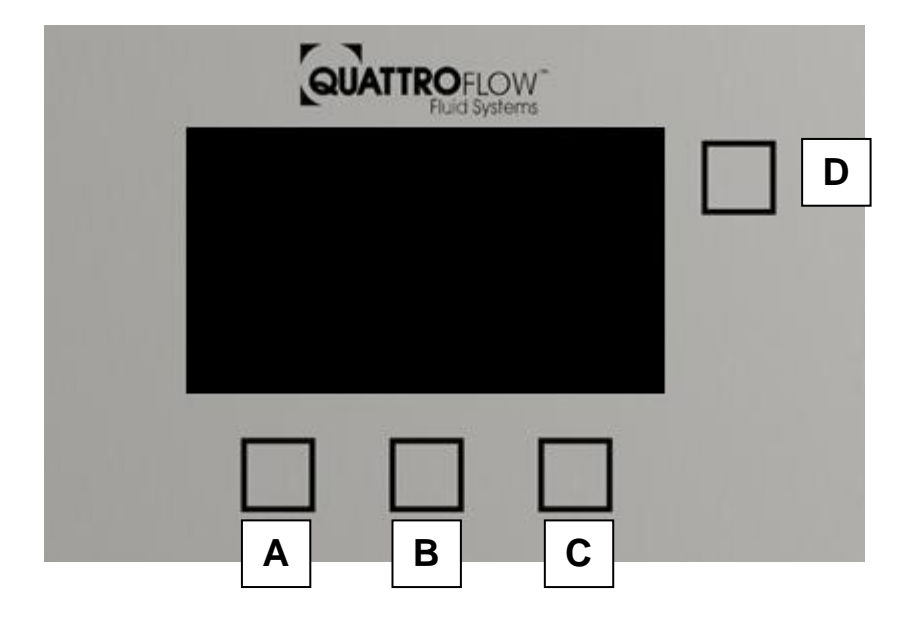

图 *5* 配备按键的 *Q-Control* 面板
### 主窗口**/**操作模式的按键绑定

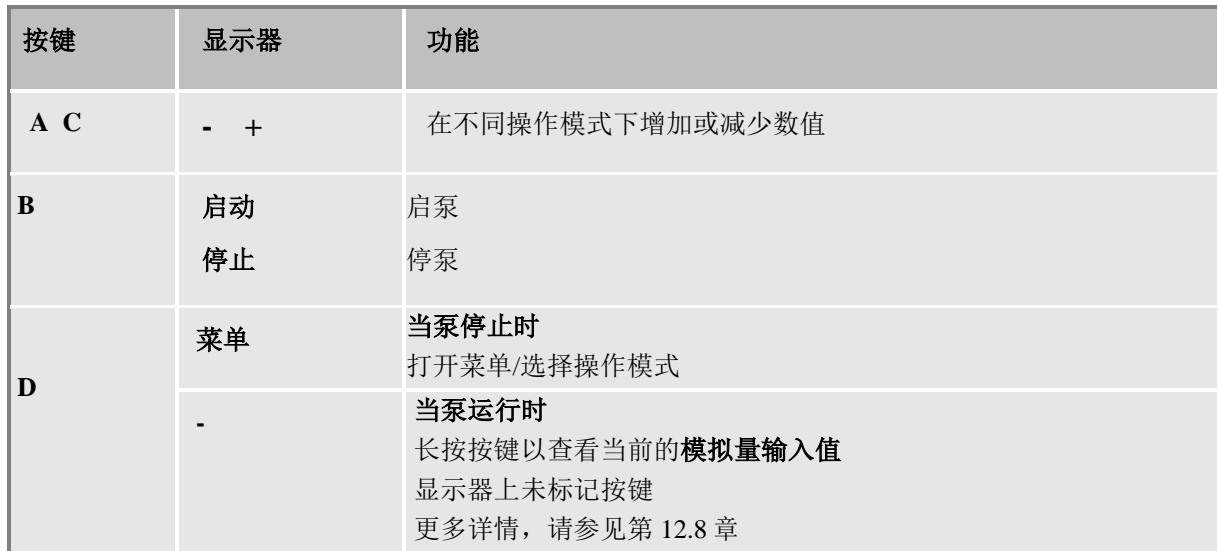

表 *8* 按键的功能和描述;第 *1* 部分

#### 菜单**/**设置的按键绑定

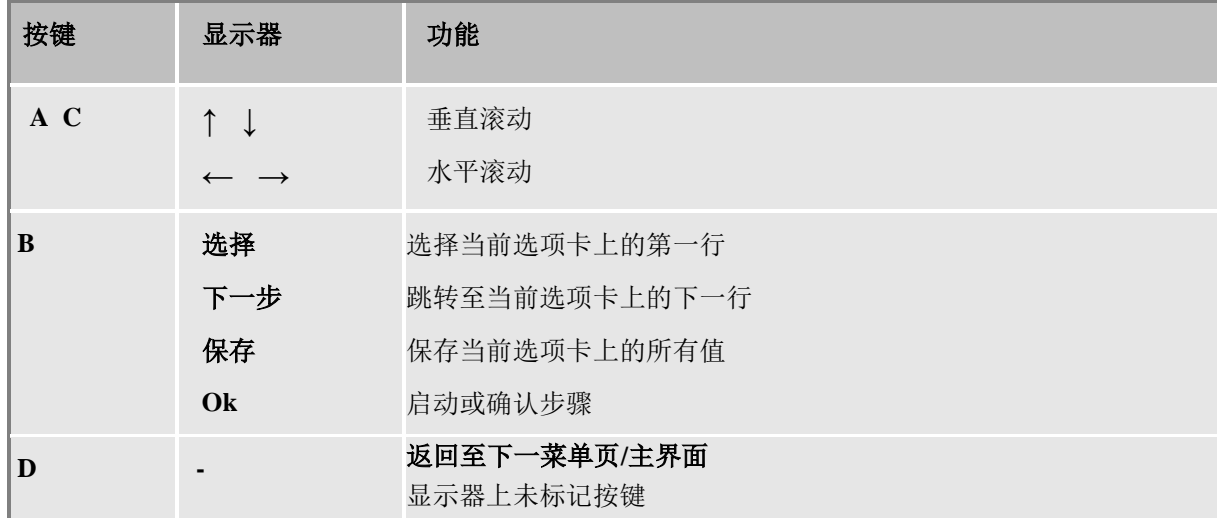

表 *9* 按键的功能和描述;第 *2* 部分

上表仅显示四个按键主要的功能。关于其它分配和其它功能的说明,请参见本操作手册的相关章节。

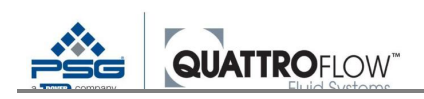

## **7.2** 导航

### **7.2.1** 主窗口

泵打开后显示主窗口。

左上角的标题栏显示了当前选择的操作模式。有关各种操作模式的更多信息,请参见第 [10](#page-78-0) 节。

### **7.2.2** 选择操作模式

从"操作模式*"*选择窗口中选择操作模式:

菜单 > ↓ ↑ > *操作模式* >选择

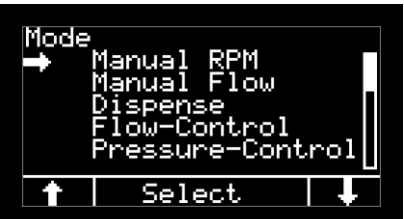

图 *6* 模式选择(示例)

注

请注意,操作模式选择列表是根据设置中的配置进行动态调整。更多信息,请参见表 28。

## **7.2.3** 设置(配置)

如需进行设置(配置),请按以下步骤操作: 菜单>↓> 设置 > 选择

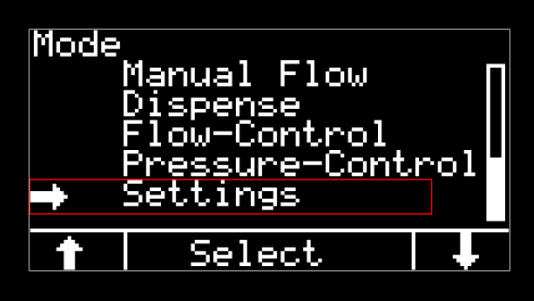

图 *7* 打开设置(配置)

使用按钮←→浏览不同选项卡。 按下"选择"按钮后,选择第一行的参数,当前设置缓慢闪烁。

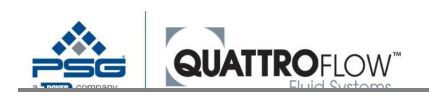

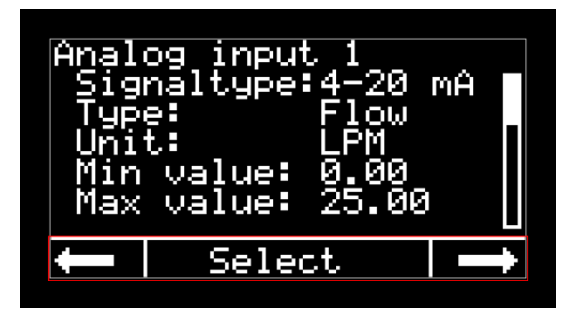

图 *8* 设置导航(示例)

如需改变数值,请按按钮←→或- +(取决于参数类型)。 如需应用数值设置,请按"下一步"按钮。 选择下一行,其参数缓慢闪烁。

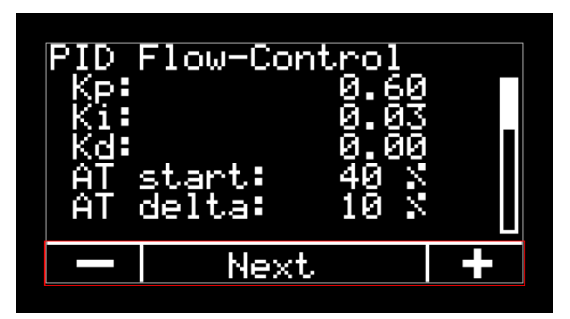

图 *9* 选择下一参数*/*下一行(示例)

如需保存更改,请多按几次"下一步"直至最后一行,同时选择底部参数。 现在显示"保存"按钮。按下"保存"按钮, 将应用当前选项卡中的所有更改。 参数闪烁时,可使用"返回"按钮(右上角)取消操作,已更改的参数将重置为以前值。

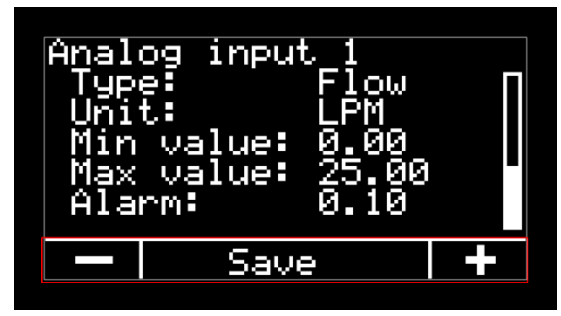

图 *10* 保存更改(示例)

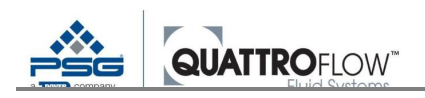

## **7.3** 用户等级、登录和 **PIN**

设置(配置)分为两个用户等级:

- 无需任何 PIN 代码即可打开设置
- 主管级设置需提供 PIN 代码

输入 PIN 码才可以获取主管级设置。设置和参数对泵和 Q-Control 的功能有很大影响,仅熟悉参数功能 的人员才可修改设置和参数。

在"登录"选项卡中输入 PIN 代码:

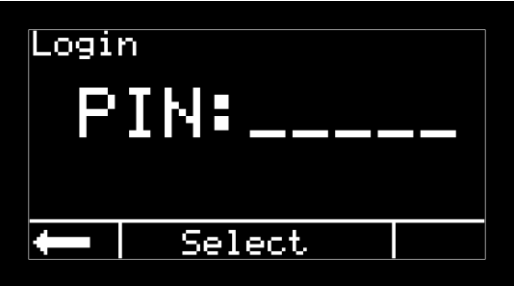

图 *11* 登录(*PIN*)

#### 下列主管级 **PIN** 已在工厂完成预设: **0 0 0 0 0**

如果 PIN 代码输入正确,中间按钮上的文本将从"选择"变为"退出", PIN 代码显示为\* \* \* \* \*。 按"退出"按钮退出主管级,必须输入 PIN 代码才能再次访问。 如果泵的主开关已关闭(断电),则会自动退出。

PIN 代码输入正确后,即启用主管级,用户可在"参数 *2*"选项卡中分配新的 PIN 代码。

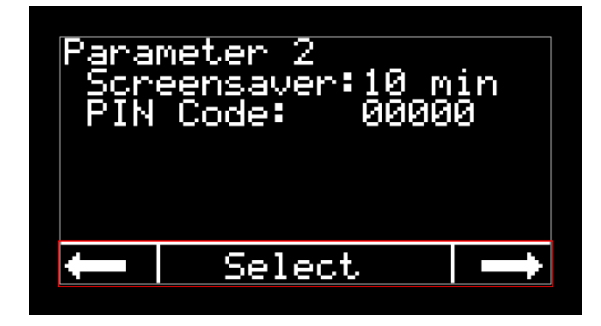

图 *12* 参数 *2* 设置(示例)

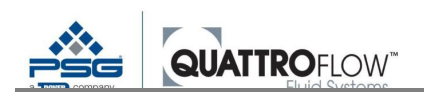

## **7.4** 菜单结构和设置简述

下列图表显示可在设置内找到的各选项卡顺序。可在 Q-Control 中从左到右滚动的选项卡在此表中 按从上到下的方式显示。

还列出了各参数和功能简述。关于参数和标准值的更多信息,可参见第 [18.2](#page-154-0) 节。

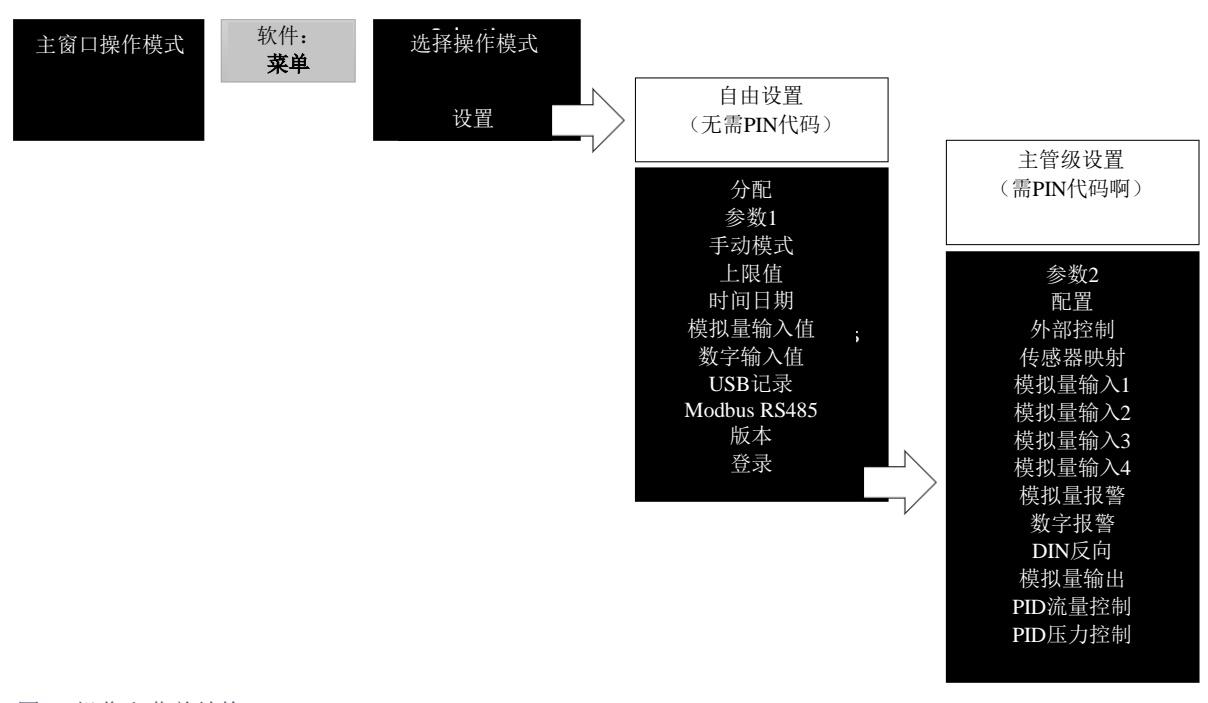

图 *13* 操作和菜单结构

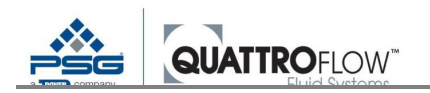

选项卡 参数 单位 数值 简要说明 无需输入 **PIN** 代码的情况下打开设置 **分配**  $\downarrow$   $\uparrow$   $\downarrow$   $\uparrow$   $\downarrow$   $\downarrow$   $\downarrow$   $\downarrow$   $\downarrow$   $\downarrow$   $\downarrow$   $\downarrow$   $\downarrow$   $\downarrow$   $\uparrow$   $\uparrow$   $\downarrow$   $\downarrow$ 体积 | 勤值 | 分配体积 循环数 数值 分配循环数 运行 s 教值 b 对应对体积所需的运行时间。 等待 | s | 数值 | 分配循环之间的等待时间 **参数 1** 1 语言 1 1 1 1 1 1 德语、英语 中文 选择 Q-Control 语言 流量单位 | mlPM、LPM、 LPH、GPM 流速主单位 显示所有操作模式下的主单位 压力单位 | bar, PSI | 压力主单位 显示所有操作模式下的主单位 校准 | ml/rev | 数值 | 校准系数或排量 rev = 转  $\hat{A}^{\prime}$ 率  $\left| \begin{array}{ccc} \frac{1}{2} & \frac{1}{2} \\ \frac{1}{2} & \frac{1}{2} \end{array} \right|$  at the pole of  $\frac{1}{2}$  and  $\frac{1}{2}$  and  $\frac{1}{2}$  and  $\frac{1}{2}$  and  $\frac{1}{2}$  and  $\frac{1}{2}$  and  $\frac{1}{2}$  and  $\frac{1}{2}$  and  $\frac{1}{2}$  and  $\frac{1}{2}$  and 手动模式<br>第一个 累加器 的复数 医心包 人名 人名 自用和设置累加器功能 输入 | 内部 传感器 累加器输入源。内部计算或流量传感器  $\quad \quad \text{if } \mathbb{F}_2$  **TEREFERE** THE SET THE SET THE OK? 上限值<br>RPM | 数值 | 电机转速上限值 流量上限值 | 动态 | 数值 | 流速上限值, 单位选择自 参数 *1*>流量单位 压力上线之后 | 动态 | 教值 | 压力上限值, 单位选择自 参数 *1*>压力单位 FRANGE THE TELL THE D.T. 23 THE TELL THE TRIST STATE TO THE TRIST THE TRIST TELL THE TRIST THE TRIST TELL THE T<br>THE TRIST OF THE TRIST TELL THE TRIST TELL THE TRIST TELL THE TRIST TELL THE TRIST TELL THE TRIST TELL THE TR 保护程序。 分钟 0 … 59 天 | 1 … 31 月份 | 1 … 12 年份 | 2020 … **模拟量输入值 真拟量 1 mA** | **mA** | | 显示模拟量输入的当前值。 模拟量 2 mA 模拟量 3 mA 模拟量 4 V 数字输入值 数字 1 显示数字输入的当前值。 数字 2 数字 3

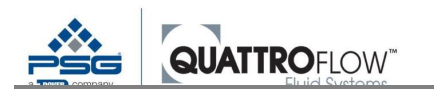

菜单结构和设置简述

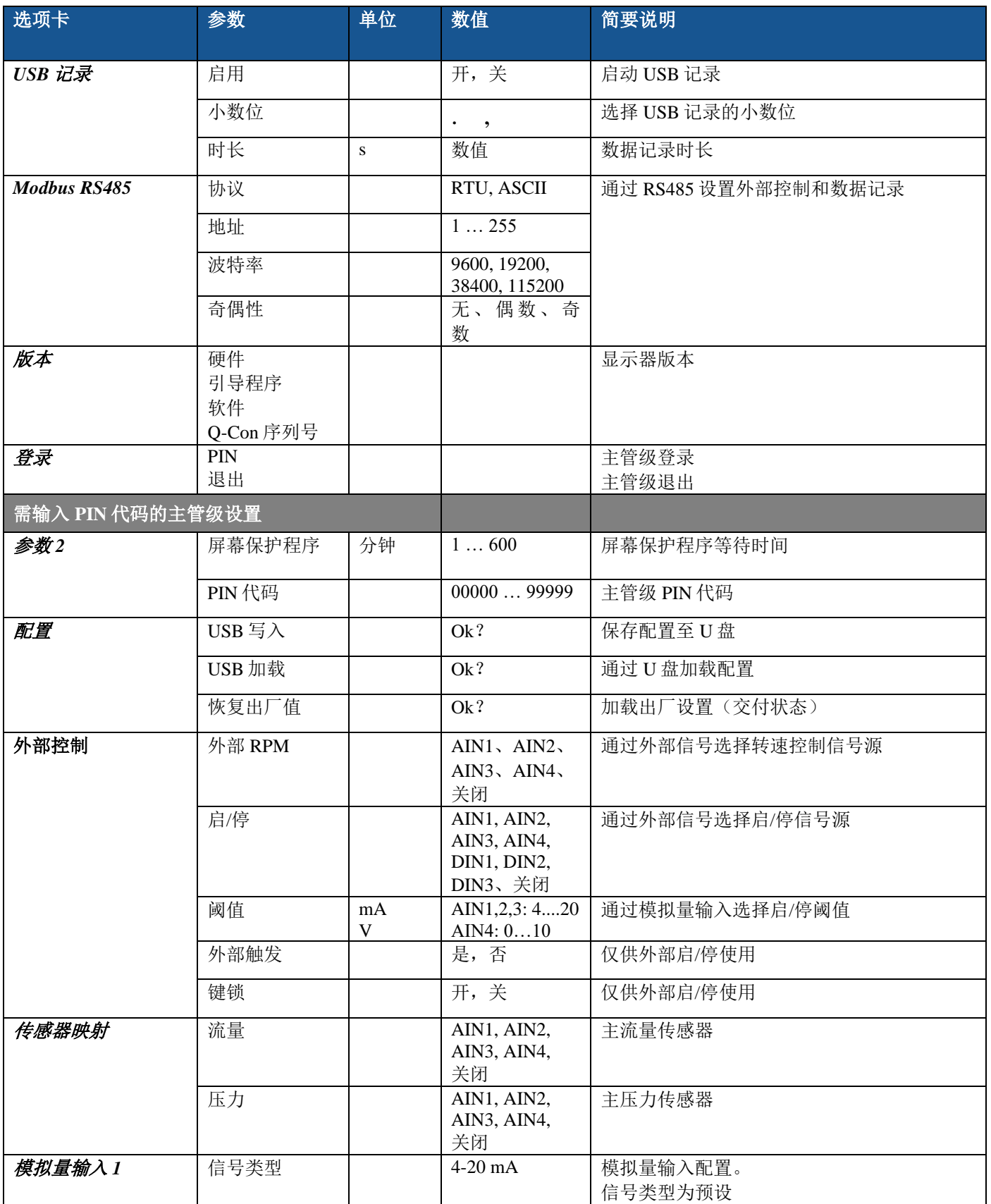

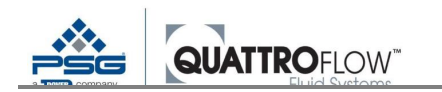

菜单结构和设置简述

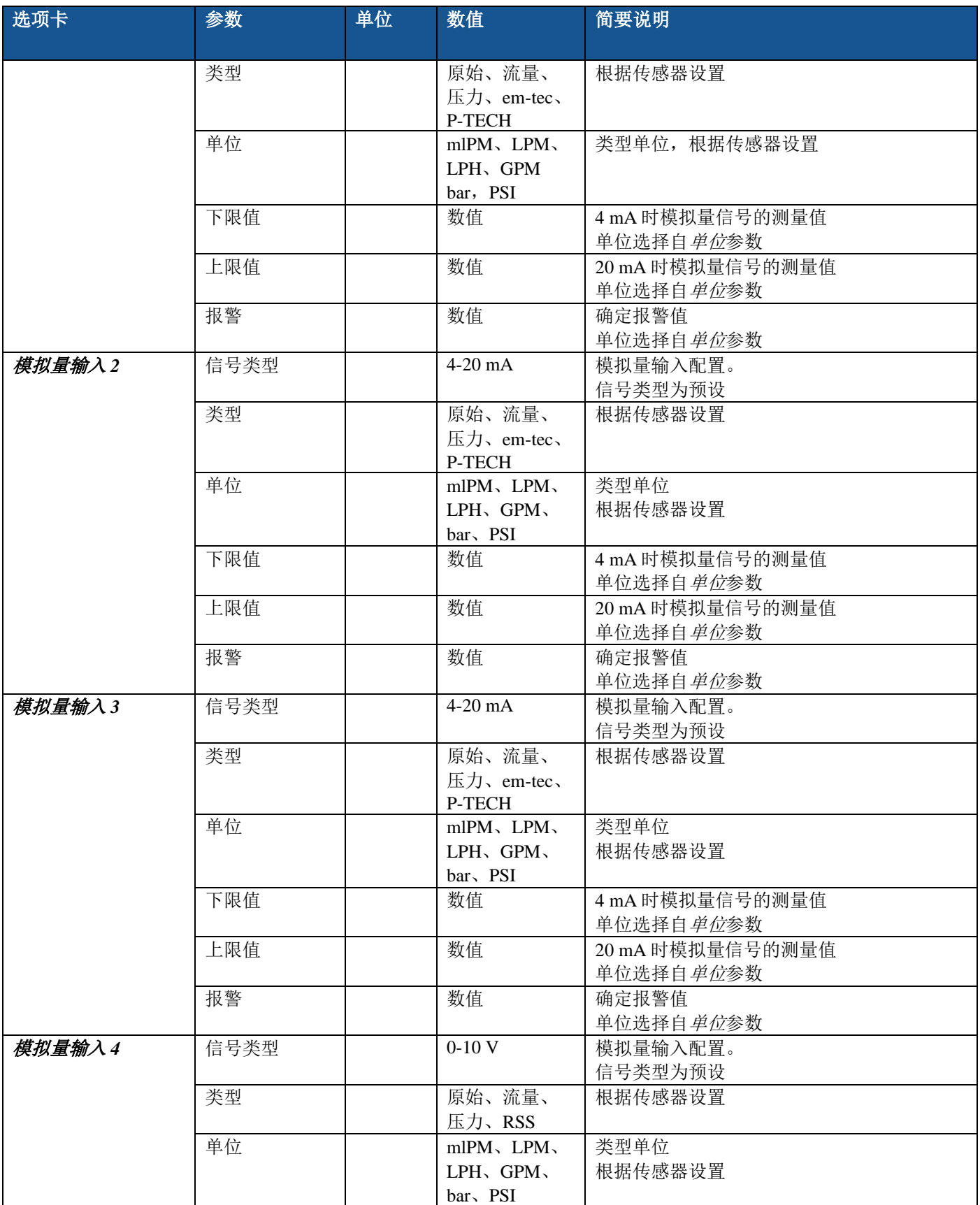

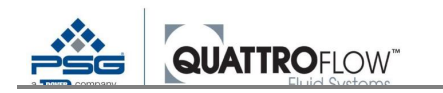

菜单结构和设置简述

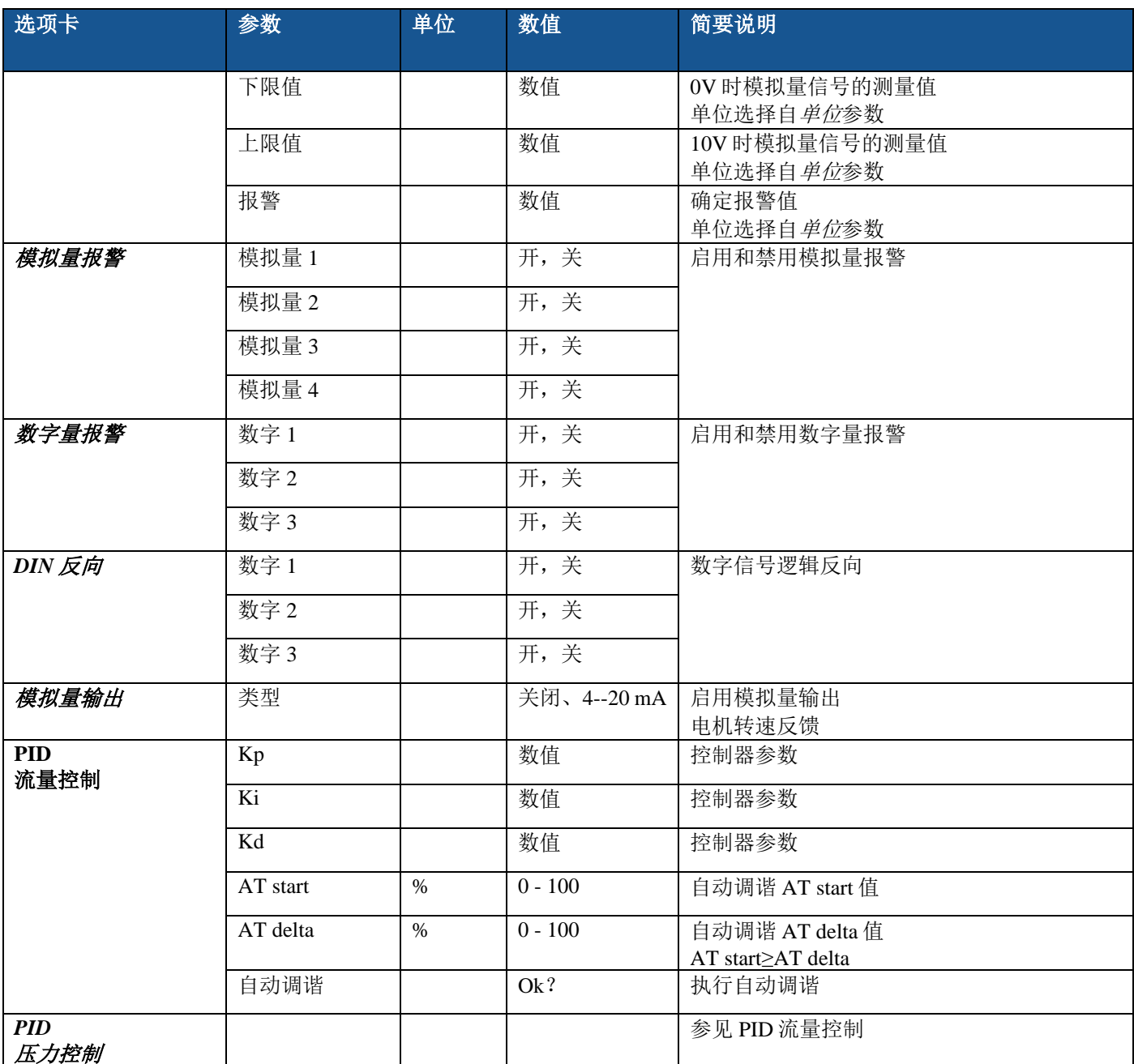

表 *10* 菜单结构和参数

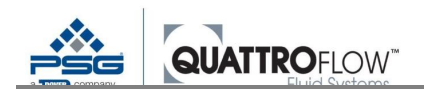

#### 使用模拟量传感器和数字量传感器 8

## **8.1** 使用具有模拟量信号的传感器

O-Control 共有四个模拟量输入,每个模拟量输入都可以与一个传感器连接。请注意,模拟量输入的 输入信号要与传感器的输出信号匹配。

该传感器可于操作模式(例如:流量或压力控制,在*手动RPM*模式下显示传感器值)的主传感器。 同时,还可以为传感器分配报警。

总之,Q-Control 可与一个流量主传感器和一个压力主传感器一起工作。

<span id="page-45-0"></span>作为另一种方式,模拟量传感器仅可在后台使用,例如:作为压力监视器。

### **8.1.1** 模拟量输入的基本配置

必须为相应的传感器配置模拟量输入。需设置的数值可在数据表中或传感器标牌上找到。注意传感 器的特定配置。

在下列菜单中设置配置:

#### 菜单>设置>模拟量输入 *1……4*

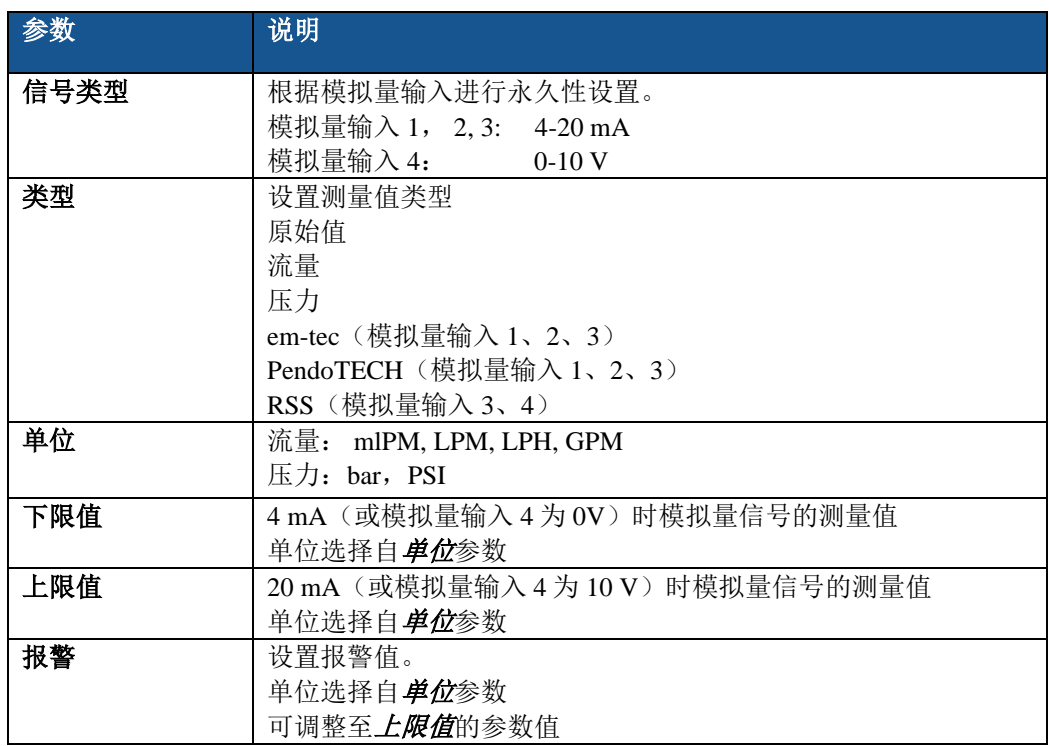

表 *11* 模拟量输入配置

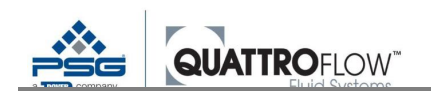

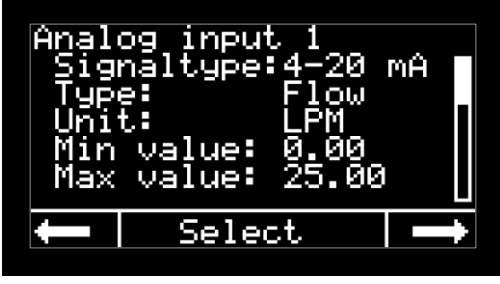

图 14 模拟量输入;配置, 第1 部分(示例)

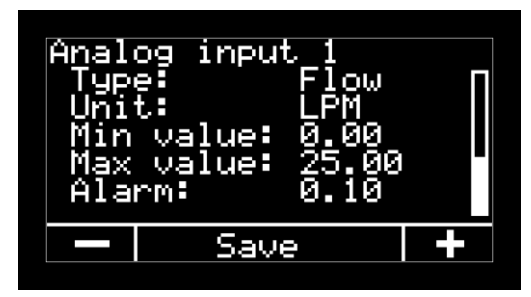

图 *15* 模拟量输入;配置,第 *2* 部分(示例)

#### 注

并非所有传感器的测量值范围都是 0 至上限值,许多传感器的模拟量信号范围是可调的。请确 保传感器的范围匹配参数的上下限值。

### 下列情况适用于类型选择:

模拟量信号类型(流量、压力)必须匹配传感器映射设置中分配的传感器类型。 否则,选择类型时会显示下列消息:

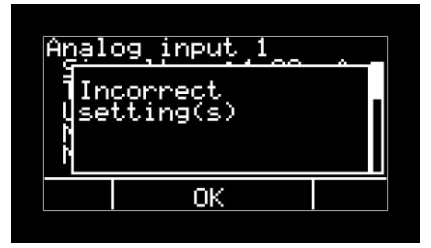

图 *16* 模拟量输入错误消息

在这种情况下,在"传感器映射"页面将相应模拟量输入的值设置为"关闭"。 现在可以在模拟量输入设置中自由分配类型。 该配置完成后,传感器即可用于模拟量报警。更多信息,请参见第 [11](#page-106-0) 节"报警"。

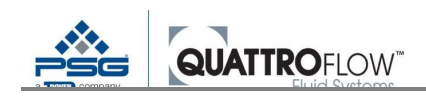

## **8.1.2** 分配传感器作为各种操作模式的主传感器

如果在各种操作模式(例如:流量或压力控制,在*手动RPM*模式下显示传感器值)下使用传感器, 则传感器必须分配为主传感器。

使用下列参数分配传感器:

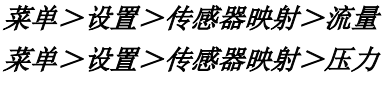

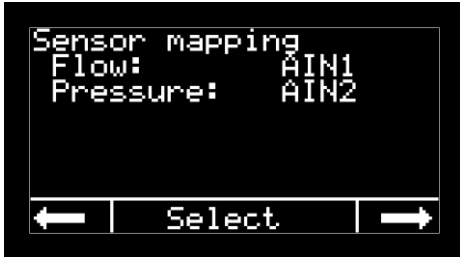

### 下列条件适用于分配:

- 每个类型(流量或压力)仅可分配一个模拟量输入(AIN1、AIN2、AIN3、AIN4)
- 传感器类型(流量或压力)必须匹配"*模拟量输入*"中的"*类型*"
- 一个模拟量输入不能分配两次
- 模拟量输入不能分配给"*外部 RPM*"功能
- 模拟量输入不能分配给"*外部启/停*"功能

如果不满足上述条件中的其中一项,则显示下列错误消息:

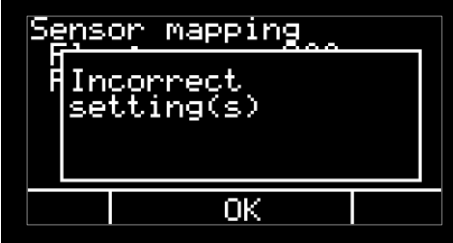

图 *18* 传感器映射设置不当的错误消息

调整传感器的分配以适应上述条件。

### 设置传感器时推荐采用下列顺序:

- 1. 首先,根据第 [8.1.1](#page-45-0) 节的要求对传感器进行基本配置。
- 2. 然后,将传感器分配为主传感器。

图 *17* 传感器映射(示例)

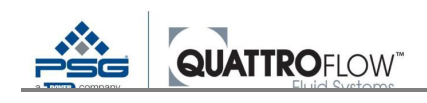

## **8.2** 使用具有数字信号的传感器

Q-Control 共有三个数字输入,每个数字输入可以与一个传感器连接。与模拟量传感器不同,数字传 感器不能用于传输动态过程数据。为此,数字传感器不能用作主传感器。

具有数字开关信号的传感器通常用于下列应用场合:

- 用于不同的流程报警
- 隔膜泄漏检测
- 压力监视器
- 流量监视器
- 通过外部控制器实现泵启/停

开关状态和数字传感器逻辑由 Q-Control 在后台连续监控。如需设置数字传感器报警,请遵循第 [11](#page-106-0) 节中的说明。

每个数字输入的逻辑均可通过下列设置进行设定:

### 菜单>设置>*DIN* 反向

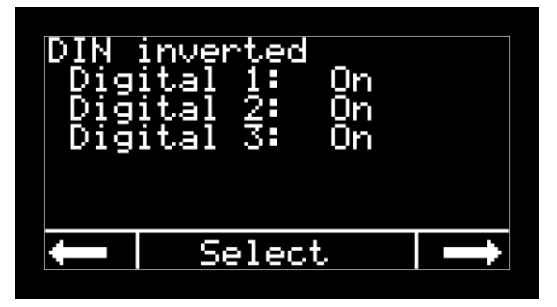

图 *19DIN* 反向设置(示例)

### 使用内部集成信号处理的 **em-tec**流量传感器、**PendoTECH**压  $\mathbf Q$ 力传感器和其它特殊传感器(可选件)

一次性 Q-Control 泵可选配 em-tec 夹持式流量传感器和/或 PendoTECH 压力传感器所需的集成信号处 理。传感器与泵背面的端子直接相连。经过快速软件参数化后,测量系统即可使用。如需确保精度上限 值,模拟量输入应进行出厂校准。

下列各章节对 em-tec 和 PendoTECH 测量系统的安装使用进行说明。 配备该选项的泵于交付时配置固件 02.XX.XX(或更高版本)

下列各章节对 Quattroflow 提供的、可与 Q-Control 泵结合使用的各种选项的使用情况进行说明。

# **9.1 Em-tec** 夹持式流量传感器的集成信号处理 **—** 仅适用于代码为 **QCON……-E** 和 **QCON……-EP** 且固件版本为 **02.XX.XX** 的 **SU** 泵

### **9.1.1** 基本信息

Quattroflow与 em-tec协作,提供可与 Quattroflow泵一起使用的夹持式流量传感器。相应的传感器类 型取决于泵尺寸和软管的类型和尺寸。请注意,em-tec 传感器必须根据相应的软管和应用场合进行校准。 更多信息,请联系 Quattroflow 团队。

直接连接 em-tec 流量传感器时,Q-Control 泵可配备集成式 em-tec FlowMCP-a 信号处理装置。该装 置内部由 24 VDC 电源供电,无需单独的电源。

处理传感器的原始信号,并将其作为 4-20 mA 的模拟量信号传输至 O-Control 控制器。因此,该传感 器可以像任何常规传感器一样使用,还具有 Q-Control 泵的所有功能(例如:流量控制和数据记录)。 此外, FlowMCP-a 还有一个网络接口, 可供用户进行各种设置。

除了流速外, Q-Control 软硬件还会评估 RSS 值 (接收信号强度), 用于显示信号质量和测量准确 度。

配备集成式 em-tec 变送器的泵前端面还有一个归零按钮。按钮上的标记为"传感器流量归零"。

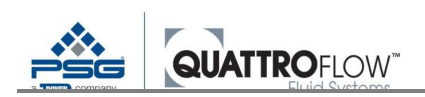

### **9.1.2** 泵连接

流量信号连接至模拟量输入 1 (AIN1), RSS 信号连接至模拟量输入 4 (AIN4)。 用户不能更改该配置。模拟量输入1和4为内部接线,因此不能用于其它传感器。

em-tec 传感器连接至泵背后的相应插座。

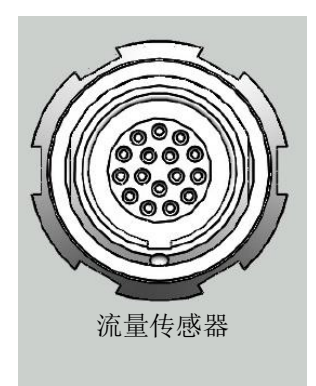

图 *20 em-tec* 连接插座

更多关于连接器分配和使用的信息,可参见第 [18.1.2](#page-148-0) 章。

#### 注

### 连接插头时,必须注意确保插头和插座正确对准。正确对齐带一个红点标记。

### **9.1.3** 选择软管及其相应的传感器

选择软管时,软管的内径(ID)应与 Quattroflow 一次性泵腔流体接头的 ID 完全匹配。吸入侧的 ID 太小会导致汽蚀,在特坏的情况下,还会损坏泵腔。如果仍然使用较小的 ID,则必须限制流量上限值, 这样才不会出现汽蚀。

em-tec 传感器必须适合相应的软管尺寸。此外,必须针对相应的软管类型和目的(流体、温度、流 量范围)校准传感器。通常建议使用无加固一次性软管(例如:塑料软管),否则,测量可能会受到负 面影响。

建议在泵的入口(吸入)侧安装传感器。这就意味着,泵压力侧的压力会有所升高,但是根据不同 的过程,软管或测量并不会受此影响。

选择软管时,必须注意,软管不会因为吸入侧的负压而收缩。这就会导致汽蚀,对测量造成不良影 响。

传感器不应安装在离泵太近的地方,以避免湍流。必须考虑有关传感器上下游适当流入和流出部分 的说明(见下文)。

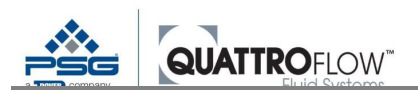

em-tec 传感器的安装定位取决于系统和应用场合。必须考虑 BioProTT 操作说明中有关传感器安装定位的 说明。

一般而言,应考虑以下几点:

- 软管不得变形、受到损坏或污染
- 放置配备传感器的软管时,应确保传感器位置处不会出现积气
- 传感器套管内应无杂质
- 必须注意流向(传感器盖上的箭头)
- 传感器盖关闭后,软管不得受损或变形
- 传感器盖必须完全关闭和锁定
- 传感器应具有直的进出口部分,以避免湍流和相关的测量不准确。
- 进出口部分应至少等于软管 ID 的 15 倍

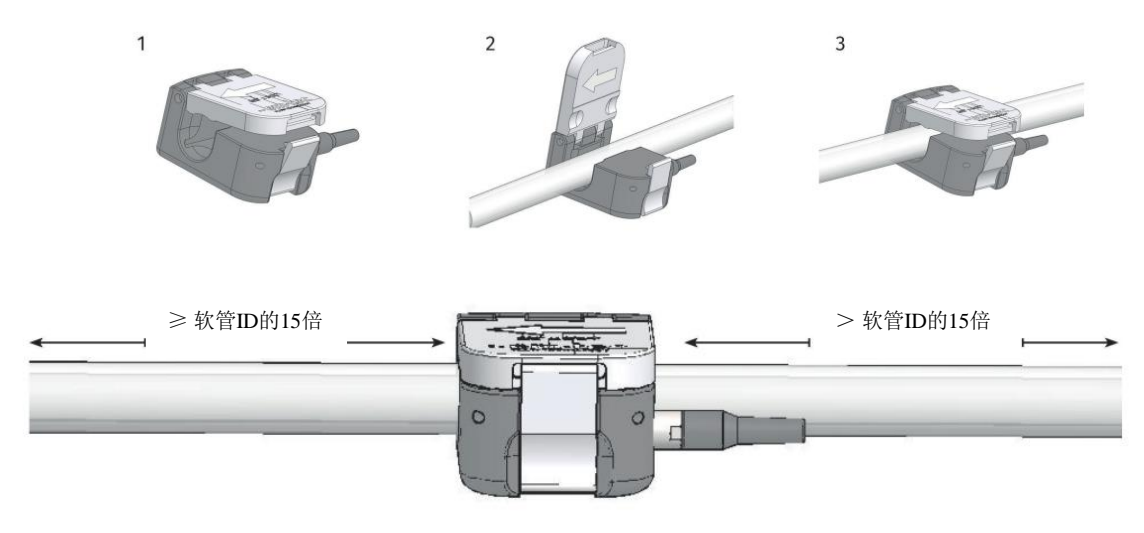

图 *21* 软管处安装 *em-tec* 传感器

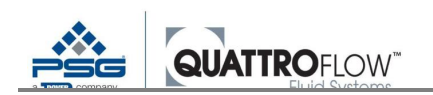

### <span id="page-52-0"></span>**9.1.4 Q-Control** 参数化

模拟量输入 1 必须根据下表进行配置:

#### 菜单>设置>模拟量输入 *1*

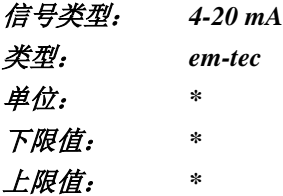

*\**上下限值取决于传感器类型和校准情况。请使用传感器认证表中给定的数值。或者,采用 *FlowMCP-a* 信号处理装置网络接口给出的数值。

- 用作主传感器(例如:用于流量控制): 菜单>设置>传感器映射>流量*>AIN1*
- 选项:将传感器用于模拟流程报警: 确定报警值: 菜单>设置>模拟量输入 *1*>报警>调整值 模拟量报警必须启用: 菜单>设置>模拟量报警>模拟量 *1*>打开

选择 *em-tec* 传感器类型会导致下列更改:

- 调整传感器报警下限值
- 允许为模拟量输入 3 或 4 选择 RSS 传感器 (em-tec)

### 启用 **RSS** 值

如需显示 RSS 值, 有必要做以下调整: 使用 RSS 信号时, 请做出下列选择:

> ▪ 配置模拟量输入 4 菜单>设置>模拟量输入 *4* 类型:*RSS*

### 注

当模拟量输入 1 设置为 em-tec 类型且其它模拟量输入没有设置 *RSS* 类型时,模拟量输入 4 仅可 选择 RSS 传感器。

选择 RSS 传感器会导致下列更改:

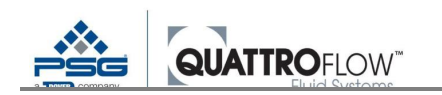

- 模拟量输入单位为百分比(%)
- 信号值显示为 0……100%
- 下列操作模式的 RSS 值显示为条形图:

手动 **RPM** 流量控制

RSS 显示器的示意图见第 [9.1.6](#page-56-0) 章

## **9.1.5** 测量范围大小和测量流量所需的模拟量信号

校准传感器时,储存可测量流量上限值 QMax。传感器与泵连接后,内置 FlowMCP-a 即可检测传感 器,使用《校准表 1》中储存的上限值。

下图显示流速和电流信号的线性范围:

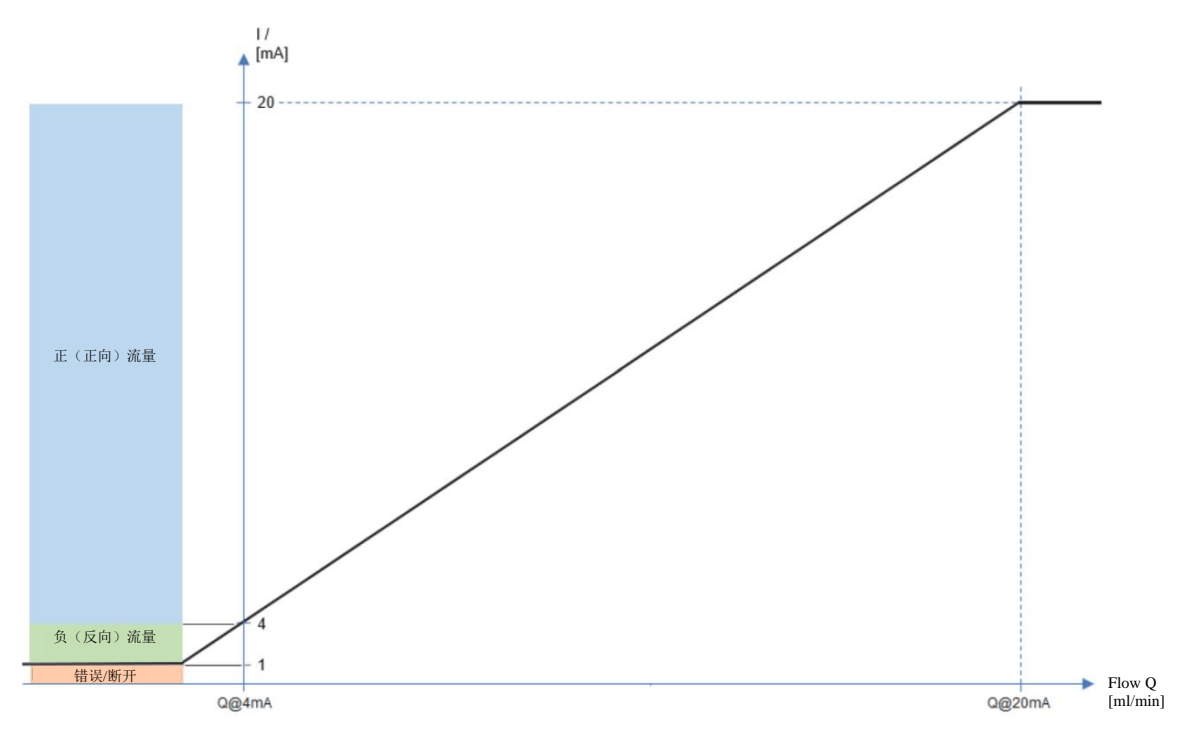

图 *22em-tec* 测量范围大小

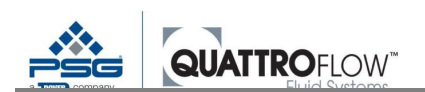

FlowMCP-a 输出按以下标准进行缩放:

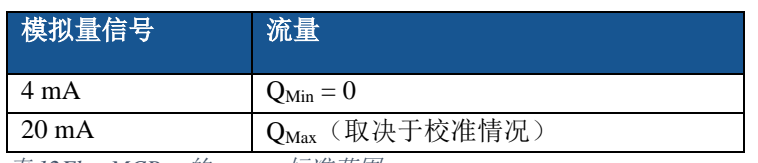

表 *12FlowMCP-a* 的 *em-tec* 标准范围

示例

流量传感器尺寸为  $BCT$  3/8 x 3/16, 经校准的流量上限值为 10 LPM:

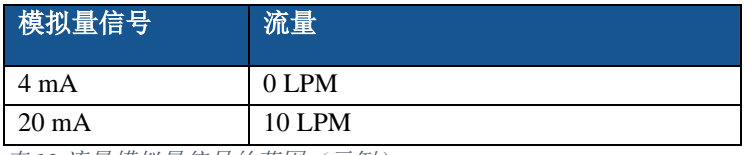

表 *13* 流量模拟量信号的范围(示例)

建议将下限值设为 0, 以正确计算流量。

### 注

连接具有另一测量范围的不同传感器时,或使用具有不同测量范围的另一校准表时,必须相应地更 改模拟量输入 **1** 的设置。

### 测量范围的详细说明:

#### **< 1 mA**

测量系统错误。Q-Control 软件显示这种情况下的错误消息。若泵运行期间出错,则会立即停泵。 错误激活时,不能(重新)启动泵。更新信息,可参见第 [9.1.8](#page-59-0) 章。

#### **1 ≤ … < 4 mA**

测量系统可评估此范围的负流量。若出现负流量,Q-Control 的显示器会显示带负号【-】的测量值。

为此, 计算 4 至 20 mA 之间的设定线性斜率(比例), 并线性外推至负范围。使用 Quattroflow 泵进 行正常操作时,不得出现或仅可出现非常小的负通量或回流。

流量传感器及其规定的准确度通常用于正流向。安装传感器时,必须注意正确的流向(传感器上的箭头)

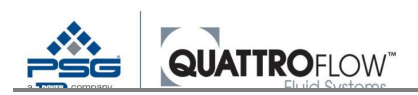

#### **4 … 20 mA**

标准测量范围,正流向。

#### **> 20 … 21 mA**

若在大于设定流量上限值的情况下运行传感器,传感器会输出 20 mA 的恒定电流, Q-Control 会显示 设定的测量上限值。

#### **> 21 mA**

测量系统出错。Q-Control 软件显示这种情况下的错误消息。若泵运行期间出错,则会立即停泵。 错误激活时,不能启动泵。

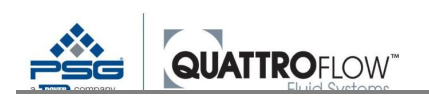

### **9.1.6** 使用 **RSS** 值

<span id="page-56-0"></span>RSS 值(接收信号强度)的显示可通过 AIN4 激活,请参见第 [9.1.4](#page-52-0) 章。 FlowMCP-a 的模拟量电流信号(4-20 mA)转换成电压信号(0-10 VDC)。内部评估通过模拟量输入 4 启动。

显示下列操作模式的 RSS 值 手动 **RPM** 流量控制

使用这些操作模式时,RSS 显示为水平条形图。条形图分为四部分,每部分占 25%。

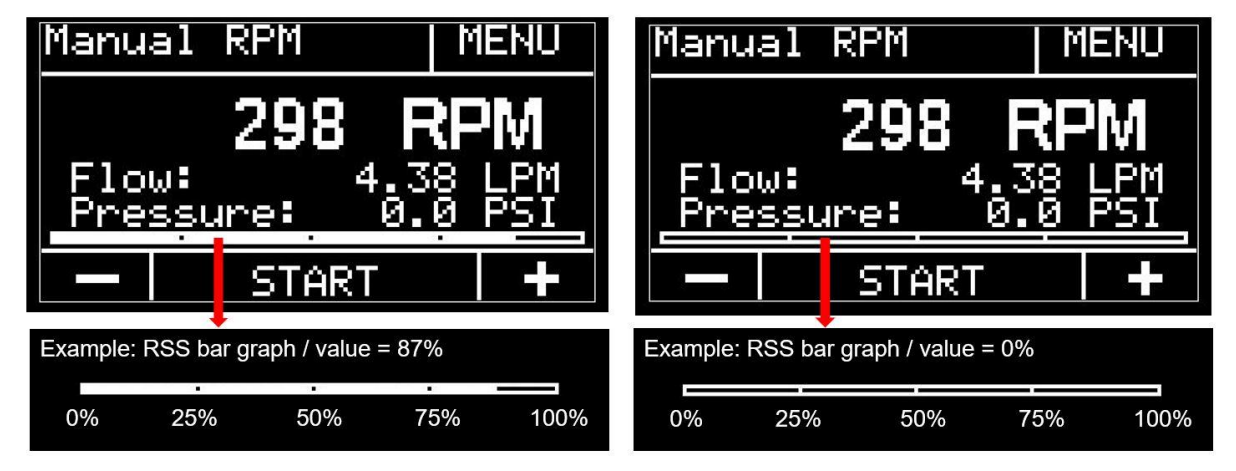

图 *23* 显示 *RSS* 条形图。数值为 *87%*和 *0%*时的示例。

### 不能更改 RSS 值和模拟量输入 4 的标准范围, 范围为:

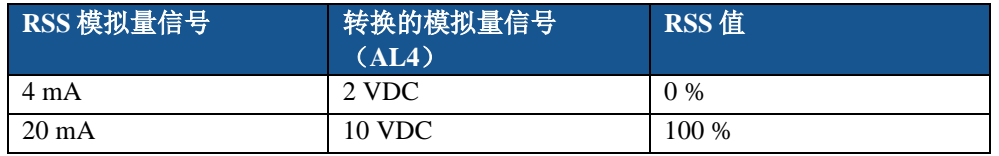

表 *14RSS* 值的 *em-tec* 标准范围

内部硬件将电流信号转换为电压信号。

操作时, RSS 值必须至少为 50%。低于该值, 则系统处于错误状态。另请参见第 [9.1.8](#page-59-0) 章。 操作时,建议 RSS 值大于 60%。

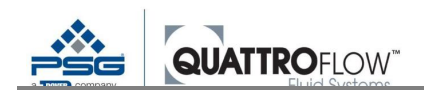

### <span id="page-57-0"></span>**9.1.7** 使用 **em-tec** 传感器(归零和测量)

#### 同时使用 **em-tec** 和 **PendoTECH**(泵代码:**QCON……-EP**)

若泵配备了 em-tec 流量传感器和 PendoTECH 压力传感器:

- 与 em-tec 传感器归零相反, PendoTECH 压力传感器必须在环境压力下归零。
- em-tec 常规启动流程(即意味着系统排气)完成之前,必须完成 PendoTECH 归零。

更多信息,可参见第 [9.2.6](#page-67-0) 章。

#### **em-tec** 常规启动流程(排气和归零)

启动任何过程之前,em-tec 流量传感器必须设为零,以确保测量准确性。

#### 必须遵循以下几点:

- 归零时,流体速度必须为零
- 传感位置处必须没有气体
- 系统必须处于固定状态
- 当偏移值大于 **180 l/h** 时,**Flow-MCP-a** 不允许归零
- 泵运行时,**Q-Control** 不允许归零。泵运行时,**"**传感器流量归零**"**按钮无效。

建议的程序:

- 传感器必须在 Q-Control 设置中进行连接和设定
- 传感器必须正确连接至软管
- 选择 Q-Control 操作模式 (手动 RPM)
- 以适当的泵速充满系统,直到系统中没有空气。
- 如果出现传感器报警且泵不能启动,则必须(暂时)禁用**模拟量输入1**的流程报警。系统充满且 em-tec 传感器显示的 RSS 值大于 50%时, 如必要, 可重新启用报警。
- 在填充过程中, 检查显示器中的 RSS 值。如果数值在 60-100%之间, 可以停泵。系统现在可以 进行归零操作。
- 按下泵前面的"传感器流量归零"按钮对传感器进行归零。
- 归零过程中,观察主窗口中所显示的流量值。按下归零开关后,约为 0 的"流量值"应在几秒内显 示。这表示已顺利完成归零。

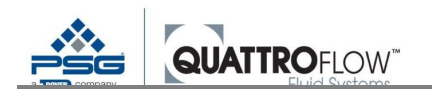

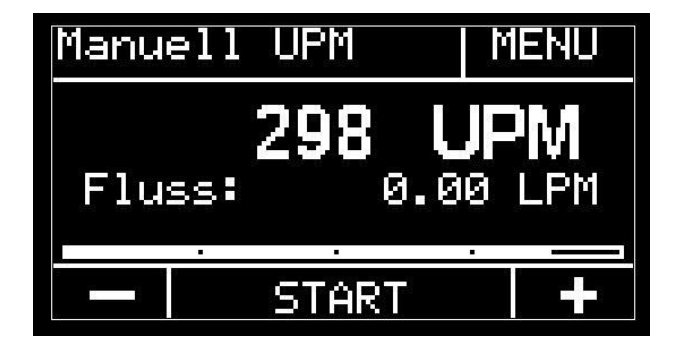

图 *24em-tec* 顺利归零

在下列情况中进行重新归零,以获得最佳测量精度:

- 传感器已与软管断开
- 传感器已与泵断开
- 选择了另一个校准表
- 流体和/或温度变更
- 如果显示的测量值归零后继续明显偏离 0(正值或负值),则必须在正确的条件下重新归零。

#### 测量时

测量时,RSS 值必须在 60-100%之间。如果RSS 值低于 50%, FlowMCP-a 处于错误状态, 泵立即停 止运行。更新信息,请参见第 [9.1.8](#page-59-0) 章。

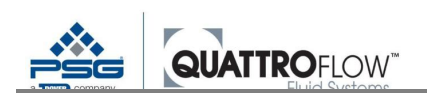

### **9.1.8** 错误和故障排除

<span id="page-59-0"></span>FlowMCP-a监测测量系统的状态,通过流量的模拟量输出将错误状态输出为电流信号。Q-Control软件会 将此电流信号检测为错误,弹出下列错误消息:

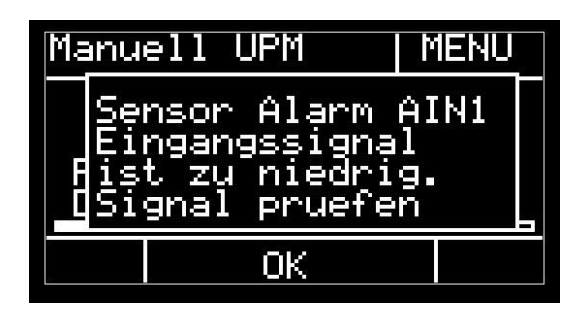

#### 图 *25* 传感器报警示例

如果操作过程中出错,会立即停泵。如果在停止状态下检测到故障,则不能启动泵。 Q-Control 软件不能区分不同的错误原因。如可能,将整个泵断电并重启。系统需要几秒钟才能完全断电。 如果重启没用,则必须检查 FlowMCP-a 是否打开且通电。为此, 必须读出模拟量输入 1 的电流信号:

### 菜单>设置>模拟量输入值>模拟量 *1*

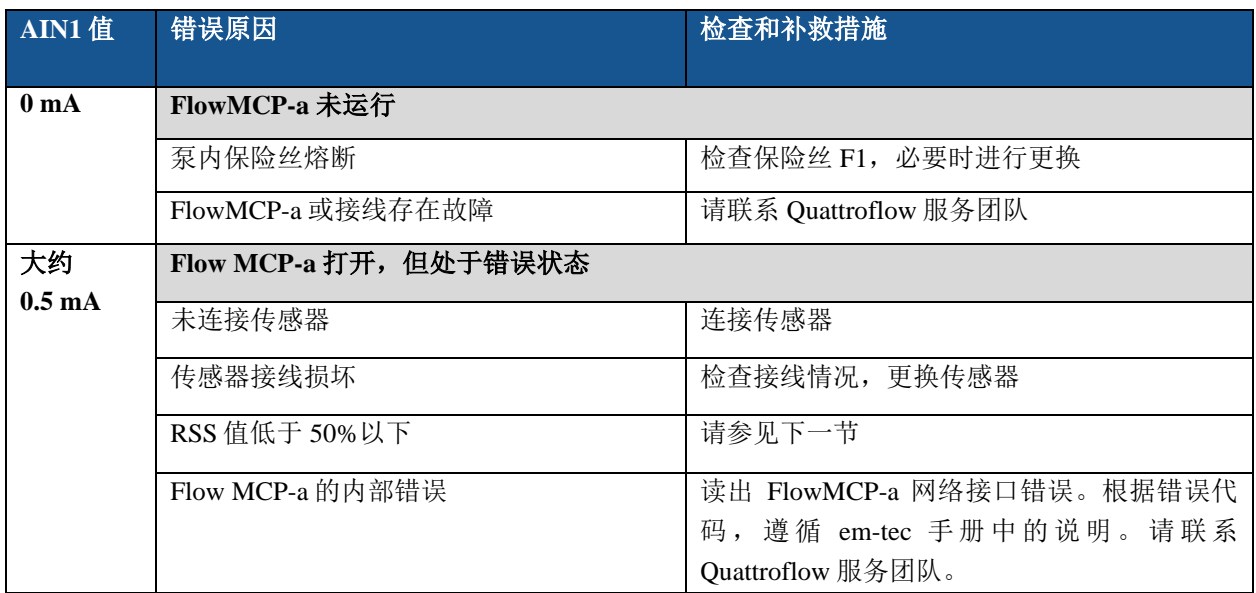

表 *15* 通过模拟量信号进行 *em-tec* 故障排除

### **RSS** 值<**50%**

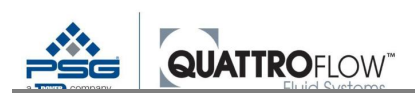

如果 RSS 值小于 50%, 则测量系统处于错误状态, 流量模拟量信号的电流值约为 0.5 mA。

大多数情况下,RSS 值小于 50%是因为传感器位置处的软管中有气体或系统未完全排气所致。下表显示 错误状态修复提示:

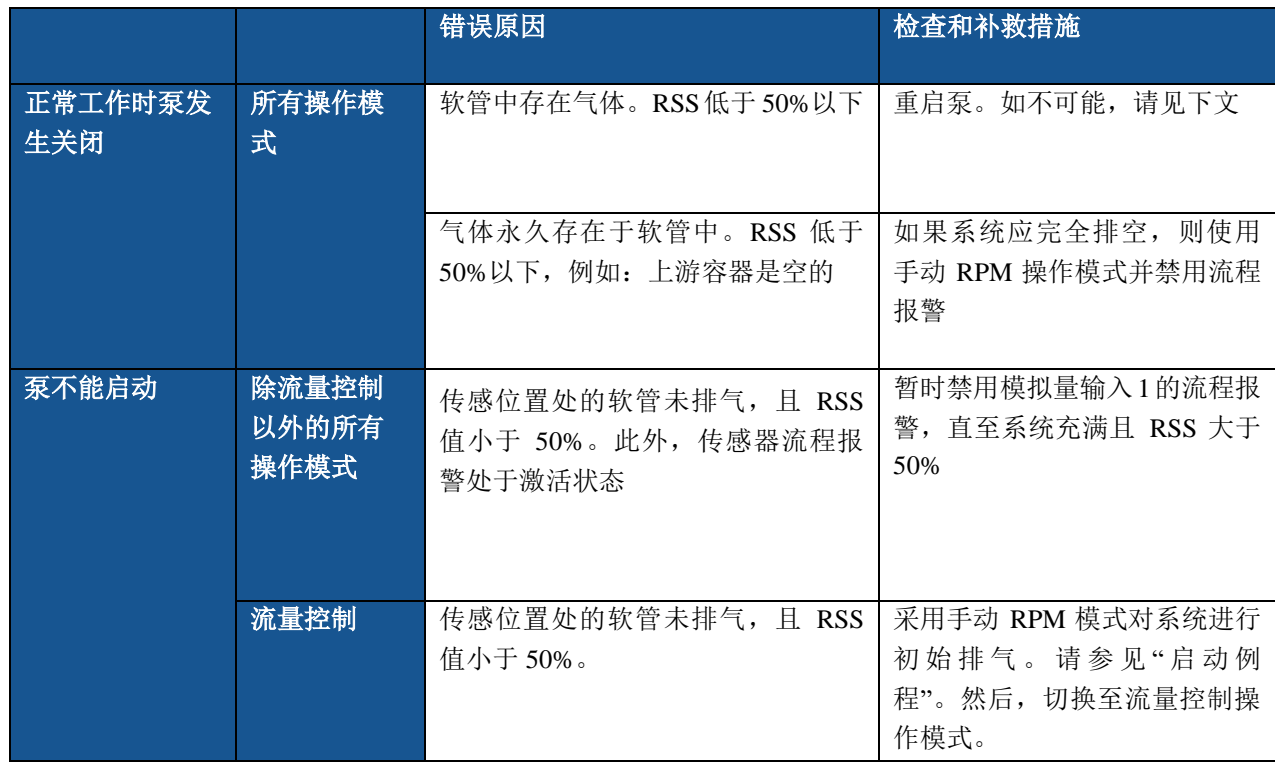

表 *16em-tec RSS* 小于 *50%*

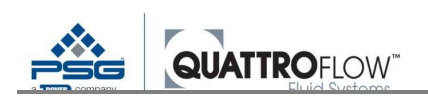

### **9.1.9 FlowMCP-a** 网络接口

PC/笔记本电脑连接至 FlowMCP-a 的以太网接口,可以调用设备的网页界面。在泵的背面安装有相应的 接头,可通过常规的 RJ45 网线进行连接。

可以通过网络接口实现以下操作,其中包括:

- 选择流量传感器校准表(如果传感器中保存了多张表格)
- 显示测量值和 RSS 值
- 传感器配置
- 读取故障排除错误消息
- 测量系统高级设置

更多有关使用网络接口的信息,可参见 em-tec 的操作说明。

#### **Flow MCP-a** 的 **Quattroflow** 标准配置

集成式 FlowMCP-a的配置与 em-tec的标准交付设置保持一致。所有参数均可通过网络接口访问和修改。

### 一些参数严重影响 **FlowMCP-a** 与 **Q-Control** 泵的功能。下表列出不能修改的参数:

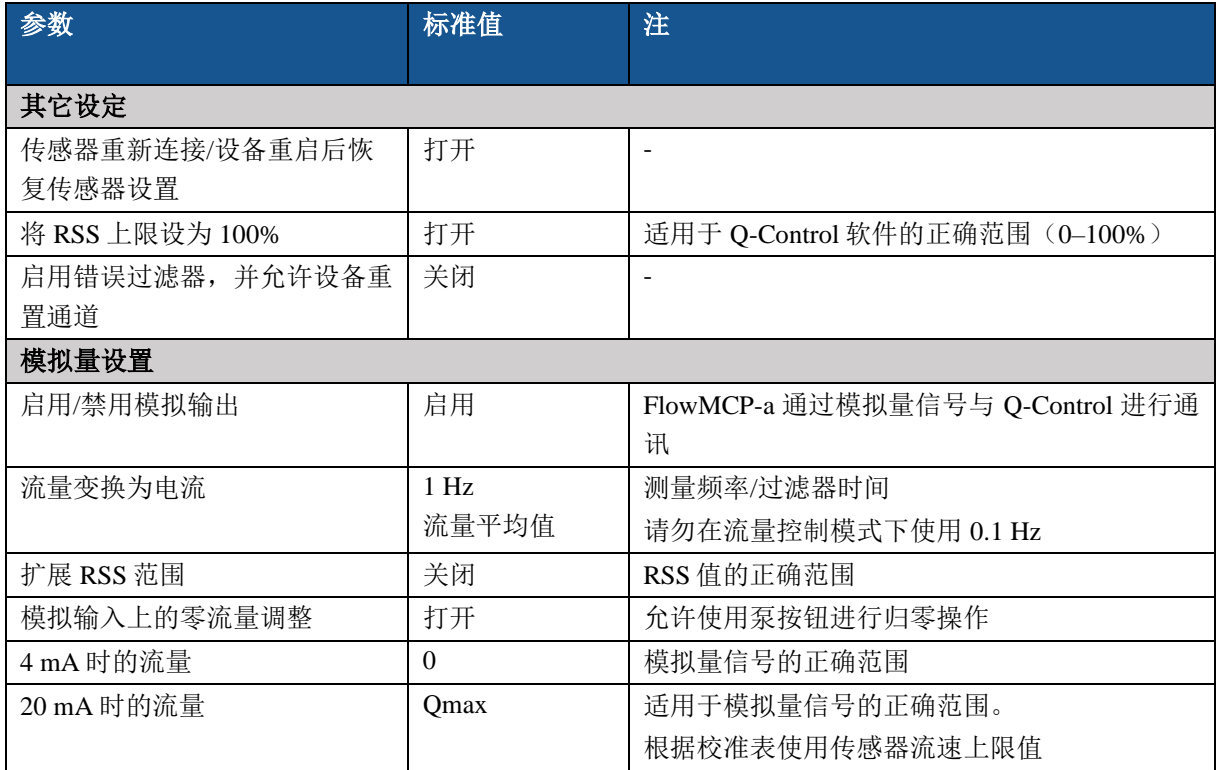

表 *17em-tec* 网络接口标准配置

### 有关其它功能的信息,请参见 **em-tec** 手册。

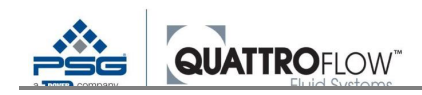

### **9.1.10** 传感器清洁和消毒

建议使用普通家用产品对传感器进行清洁和消毒。使用无绒布。为了避免残留物和沉积物,每次使用后 应检查传感器,必要时进行清洁。

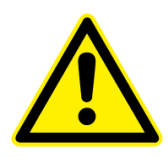

### 警告

传感器不适合机器清洁和灭菌。 机器清洁或灭菌过程中,将传感器从系统中移除。 清洁剂不能进入传感器内部。 传感器不能浸入清洁剂。 传感器不适合蒸汽灭菌和高压灭菌。

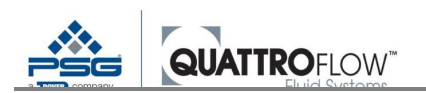

# **9.2 PendoTECH** 压力传感器的集成信号处理 **—** 仅适用于代码为 **QCON……-P**和**QCON……-EP**且固件版本为**02.XX.XX**的**SU** 泵

### **9.2.1** 基本信息

配备集成式 PendoTECH PT-60 传感器变送器的 Q-Control 泵可直接连接 PendoTECH 一次性压力传感 器。该装置内部由 24 VDC 电源供电, 无需单独的电源。

原始信号经过处理器的处理,并将其作为 4-20 mA 的模拟量信号传输至 O-Control。因此,该传感器 可以像任何常规传感器一样使用并具有 O-Control 泵的所有功能(例如:压力控制、压力开关、数据记 录)。

Quattroflow 不提供一次性压力传感器,交付泵时也不包括在内。

配备集成式 PendoTECH 变送器的泵还有一个"压力传感器归零"按钮。

#### 注 将压力传感器用于流程报警并进行泵关闭时,必须遵循第 **[11.1.4](#page-109-0)** 章中的说明!

### **9.2.2** 泵连接

如果 Q-Control 泵配备了集成式 PendoTECH 传感器, 应始终通过模拟量输入 2 (AIN2) 评估流量信 号。

用户不能更改该配置。模拟量输入 2 为内部接线,因此不再用于其它传感器。

PendoTECH 传感器连接至随附的延长电缆,该电缆必须与泵背面的端口 **X4** 相连。

更多关于连接器分配和使用的信息,可参见第 [18.1.2](#page-148-0) 章。

电缆/接头说明: 如果一次性压力传感器配备了面板安装圆形防水接头, 则必须使用相应的转接线, 可通过 PendoTECH 获取该转接线。

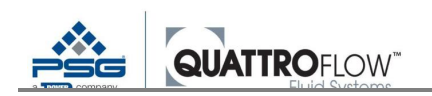

### **9.2.3 Q-Control** 参数化

▪ 模拟量输入 2 必须配置如下:

### 菜单>设置>模拟量输入 *2*

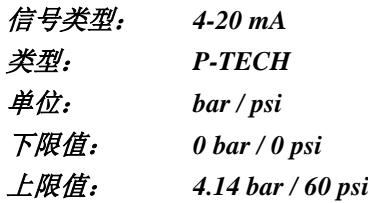

▪ 用作主传感器(例如:用于压力控制): 菜单>设置>传感器映射>压力>*AIN2*

选择 *P-TECH* 类型会导致软件中的以下参数发生变化:

■ 调整传感器报警的上下限

#### 选项:使用压力传感器进行流程报警并关闭泵时

确定报警值:

菜单>设置>模拟量输入 *2*>报警>调整值

启用模拟量报警:

#### 菜单>设置>模拟量报警>模拟量 *2*>打开

注

使用压力传感器进行流程报警并关闭泵时,必须遵循第 **[11.1.4](#page-109-0)** 章中的说明!

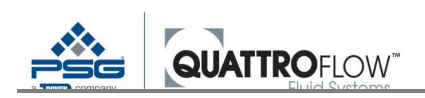

### **9.2.4** 测量范围大小和模拟量信号

Q-Control 泵配备了 PT-60 传感器信号处理器(标准配置)。测量范围由处理器而非传感器确定。这 意味着各种尺寸和设计的 PendoTECH 压力传感器可与 Q-Control 泵一起使用。

下表显示了 PT-60 的压力和电流信号的范围:

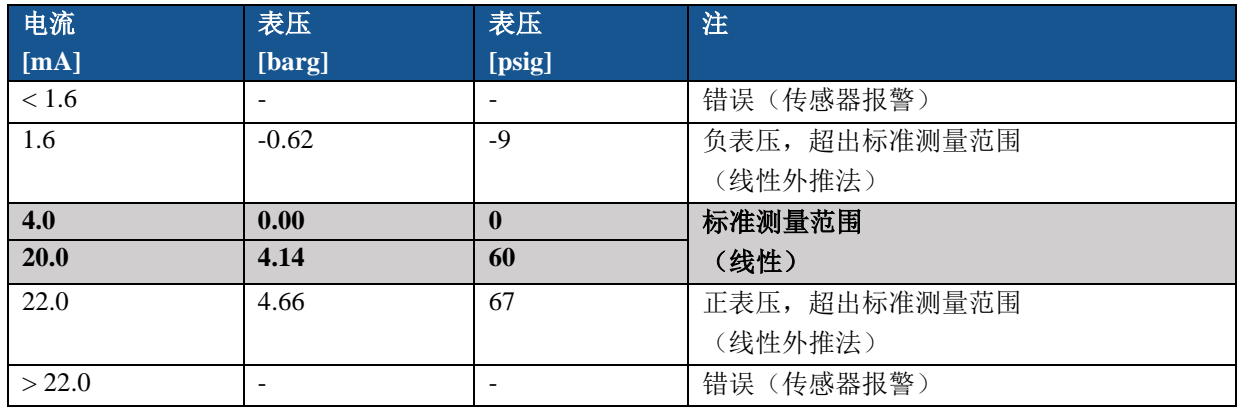

表 *18PendoTECH* 测量范围

PendoTECH 模拟量输入 1 调整为 PT-60 的标准测量范围:

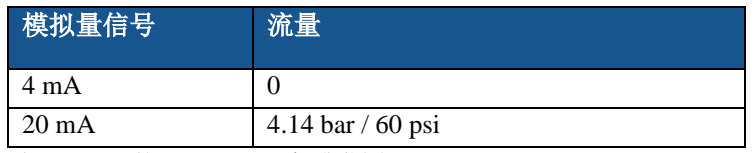

表 *19PT-60* 的 *PendoTECH* 标准范围

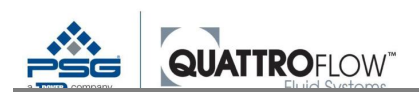

#### 测量范围的详细说明:

#### **< 1.6 mA**

测量系统出故障。在这种情况下,Q-Control 软件会显示错误消息。若泵运行期间出错,则会立即停泵。 出现错误时,不能启动泵。

#### **1.6 … < 4 mA**

在此范围内,测量系统可显示低于归零后数值的负相对压力。 若出现负压力,Q-Control 的显示器会显示带负号【-】的测量值。 为此, 计算 4 至 20 mA 之间的设定线性斜率(范围), 并线性外推为负范围。

#### **4 … 20 mA**

正相对压力的标准测量范围

#### **20 … ≤ 22 mA**

显示超出标准测量范围的压力值。 为此,计算 4 至 20 mA 之间的设定线性斜率(范围),并线性外推至 20 mA 以上。

#### **> 22 mA**

出现错误后,Q-Control 软件会显示错误消息。若泵运行期间出错,则会立即停泵。 错误激活时,不能启动泵。更多关于该主题的信息,可参见第 [9.2.7](#page-69-0) 章。

### **9.2.5** 传感器选择和安装说明

与 Quattroflow 泵一起使用时,压力传感器在泵下游进行标准安装,以监测或控制压力。此外,压力 传感器可用作压力开关。

选择传感器和软管时,内径(ID)应与相应的 Quattroflow 一次性泵腔工艺连接件的 ID 完全匹配。

或者,压力传感器可使用卡箍快装接头直接安装至泵腔。PendoTECH 传感器配有不同尺寸的卡箍快 装接头或软管接头。

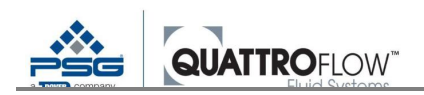

### <span id="page-67-0"></span>**9.2.6** 使用 **PendoTECH** 传感器(归零和测量)

测量前,必须对每个 PendoTECH 压力传感器进行归零。由于传感器测量的是相对压力,因此,归 零过程中应将传感器设为 0 barg。这样可以达到最佳的测量精度。

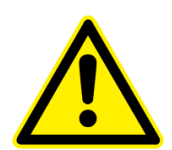

危险 压力高于环境压力(>**0 barg/**>**1 bara**)时,必须对传感器进行归零! 停泵后,系统中可能仍然存在超压。在上述情况下归零会导致测量错误。在这种情 况下,压力开关将不能正常工作,因此可能会损坏泵。

### 必须遵循以下几点

- 测量位置处达到环境压力时,对 **PendoTECH** 压力传感器进行归零
- 仅在停泵后才能对 **Q-Control** 进行归零。泵运行时,**"**压力传感器归零**"**按钮无效。

建议的程序:

- 传感器必须在 O-Control 设置中进行连接和设定
- 传感器必须正确连接至软管系统
- 在环境压力下,传感器内部必须是气体
- 短按泵前面的"压力传感器归零"按钮
- 归零过程中,观察主界面中所显示的压力测量值。按下归零按钮后,约为 0 的测量值应在几 秒内显示。这表示已顺利完成归零。

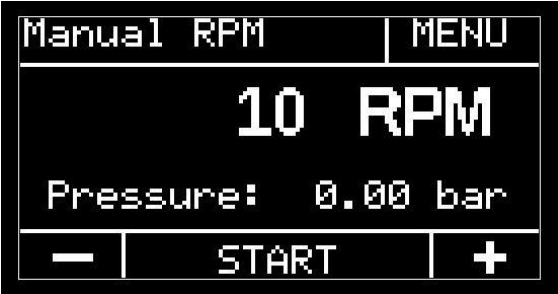

图 *26PendoTECH* 成功归零

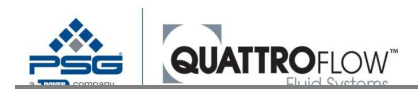

### 同时使用 **em-tec** 和 **PendoTECH**(泵代码:**QCON……-EP**)

若泵配备了 em-tec 流量传感器和 PendoTECH 压力传感器,请考虑以下几点:

- 与 PendoTECH 压力传感器相反, em-tec 流量传感器必须在系统装满水后进行归零。
- 执行 em-tec 的启动例程(系统排气)前, PendoTECH 压力传感器必须归零。

更新信息,可参见第 [9.1.7](#page-57-0) 节

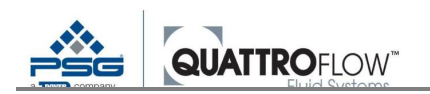

### <span id="page-69-0"></span>**9.2.7** 错误和故障排除

Q-Control 软件监测 PendoTECH 变送器的电流信号。如果检测到错误,会弹出模拟量输入 2(AIN2) 的下列错误消息:

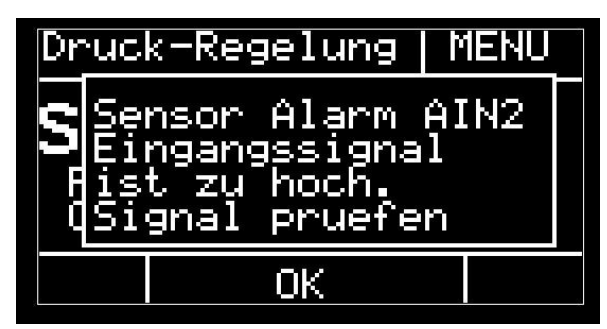

图 *27PendoTECH* 传感器报警

如果在泵的运行过程中出错,会立即停泵。如果在停泵期间发现错误,则不能启动泵。Q-Control 无 法区分不同的错误原因。如可能,将整个泵断电并重启。系统需要几秒钟才能完全断电。

如果重启不能解决问题,则必须检查传感器变送器的状况。为此,必须读出模拟量输入 2 的电流信 号:

### 菜单>设置>模拟量输入值>模拟量输入 *2*

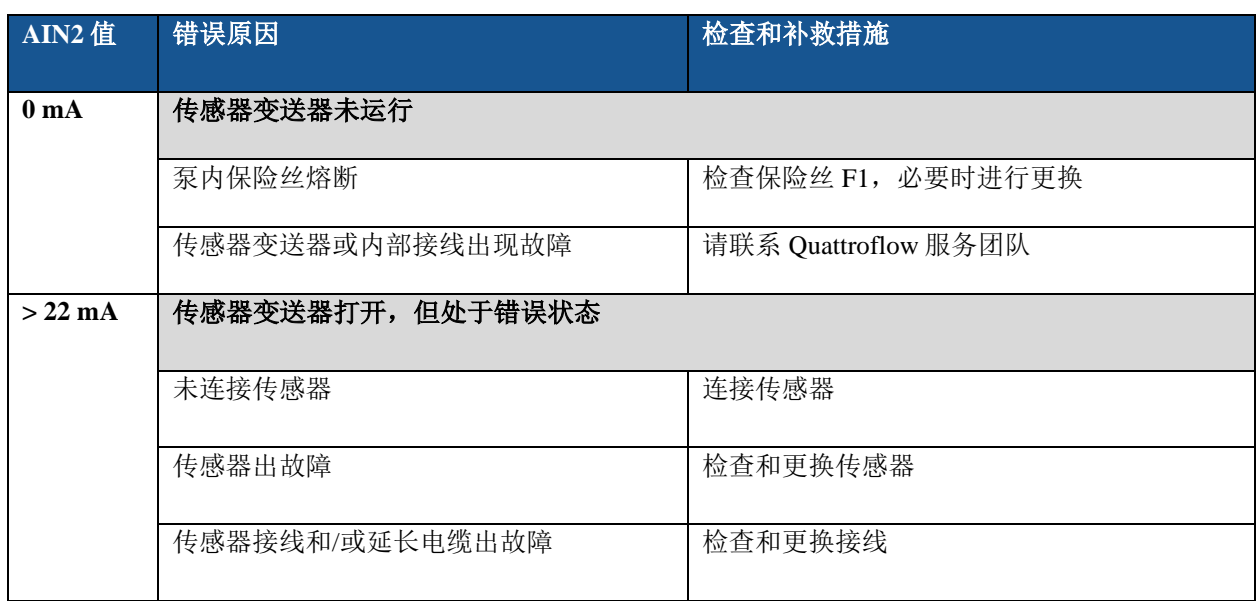

表 *20PendoTECH* 故障排除

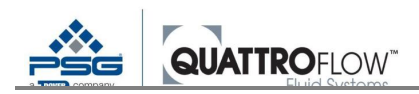

## **9.3 Labom Pascal CS2110** 压力传感器(多用途)

### **9.3.1** 基本信息

用于多用途不锈钢泵, Quattroflow 提供下列带有开关输出的不同尺寸的压力传感器:

### 压力变送器**/**开关

制造商:Labom 3 PASCAL CS2110 不锈钢隔膜密封和卡箍快装接头 测量范围: 0 … 10 barg 模拟量输出: 4 … 20 mA 压力开关可在传感器上配置开关点 2 个浮动开关触点(NPN 或 PNP)

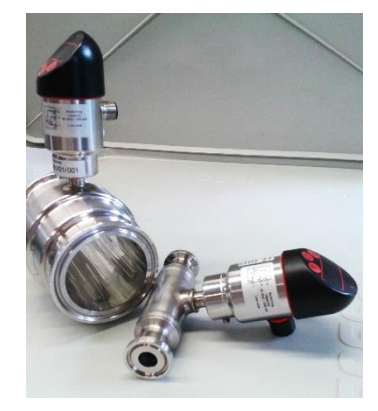

图 *28Labom Pascal CS2110* 示意 图

### 注

使用 Q-Control 的传感器和功能前,请阅读传感器制造商的操作说明。用户必须注意并遵循本文 所提供的所有说明和安全说明。

Quattroflow 为该传感器定制不同长度的电缆。默认情况下,对该电缆进行如下分配:

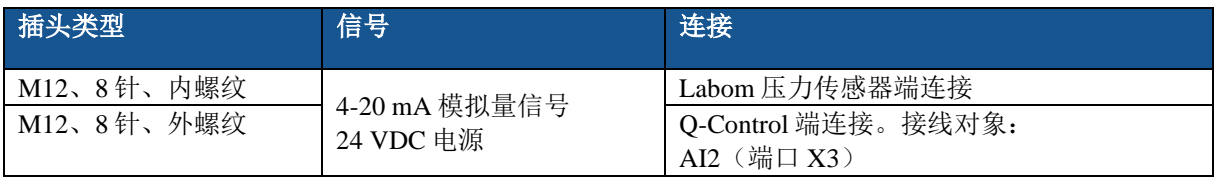

表 *21Q-Control* 和 *Labom Pascal CS2110* 电缆

### 注

Quattroflow 的标准电缆不能用于开关输出。如使用开关输出或报警,请联系 Quattroflow 团队了 解更多信息。

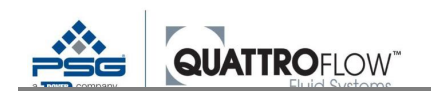

### **9.3.2** 调试和参数化

- 插头必须与传感器相连。
- 插头必须与 Q-Control 相连: **AI2**(端口 **X3**)
- 传感器必须根据下表进行配置: 菜单>设置>模拟量输入 *2*

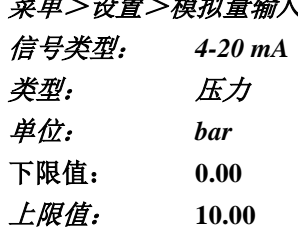

▪ 用作主传感器(例如:用于压力控制): 菜单>设置>传感器映射>压力>*AIN2*

#### 将传感器用于流程报警并关闭泵

报警值必须由用户确定: 菜单>设置>模拟量输入 *2*>报警>设定值

模拟量报警 2 必须启用:

菜单>设置>模拟量报警>模拟量 *2*>打开

注

如果压力传感器用于压力开关及流程报警,请参见第 **[11.1.4](#page-109-0)** 章
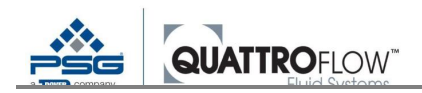

# **9.4 em-tec BioProTT** 夹持式流量传感器**/FlowTrack plus**

# **9.4.1** 基本信息

Quattroflow与 em-tec协作,提供可与 Quattroflow泵一起使用的夹持式流量传感器。相应的传感器类 型取决于泵尺寸和软管的类型和尺寸。请注意,em-tec 传感器必须根据相应的软管和应用场合进行校准。 更多信息,请联系 Quattroflow 团队。

#### 本节对以下组合件进行说明:

配备 Q-Control 的 Quattroflow 泵

+

em-tec BioProTT 夹持式流量传感器

#### $\overline{+}$

em-tec BioProTT Flow Tack Plus 分析装置和 4-20 mA 模拟量输出

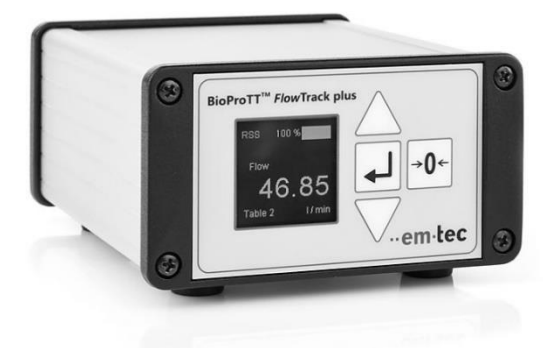

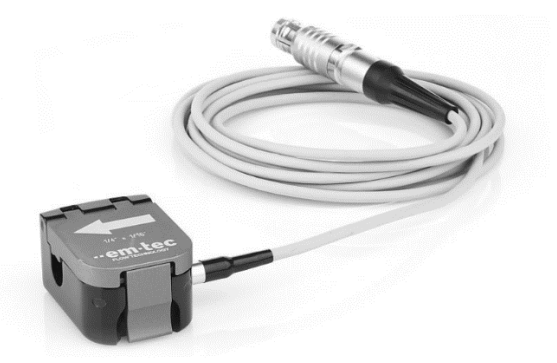

图 *29em-tec FlowTrack plus*(示例) 图 *30em-tec* 夹持式传感器(示例)

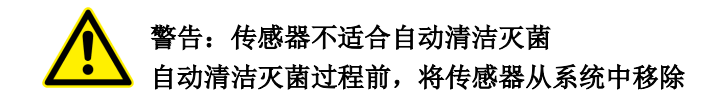

### 注

使用 Q-Control 的传感器和功能前,请阅读传感器制造商的操作说明。用户必须注意并遵循本文 所提供的所有说明和安全说明。

Quattroflow 为该传感器定制不同长度的电缆。默认情况下, 对该电缆进行如下分配:

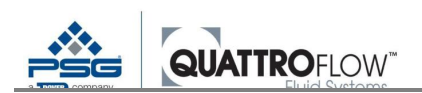

# 使用内部集成信号处理的 **em-tec** 流量传感器、

**PendoTECH** 压力传感器和其它特殊传感器(可选件) em-tec BioProTT 夹持式流量传感器/FlowTrack plus

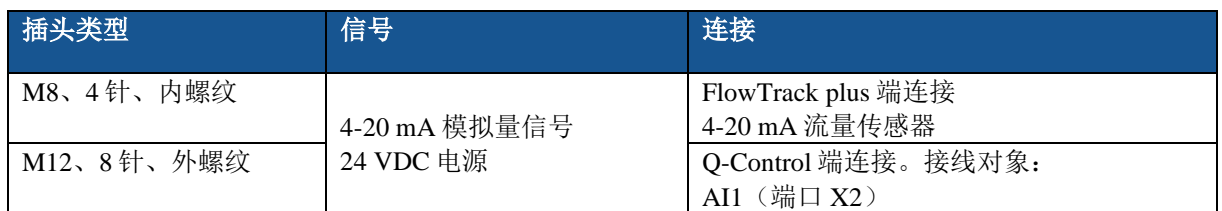

表 *22Q-Control* 和 *em-tec FlowTrack plus* 电缆

### 注

FlowTrack plus 设备通过 Quattroflow 装配的电缆获得 24 VDC 电源,该电缆可将 FlowTrack plus 与 Q-Control 泵相连。

因此,无需为 em-tec 提供的标准外部电源, 也不得额外连接。否则, 电气部件可能受损!

#### 与 FlowTrack plus 相连的装配电缆:

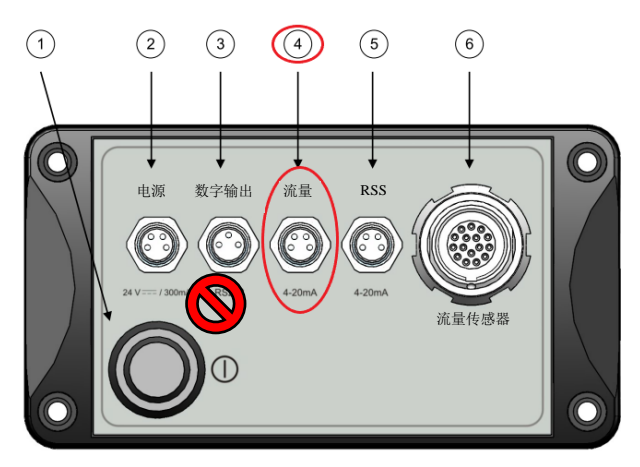

图**16**:**BioProTTTM** *Flow***Track**后视图

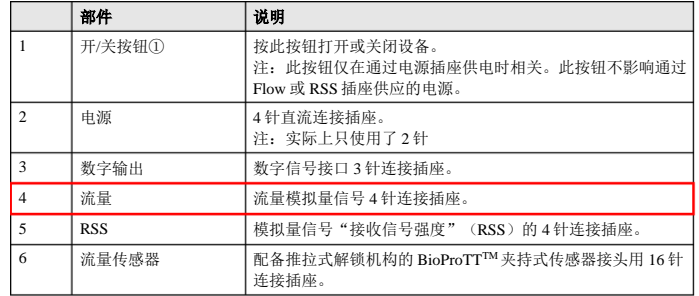

图 *31em-tec FlowTrack plus* 连接

更多有关设置和使用测量系统的信息,可参见 em-tec 制造商的操作说明。

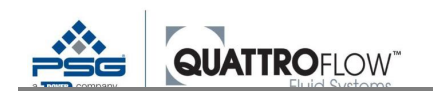

## <span id="page-74-0"></span>**9.4.2** 调试和参数化

- 插头必须与 FlowTrack plus 相连: **4-20 mA** 流量传感器
- 插头必须与 Q-Control 相连: **AI1**(端口 **X2**)
- 传感器必须根据下表进行配置:

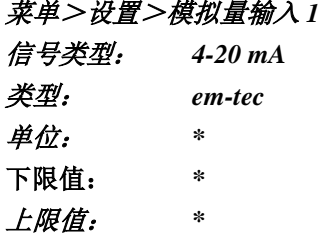

**\***上下限值取决于传感器类型和校准情况。请使用 **em-tec** 数据表或校准证书中的数值。

- 用作主传感器(例如:用于流量控制): 菜单>设置>传感器映射>流量>*AIN1*
- 可选项:将传感器用于流程报警: 报警值必须由用户确定: 菜单>设置>模拟量输入 *1*>报警>设定值 ▪ 模拟量报警必须启用:
	- 菜单>设置>模拟量报警>模拟量 *1*>打开

em-tec FlowTrackPlus 模拟量输出的标准设置使用下列比例:

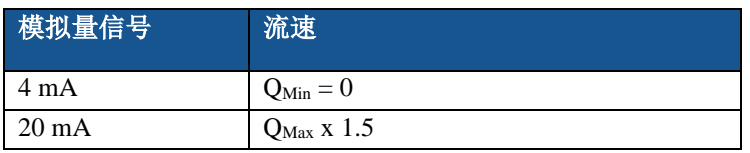

表 *23em-tec FlowTrackPlus* 标准范围

示例

流量传感器尺寸为 BCT 3/8 x 3/16, 经校准的流量标称值为 10 LPM。

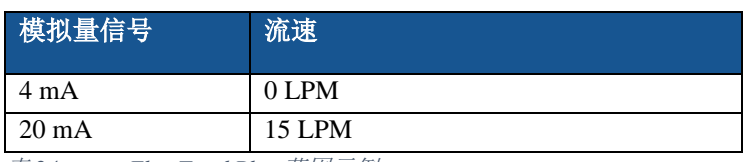

表 *24em-tec FlowTrackPlus* 范围示例

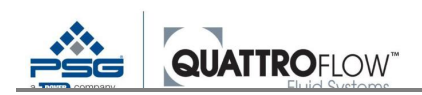

# **9.4.3** 选项:使用 **RSS** 值(仅适用于 **Y** 型电缆)

该功能在软件 02.XX.XX 上执行

FlowTack Plus 将 RSS 值(接收信号强度)输出为 4-20 mA 模拟量信号。Quattroflow 提供了定制的 Y 型电缆(可选件),用于连接 Q-Control 泵和 FlowTrack Plus, 以使 Q-Control 软件支持 RSS 的使用。电 缆进行了下列接线:

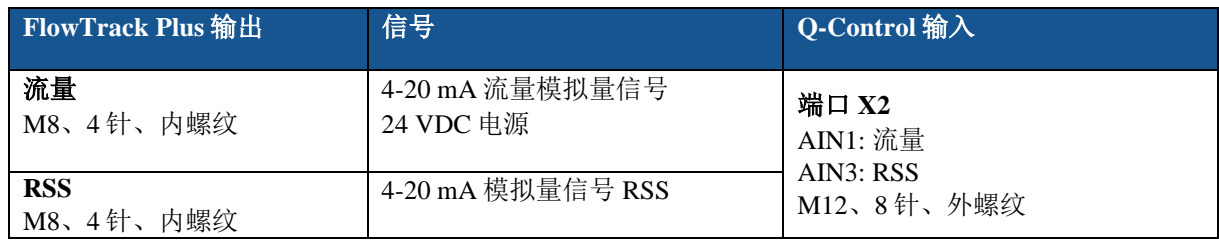

表 *25FlowTrack Plus*(支持 *RSS*)

首先,流量信号模拟量输入需根据第 [9.4.2](#page-74-0) 章的要求进行配置

如需使用和显示 RSS 信号, 有必要做出以下更改:

- 将接头与 FlowTrack plus 相连: **RSS 4-20 mA**
- 将接头与 Q-Control 相连: **AI3**(端口 **X2**)
- 配置模拟量输入 3: 菜单>设置>模拟量输入 *3* 类型: *RSS*

#### 注

如果为模拟量输入选择 **em-tec** 类型且其它模拟量输入没有设置 **RSS** 类型时,模拟量输入 **3** 仅可 选择 **RSS** 类型

选择 RSS 传感器会导致下列更改:

- 模拟量输入单位为百分比(%)
- 信号值显示为 0……100%
- 下列操作模式的 RSS 值显示为条形图: 手动 **RPM**

#### 流量控制

更多关于 RSS 值使用的信息,可参见第 [9.1.6](#page-56-0) 章。

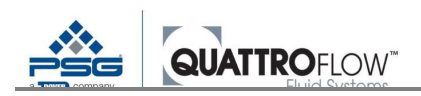

# **9.5** 隔膜泄漏检测(多用途和一次性)

### **9.5.1** 基本信息

该功能作为标准配置在配备 NPN 开关输出的电容式传感器上执行,该传感器可作为附件从 Quattroflow 处获得。如需使用隔膜泄漏检测, 建议泵在出厂时配备有传感器。否则根据泵类型, 须对驱 动环的外壳进行修改。

电容式传感器与液体接触时会发生跳闸。当至少一个隔膜出现故障且流动介质泄漏到安装有传感器 的驱动环中时,就会出现这种情况。发出数字报警时,传感器跳闸,泵关闭。

### 注

有关如何在隔膜发生故障时做出反应的更多信息和安全说明,可参见特定 Quattroflow 泵的操作说 明。

### 传感器

制造商:Rechner 3 KAS-70-A12-A-M12-PTFE 开关类型: NPN 电缆长度: 2 m 注:不适用于 **QF30QCON** 和 **QF150QCON** 泵

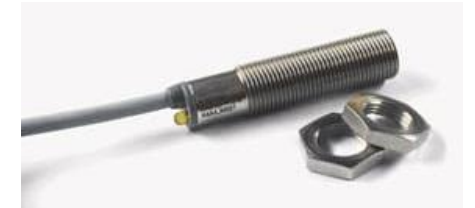

图 *32* 隔膜泄漏传感器(示例)

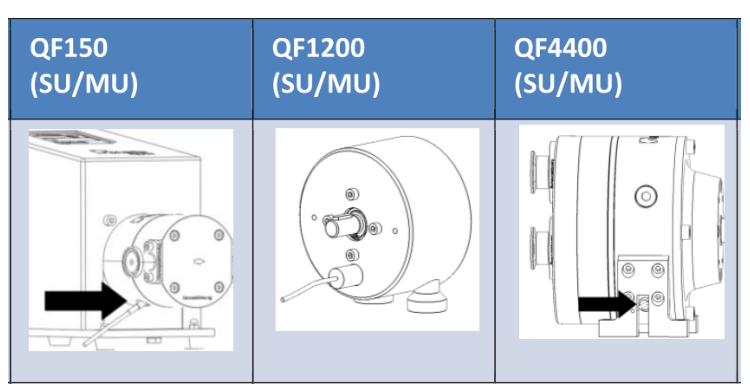

图 *33Quattroflow* 隔膜泄漏传感器安装示例

# 注

使用 Q-Control 的传感器和功能前,请阅读传感器制造商的操作说明。用户必须注意并遵循本文 所提供的所有说明和安全说明。

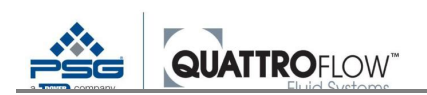

传感器按照下列配置与 Quattroflow 的装配电缆一起装运:

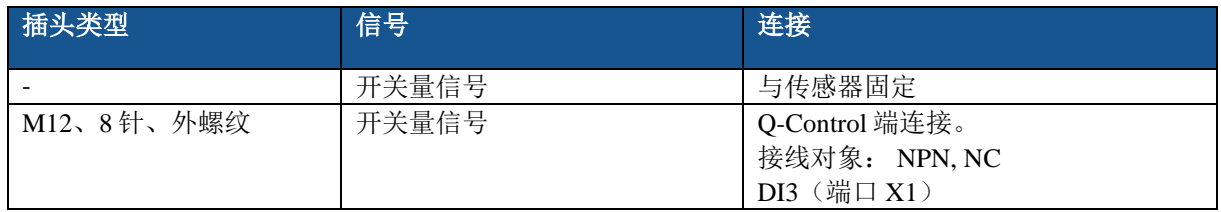

表 *26Q-Control* 和隔膜泄漏检测电缆

### **9.5.2** 调试和参数化

- 传感器必须安装在驱动环内。
- 插头必须与 Q-Control 相连: **DI3**(端口 **X1**)
- 数字输入 3 的报警必须启用: 菜单>设置>数字报警>*DI3*>打开
- 数字输入 3 的逻辑必须正确配置: 菜单>设置>*DIN* 反向>数字 *3*>关闭

### 注

如果传感器由 Quattroflow 提供, 传感器连接时应处于 NC(常闭)状态, 参数 DIN 反向必须设 置为"关闭"。

在这种情况下,传感器及线缆断开检测被启用,如果传感器被移除或出现故障,也会发出报警。

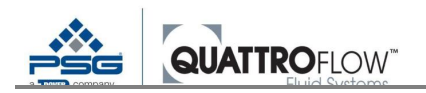

# 操作模式(说明、配置和使用)

下一节对 Q-Control 提供的不同操作模式的功能、安装和使用进行说明。

一些模式仅可与已连接的传感器一起使用。下表显示的是需要传感器的操作模式和传感器类型一览 表:

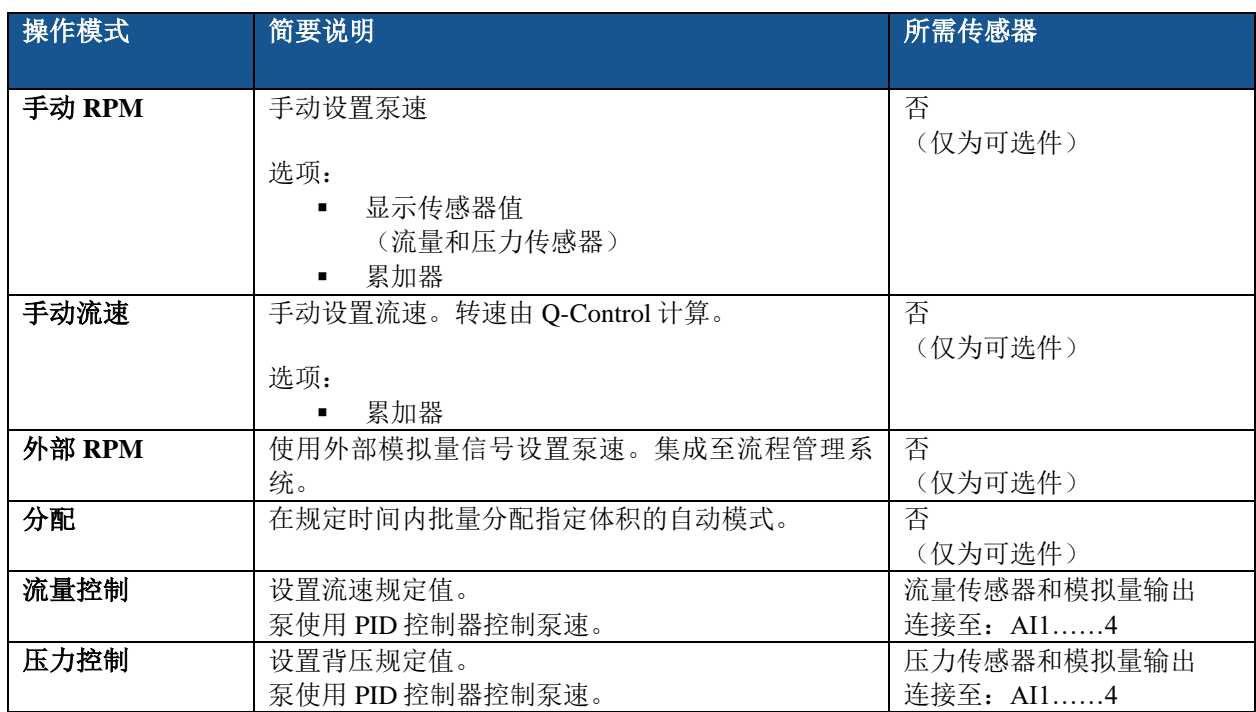

表 *27* 操作模式

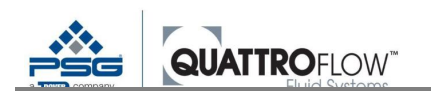

操作模式选择列表是根据设置进行动态调整。下表显示了在*操作模式*选择窗口中哪种模式何时出现 的条件。

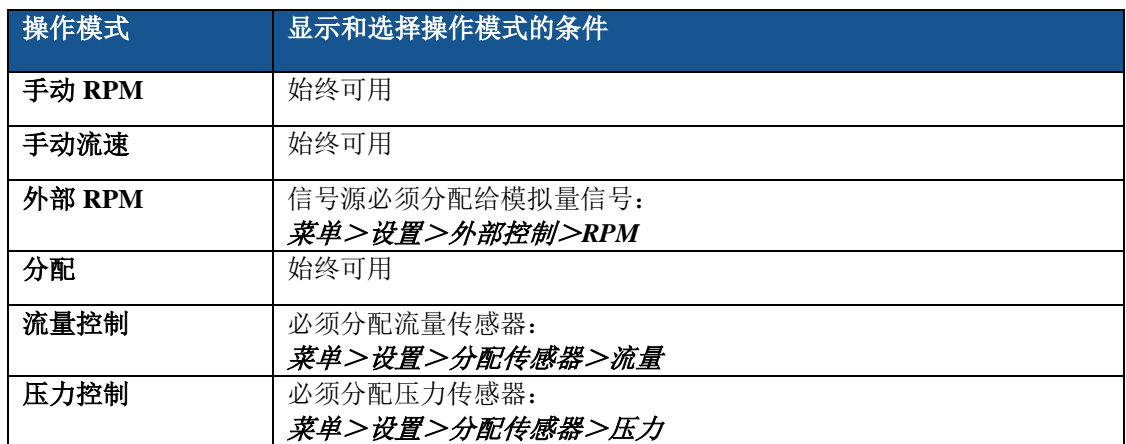

表 *28* 操作模式的动态显示

始终显示可用的选项。显示独立于配置:

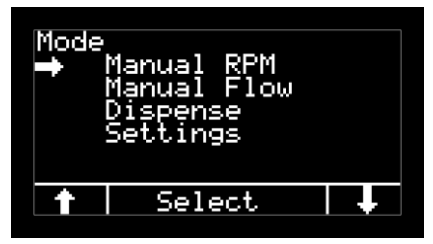

图 *34* 始终可供选择的模式

如果满足配置中的显示条件,则显示所有选项:

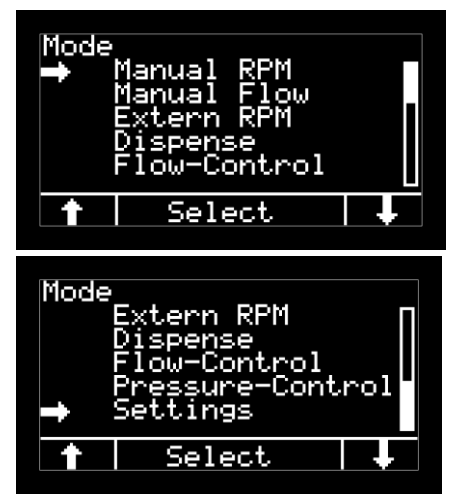

图 *35* 所有选项

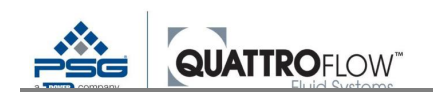

# **10.1** 手动 **RPM**(转速)

配备 Q-Control 的泵可在未连接传感器以及无需集成至外部控制系统的情况下作为独立装置运行。 在这种情况下,可以手动设置泵速。

如需估算流速,但未提供流量传感器,可通过相应 Quattroflow 泵的特性曲线进行估算。泵速和流速 均可通过特性曲线读取。

### **10.1.1** 安装

使用"*手动 RPM*"功能时,无需其它接线,泵可以按照必要的安全要求运行。

### **10.1.2** 使用

下列示意图显示手动 RPM 模式的主窗口:

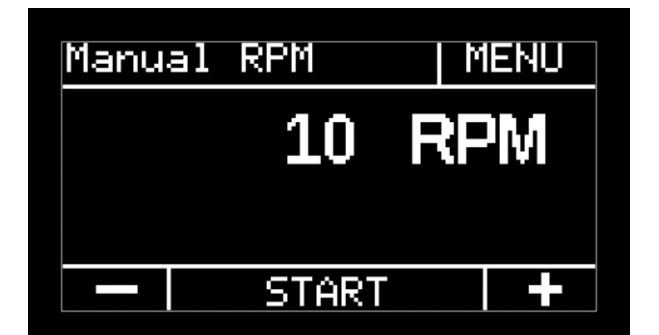

图 *36* 手动 *RPM* 的主窗口

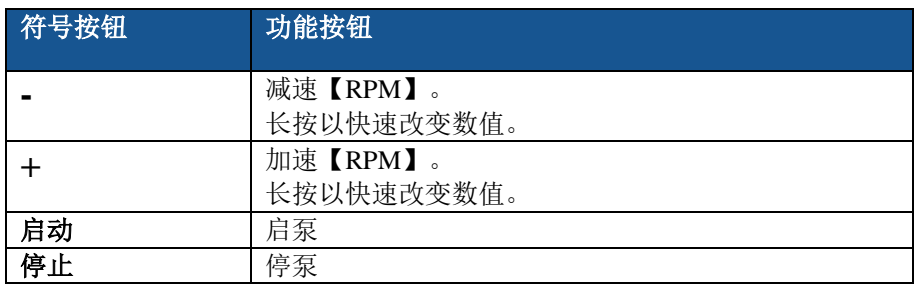

表 *29* 手动 *RPM*;控制元件

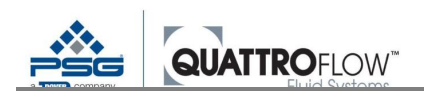

### **10.1.3** 选项:显示传感器值

如果连接和配置了流量传感器和/或压力传感器,则"手动 *RPM*"模式可显示传感器值。

使用条件:

- 流量传感器和/或压力传感器必须连接至模拟量输入 *1……4*。
- 流量传感器和/或压力传感器必须作为主传感器:
	- 菜单>设置>传感器映射
- 流量传感器和/或压力传感器必须设置参数: 菜单>设置>模拟量输入 *1……4*

数值显示在主窗口的右侧,即转速下方: 流量:流速【单位】 压力:压力【单位】

显示的流速的单位以下列设置为依据: 菜单>设置>参数 *1*>流量单位 菜单>设置>参数 *1*>压力单位

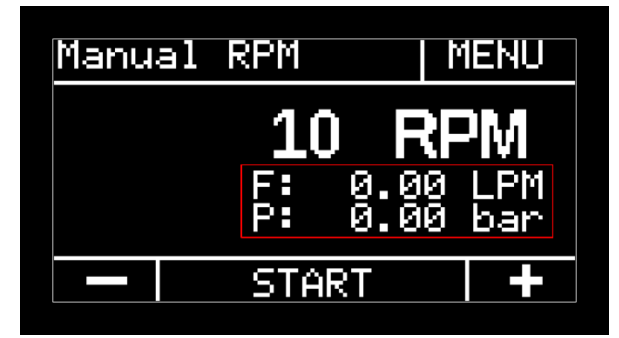

图 *37* 手动 *RPM*;显示传感器值(示例)

如果检测到超出测量范围的无效测量值,则显示器中会显示破折号。如果启用 USB 记录功能,则这些数 据记录为零。更多详情,请参见第 [13](#page-133-0) 章。

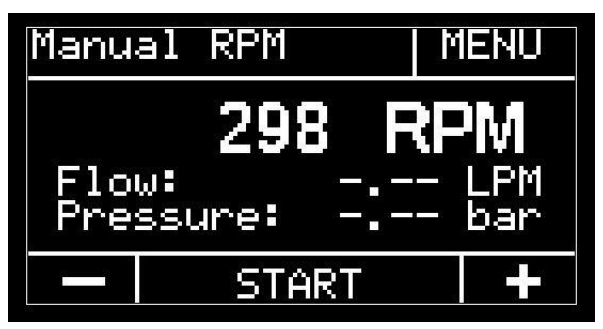

图 *38* 显示无效的测量数据

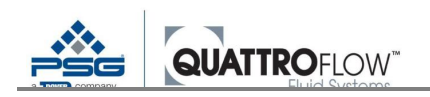

## **10.1.4** 选项:累加器

"手动 *RPM*"模式包括用于计算总泵送体积的累加器功能。累加器显示在主窗口的左侧,即转速下方: 合计:体积【L】

单位永久设置为升【L】。

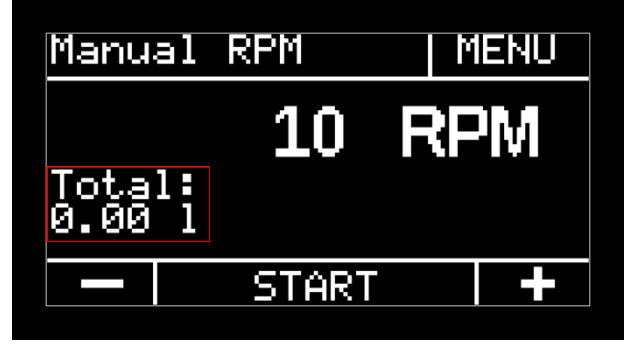

图 *39* 手动 *RPM*;累加器(示例)

体积可以进行内部计算或由流量传感器计算。更多信息,请参见第 [12.1](#page-113-0) 节

# **10.1.5** 选项:显示 **em-tec** 流量传感器的 **RSS** 值

该功能在软件 02.XX.XX 上执行

如果泵配备了集成式 em-tec 传感器(FlowMCP-a),或配备了外部信号处理器 FlowTrack plus, 则 可以选择显示 RSS 值。更新信息,可参见第 [9.1.6](#page-56-0) 章。

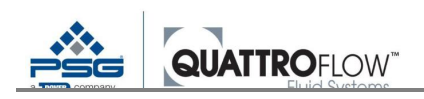

# **10.2** 手动流速

在这种模式下,可手动输入流速作为规定值。通过设置每转排量(校准系数),Q-Control 可计算所 需的泵速并自动设置。

请注意,泵使用固定系数值计算流速,因此,未考虑背压。计算精度取决于背压等工艺条件,可通 过在操作条件下进行校准加以改善。

### **10.2.1** 安装

使用"手动流量"功能时,无需其它接线,泵可以按照必要的安全要求运行。

### **10.2.2** 配置

检查校准系数(排量)或手动更改数值:

# 菜单>设置>参数 *1*>校准【*ml/r*】

更多关于设置和优化校准系数的信息,请参见第 [12.2](#page-115-0) 节。

### **10.2.3** 使用

下列示意图显示"手动流量"模式的主窗口:

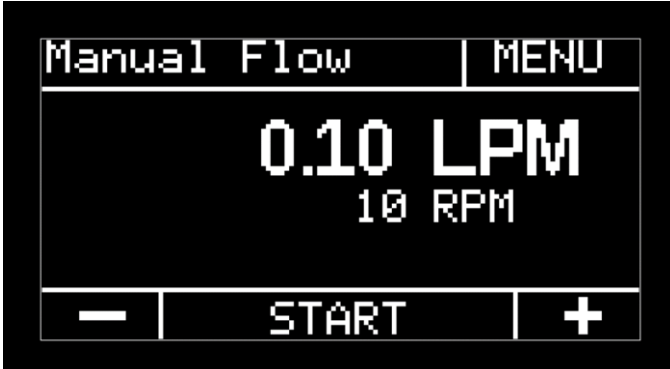

流速下方的第二行显示以 RPM 表示的泵转速计算值。

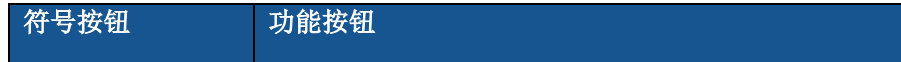

图 *40* 手动流量;主窗口(示例)

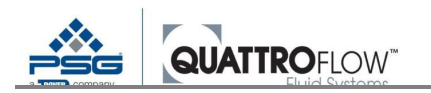

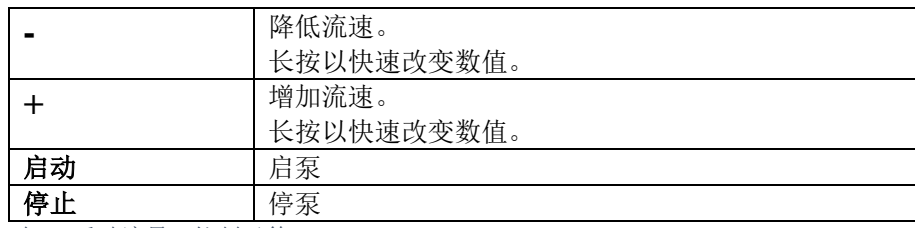

表 30 手动流量;控制元件

流速的单位以下列设置为依据:

### 菜单>设置>参数 *1*>流量单位

# **10.2.4** 选项:累加器

"*手动流量*"模式具有可显示流量累加值的累加器功能。累加器显示在主窗口的最后一行,即转速下 方: 合计:体积【L】

单位永久设置为升【L】。

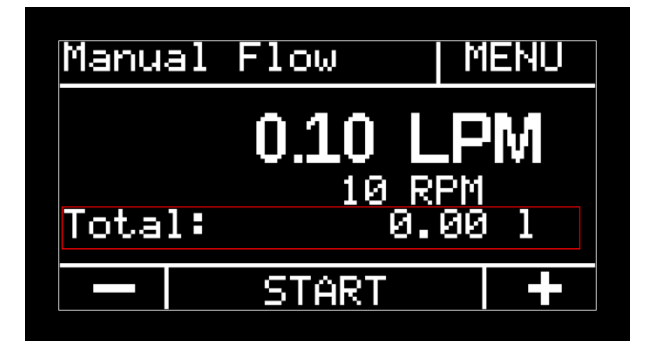

图 *41* 手动流量;累加器(示例)

体积可以进行内部计算或由流量传感器计算。更多信息,请参见第 [12.1](#page-113-0) 节。

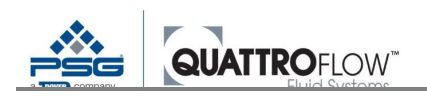

# **10.3** 外部 **UPM**(通过外部远程控制转速)

配备 Q-Control 的泵可由客户的自动流程控制系统控制。在"外部 *RPM*"操作模式下,通过外部模拟 量信号(4……20 mA)提供目标转速。

## **10.3.1** 安装

外部控制器的信号电缆必须与泵背面的其中一个模拟量输入(共四个)相连。

### **10.3.2** 配置

为了能够选择"外部 *RPM*"操作模式,必须选择外部模拟量信号源: 菜单>设置>外部控制>外部 *RPM*

#### 下列情况适用于信号源选择:

▪ 模拟量输入不能同时用于主传感器: 菜单>设置>传感器映射

如果不满足此条件,则会弹出以下错误消息:

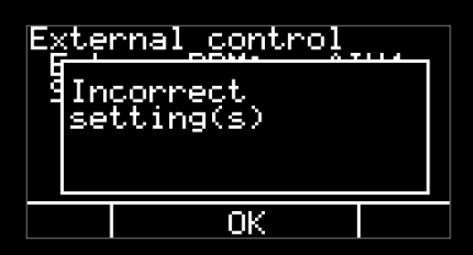

图 *42* 错误消息;外部控制;错误设置

在这种情况下,选择不同的"外部控制"信号源,或将信号源从"*传感器映射*"设置中移除。

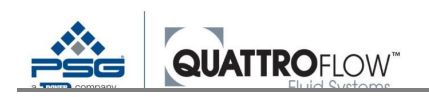

### **10.3.3** 使用

主窗口显示根据转速和排量计算的当前转速【RPM】和当前流量。流速的单位以下列设置为依据: 菜单>设置>参数 *1*>流量单位

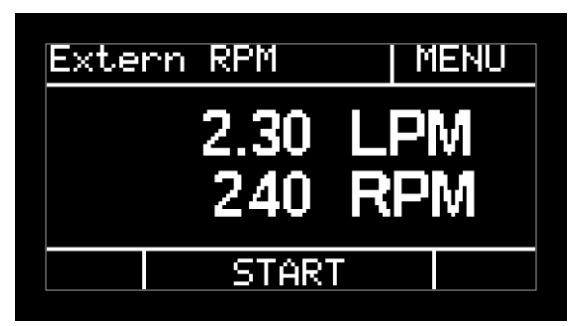

图 *43* 外部 *RPM*;主窗口(示例)

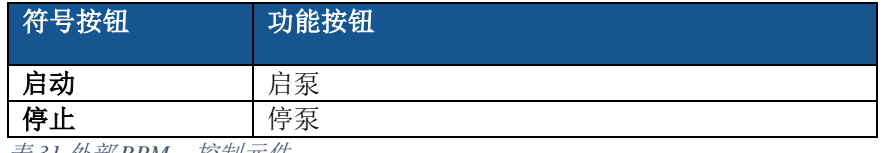

表 *31* 外部 *RPM*;控制元件

泵可以通过外部信号选择性地启动和停止。更多信息,请参见第 [12.5](#page-124-0) 节。

### **10.3.4** 范围

模拟量信号和转速之间的转换基于下列上下限值的线性范围:

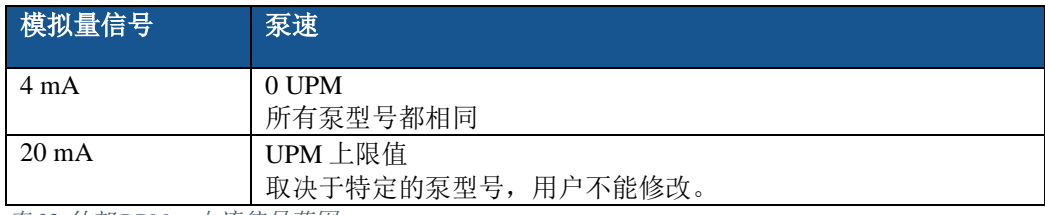

表 32 外部 RPM; 电流信号范围

Quattroflow 确定的转速上限值可参见相应的泵型号数据表。

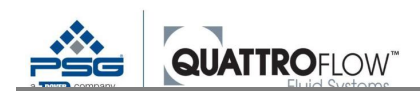

注:

用户通过*"*菜单*"*>*"*设置*"*>*"*上限值*"*确定的上限值在"外部 *RPM*"模式中使用。

外部**RPM**范围 3000 2500 泵转速片【RPM】 泵转速片【RPM】2000 1500 1000 500  $\circ$ 18  $20$  $\sqrt{6}$  $10\,$ 12 14 16 8 模拟量信号【**mA**】 图 *44"*外部 *RPM"*模式的电流信号范围图;*QF150QCon* 的示例(上限值为 *3000 RPM*)

下图显示的是 QF150 Q-Control 泵的特性曲线示例,转速上限值为 3000 RPM:

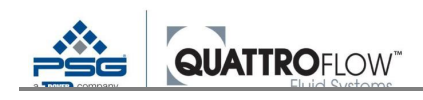

# **10.4** 分配

在这种模式下,可进行自动批量分配。例如,此功能可以执行需在特定时间内多次分配相同体积的 填充任务。Q-Control 使用不同的参数设置计算必要的泵速。还可以设置各分配步骤之间的等待时间。

为了在分配时获得尽可能高的精度,建议针对该过程专门确定每转排量(校准系数)。采用与实际 流程相同的流程以及实际流程中会使用的系统属性进行校准。更多关于设置和优化校准系数的信息,请 参见第 [12.2](#page-115-0) 节。

请注意,校准和分配时应将 Quattroflow 进料腔排空,以达到尽可能高的精度和可重复性。更多关于 该主题的信息,请参见通用"操作手册"和"安装操作指南"。

### **10.4.1** 安装

使用"分配"功能时,无需其它接线,泵可以按照必要的安全要求运行。

### **10.4.2** 配置

在下列菜单中进行分配设置:

#### 菜单>设置>分配

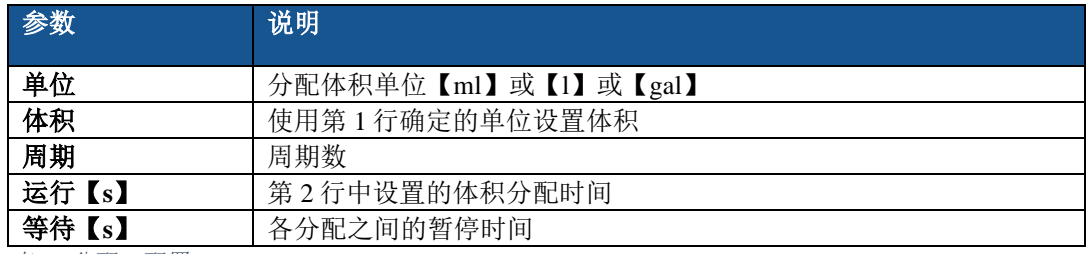

表 33 分配; 配置

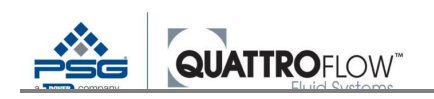

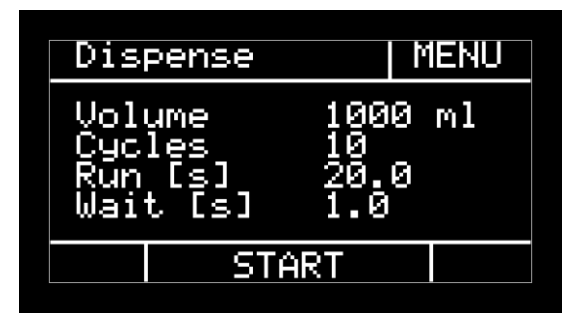

图 45 分配;配置(示例)

Q-Control 使用下列参数设置计算必要的泵速。

- 体积
- 运行时间
- 

# ▪ 斜率 菜单>设置>参数 *1*>斜率【*%/s*】

- 电机转速上限值 英单>设置>上限值>RPM 上限值
- 电机转速下限值(由制造商确定)

用户更改数值时,显示的三个参数(*体积、运行、等待*)的限值会进行动态计算,且彼此独立。如果此 组数字组合无法使用,则会出现以下弹窗:

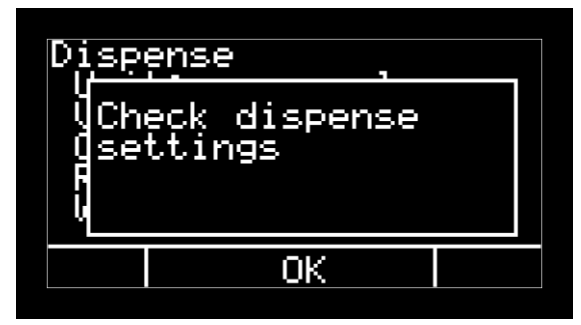

图 *46* 分配设置错误消息

在这种情况下,必须手动更改数值,以从技术角度上能够实现分配。

所有泵型号的通用准则:如果要在尽可能短的时间内分配尽可能大的体积,则必须增加斜率值,以 便电机可以更快地加速。如果用户将该转速限制为较低的速度,还必须增加转速上限值。

更多关于"RPM 上*限值*"参数的信息,请参见第[12.3.2](#page-120-0) 节。 更多关于"斜率"参数的信息,请参见第[12.4](#page-121-0) 节。

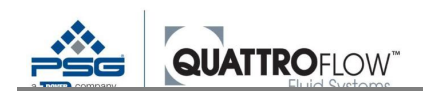

# **10.4.3** 使用

下列示意图显示"分配"操作模式的主窗口。

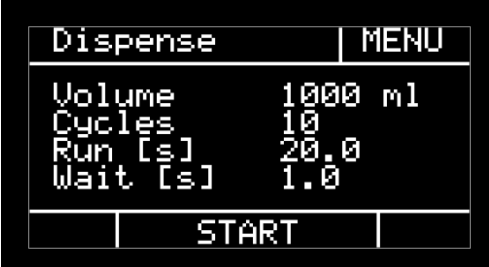

图 *47* 分配;主窗口(示例)

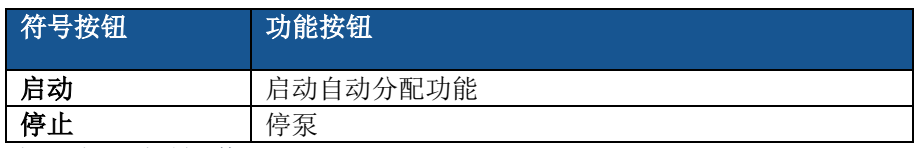

表 34 分配;控制元件

如果按下"停止"按钮后自动分配过程中断或因报警导致停泵,则周期数计数器将重置为原始值,测 量过程必须重新开始。

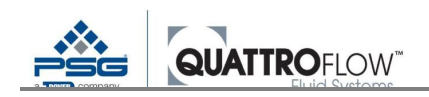

### **10.4.4** 示例应用:分配

泵具有可用于自动分配预定流体体积的填充模式。该模式可通过 Quattroflow 泵将等量体积分配入单 独的储罐。使用与每转排量体积相符的校准系数控制泵。无需外部传感器或称重。每转排量为出厂设置, 但可以根据需要针对具体情况加以更改,以增加分配的精度。因此,入口压力、吸入高度、背压、粘度 等会影响校准系数。第 [12.2](#page-115-0) 节对校准步骤进行说明。

### 步骤:

填充设置示例[见图](#page-92-0) [50](#page-92-0)。为了防止停泵后流体继续流动,建议将储罐置于泵下方,在泵上方完成填充。 开始填充过程前,泵必须在手动模式下充满和排空。接下来,在参数设置中[\(图](#page-91-0) [48](#page-91-0))输入填充参数。输 入需填充量和相关单位、填充周期数、填充时间和两个填充周期之间的暂停时间。如果需填充的体积和 规定的时间超出泵的流速上限值,则输入值不成立。

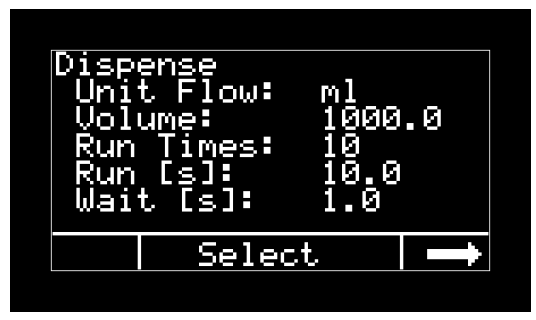

图 *48* 填充模式的参数设置

<span id="page-91-0"></span>参数完成设置后,调用填充模式。按"启动"按钮,自动开始填充至规定体积。所有填充周期均完成 后,填充才算结束。

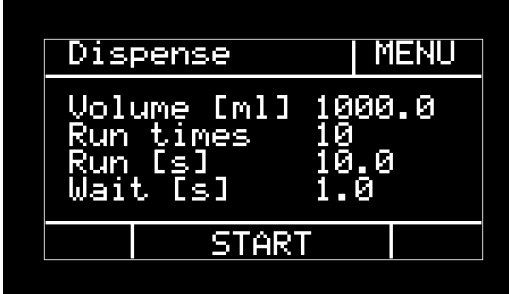

图 *49"*分配*"*模式主窗口

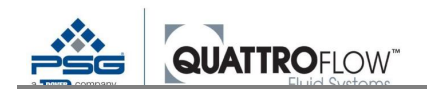

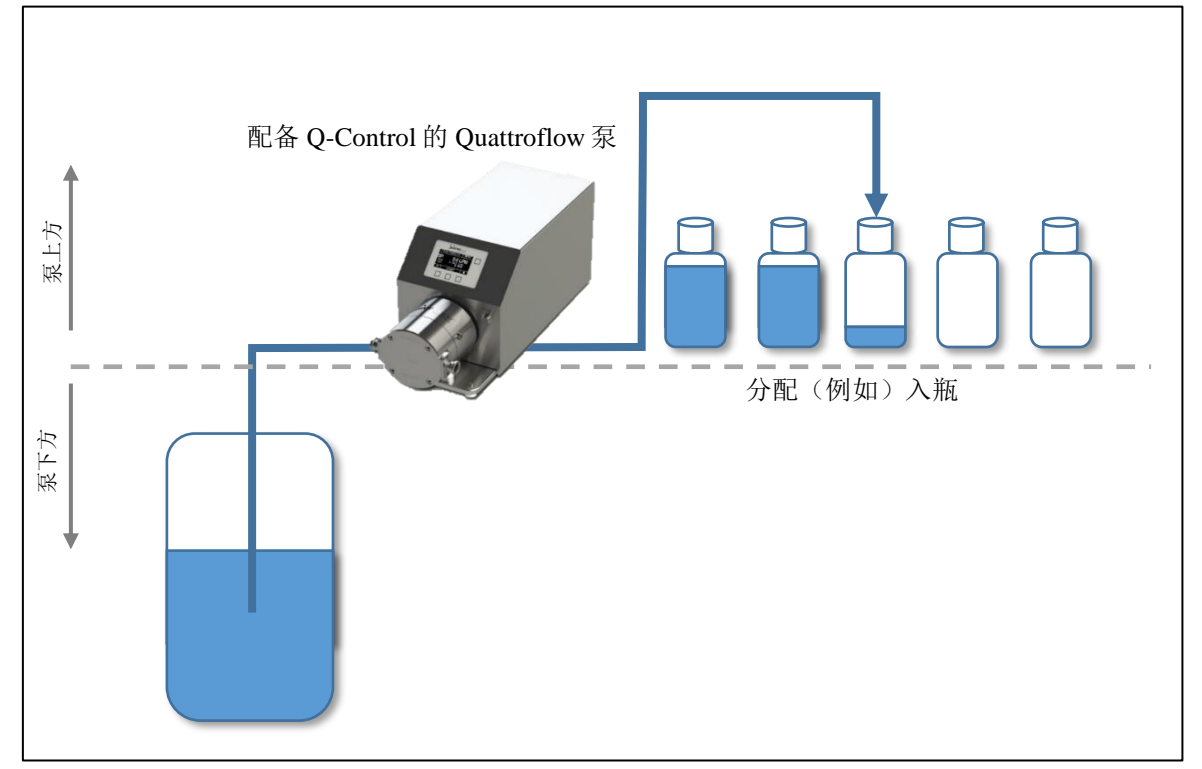

<span id="page-92-0"></span>图 *50* 填充应用设置示例

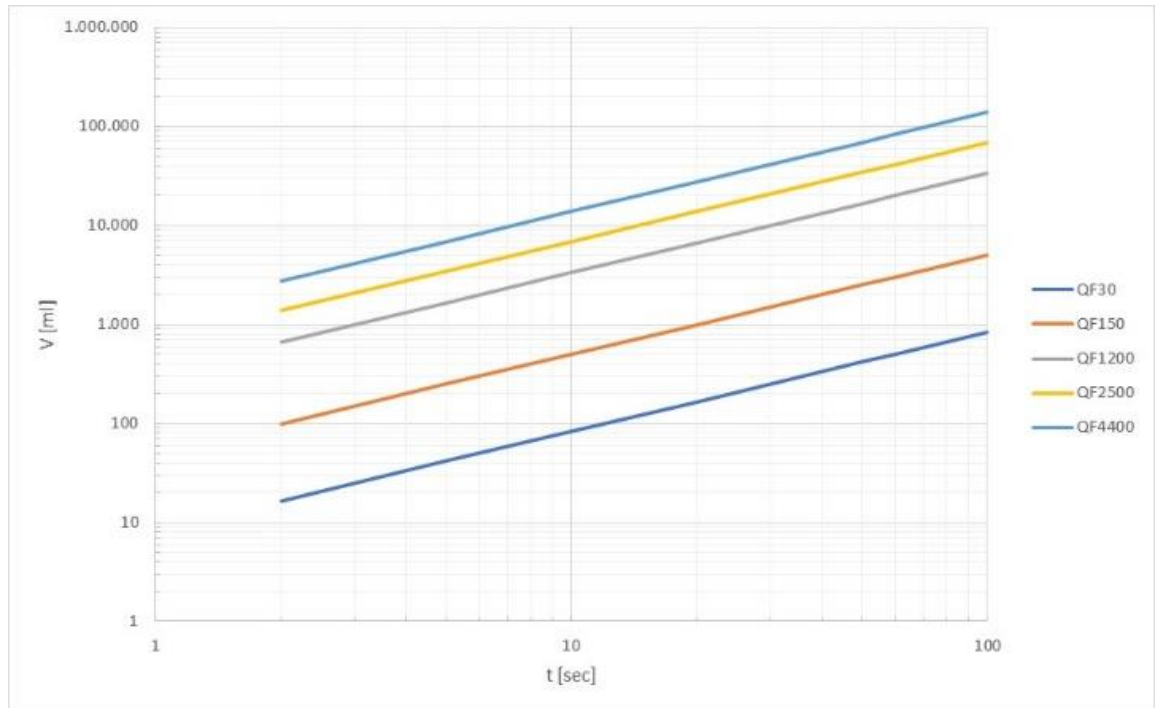

不同泵尺寸每单位时间的填充量上限值可参见下图。 这些数值是特定泵尺寸标准配置的近似值。

图 *51* 每单位时间的填充量上限值

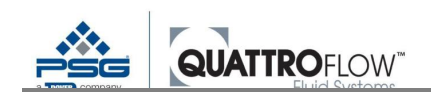

# **10.5** 流量控制和压力控制

两种控制模式可为流量或背压手动设置目标值。泵自动控制转速,以达到或维持目标值。 该控制通过 PID(比例积分微分)控制器实现,在许多过程情况下提供快速稳定的控制。

流量控制模式适合长时间内产生稳定流速的过程。 如果过程中因诸如过滤器装满导致背压改变, 则 Q-Control 会增加泵速,直至达到设定的目标值。

压力控制用于压力保持恒定的过程。这种情况通常适用于压滤过程,在此期间规定的压力在过滤之 前或之后保持恒定。示例: 如果过滤器随着时间的推移而堵塞, 致使过滤器产生的背压增加, 则泵将自 动减速,流速也会降低,从而保持压力恒定。

### **10.5.1** 安装

使用"流量或压力控制"功能时,流量传感器或压力传感器必须与泵背面的其中一个模拟量输入(共 四个)相连。

# **10.5.2** 配置

使用条件:

- 流量传感器和/或压力传感器必须连接至模拟量输入 **1……4**。
- 流量传感器和/或压力传感器必须作为主传感器: 菜单>设置>传感器映射
- 流量传感器和/或压力传感器必须设置参数:

### 菜单>设置>模拟量输入 *1……4*

### **10.5.3** 使用

流量或压力控制模式的主显示器显示下列信息:

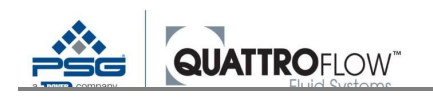

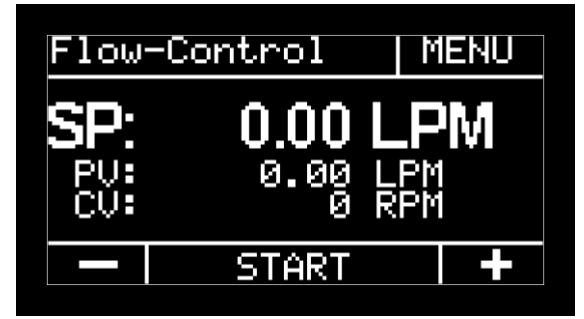

图 *52* 流量控制;主窗口(示例)

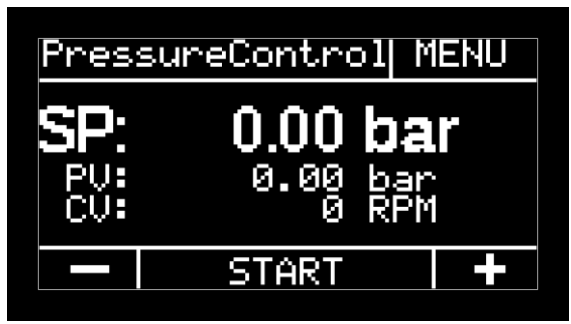

图 *53* 压力控制;主窗口(示例)

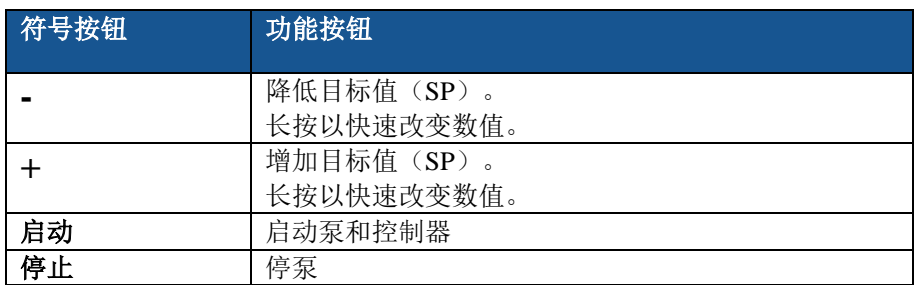

表 35 流量和压力控制;控制元件

### 主窗口所显示数值的说明:

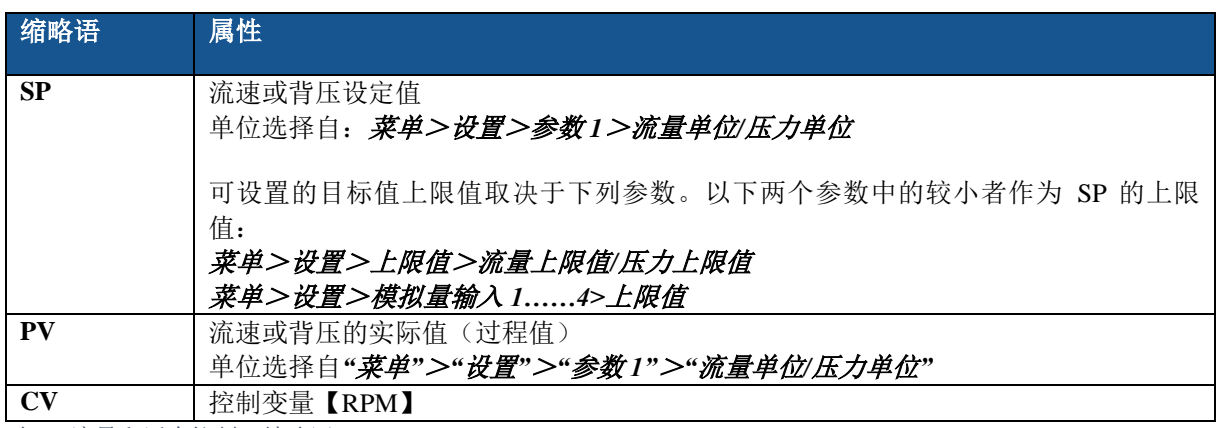

表 36 流量和压力控制;缩略语

注:

用户通过"菜单*"*>*"*设置*"*>*"*上限值*"*>*"RPM* 上限值*"*确定的上限值不在"流量和压力控制模式" 中使用。

### 警告

根据 Q-Control 设定的过程特性和参数,泵可以在短时间内自动提高转速或流速。 必须确保系统可以耐受过压,用户可以随时关闭泵,以防止对系统和/或人员造成危害。 如果操作模式受到外部控制(如: 外部启/停或 RS485),用户没有直接操作泵, 则必须提供自 动过压防护。

# **10.5.1** 选项:显示 **em-tec** 流量传感器的 **RSS** 值

该功能在软件 02.XX.XX 上执行

如果泵配备了集成式 em-tec 传感器(FlowMCP-a),或配备了外部信号处理器 FlowTrack plus, 则 可以选择显示 RSS 值。更多信息,可参见第 [9.1.6](#page-56-0) 章。

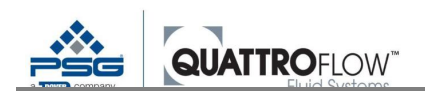

### <span id="page-96-0"></span>**10.5.2 PID** 值和自动调谐

Q-Control 出厂时设置的 PID 参数能够满足 Quattroflow 泵和过程的多种组合。根据使用的传感器和 工艺条件,可能有必要优化这些参数。如果控制不稳定(例如:严重超调、未达到目标值),则有必要 进行优化。即使控制稳定,有时优化 PID 参数也是合理的,例如,如果过程需要,可以实现更快的控制。 本节说明了 PID 参数的两种优化方法。自动变量使用自动调谐功能,可以手动更改数值。可在下列菜单 中进行设置:

### 菜单>设置>*PID* 流量控制 菜单>设置>*PID* 压力控制

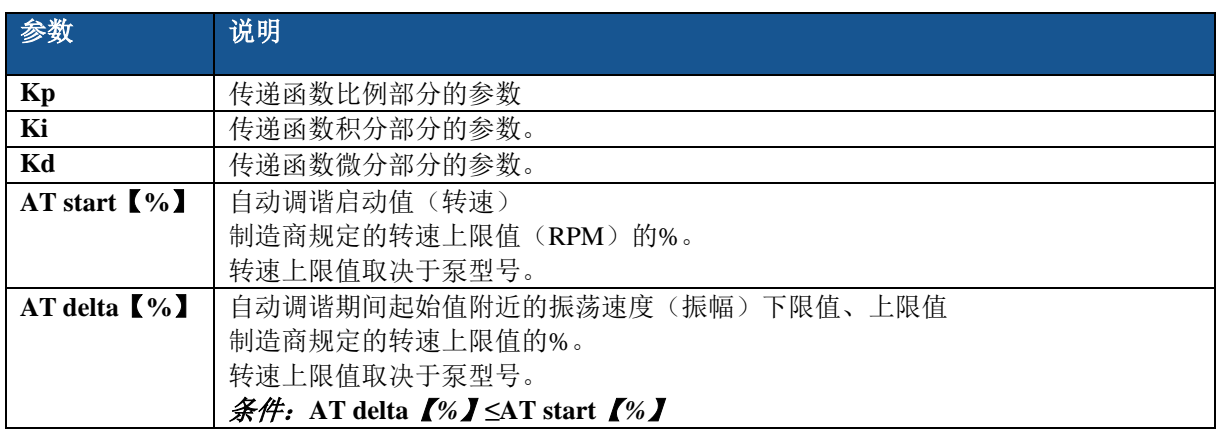

表 *37* 流量和压力控制;配置

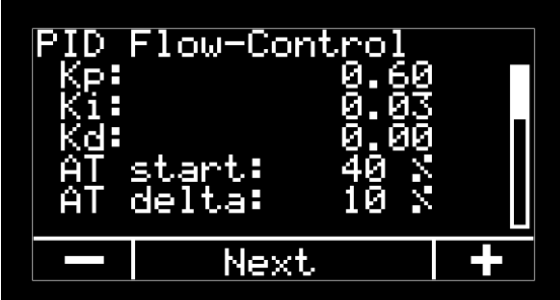

图 54 流量控制; 配置(示例)

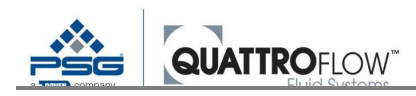

### 自动调谐

自动调谐是指自动确定控制参数 Kp、Ki 和 Kd 的过程。

使用此方法,泵可以预定转速启动,在特定的时间内保持恒定。然后,转速在特定时间内围绕该起 始值上下波动。然后, Q-Control 从过程参数(CV)引发的行为中得出理想控制参数。

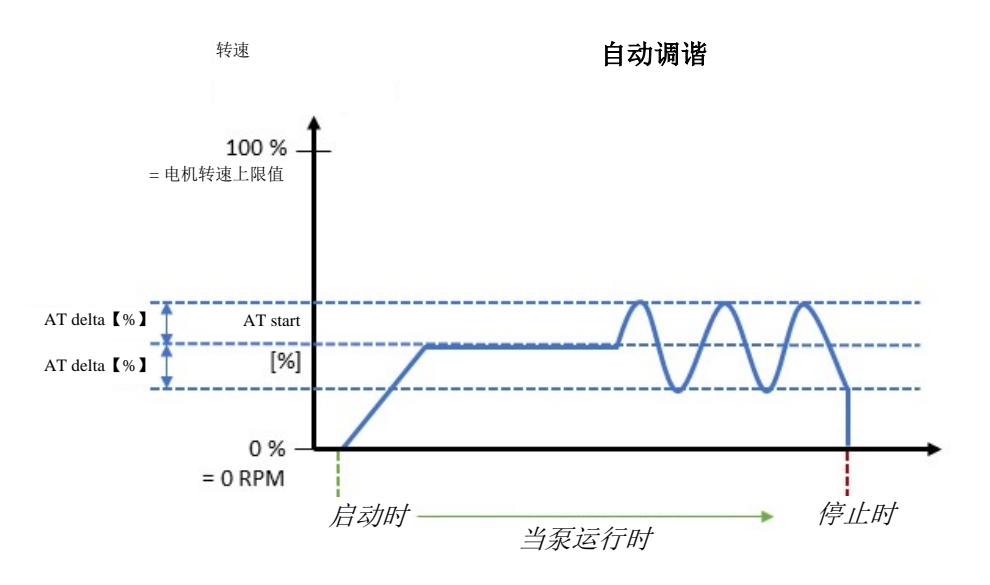

图 *55* 流量和压力控制;自动调谐过程示例

```
制造商设定转速上限值为 3000 RPM 的 QF150 系列示例:
参数示例:
AT start [%] : 30
```

```
AT delta【%】: 10
```
转换:

AT start  $[%] : 3000$  RPM  $*$  0.3 = 900 UPM

AT delta【%】: 3000 RPM \* 0.1 = 300 UPM

- → 自动调谐过程起始转速为 900 RPM, 过程中的波动值为± 300 RPM。
- ➔ 自动调谐过程中得到的转速范围为 600……1200 RPM。

### 警告

根据 Q-Control 设定的过程特性和参数,泵可以在短时间内自动提高转速或流速。

必须确保系统可以耐受过压,用户可以随时关闭泵,以防止对系统和/或人员造成危害。根据 "*AT start*"和"*AT delta*"两个参数得出可能出现的转速上限值。强烈建议以上述转速上限值来执行 泵的试运行,从而验证此情况下的背压是否被允许。

如果操作模式受到外部控制(如: 外部启/停或 RS485),用户没有直接操作泵, 则必须提供自 动过压防护。

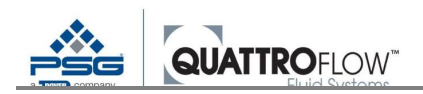

#### 执行自动调谐时,建议使用下列方法:

- 确保系统和泵均采取了过压防护措施。
- 尽可能在实际工艺条件下使用自动调谐功能,以获得理想的优化结果。
- 确定下列两个参数: 菜单>设置>*PID* 压力控制*/PID* 流量控制>*AT start*【*%*】 菜单>设置>*PID* 压力控制*/PID* 流量控制>*AT delta*【*%*】 建议开始时使用较小的数值。 一般情况下,"*AT delta*"的数值应为"*AT start*"的大约 1/3。 建议的起始值: *AT start*【*%*】: *30 AT delta*【*%*】: 10

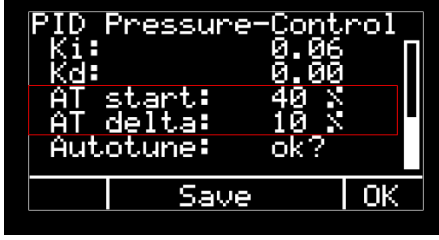

图 *56* 自动调谐设定值

▪ 执行自动调谐:

菜单>设置>*PID* 压力控制*/PID* 流量控制>自动调谐>*OK*

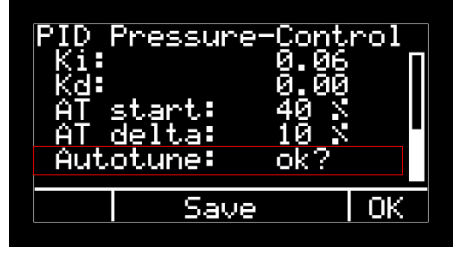

图 *57* 启动自动调谐

在弹窗中点击"是"进行确认

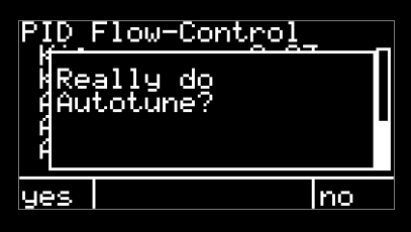

图 *58"*确定执行自动调谐?*"*弹窗

如果显示错误消息,请参见后续的"错误消息"一节。

▪ 等待直至自动调谐过程自动停止。自动调谐运行过程中,显示弹窗:

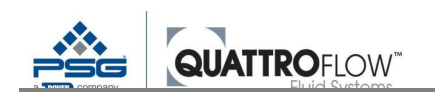

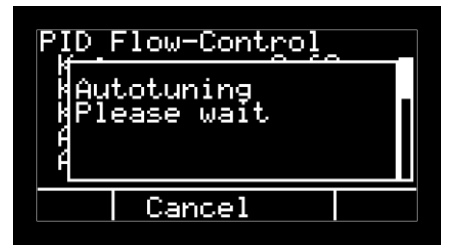

图 *59"*自动调谐中,请等待*"*弹窗

- 如必要, 可按"取消"按钮手动中断自动调谐过程。
- 然后,确定的 PID 值(Kp、Ki、Kd)以弹窗的形式在菜单中显示。

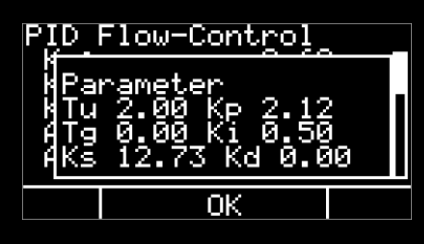

图 *60"*自动调谐*"*成功后的弹窗

■ 控制器现在可以在相应的操作模式下进行测试和启动。

### 注

自动调谐可多次运行。然后,先前推导或手动设置的 PID 值(Kp、Ki、Kp)会被覆盖。

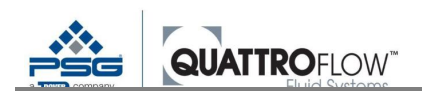

### **"**自动调谐**"**错误消息:

如果启动自动调谐时出现下列错误消息,则表明未配置流量传感器,自动调谐无法执行。

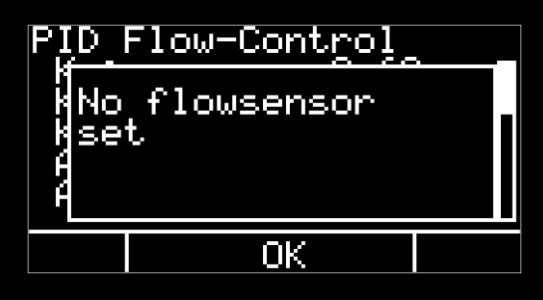

图 *61* 自动调谐错误消息(流量控制示例)

在这种情况下,请检查流量或压力传感器是否与泵正确连接且配置正确。 此外,还必须在"传感器映射'设置中将流量或压力传感器设为主传感器。

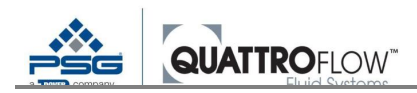

### 手动调整 **PID** 参数

PID 参数可手动调整。可以启动自动调谐以获得初步的起始值,或者使用或更改以下建议的起始值。

下列说明对各参数的影响进行了基本概述。理想参数最终取决于泵型号和工艺条件。

仅以较小的增量更改数值,然后检查控制功能。如果同时运行自动调谐,则当前设定的数值会被覆 盖。

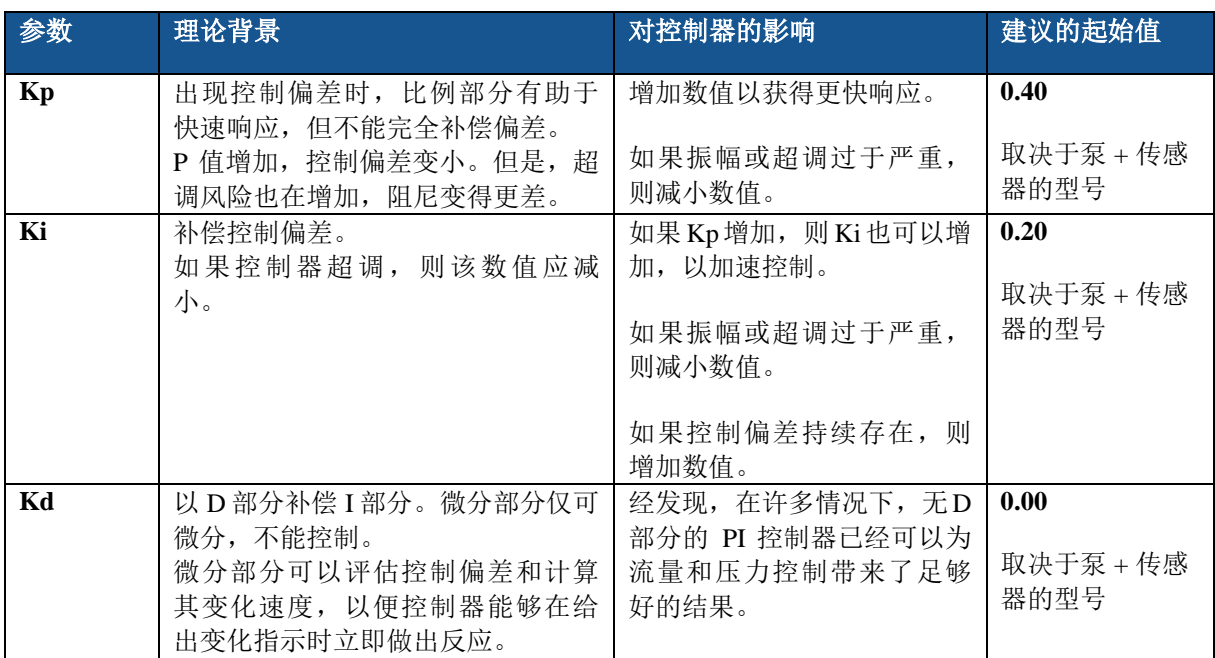

表 *38* 流量和压力控制;*PID* 值

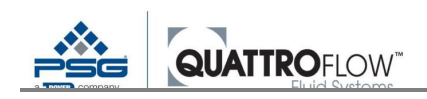

### **10.5.3 "**斜率**"**参数对控制器和自动调谐的影响

如需通过自动调谐功能获得稳定控制和良好数值,则不能将"*斜率*"参数设置过低。在这种情况下, 电机的响应速度只会非常慢,这会对控制器和自动调谐功能产生负面影响。

## **10.5.4** 过滤时间对控制器和自动调谐的影响

很多传感器的过滤时间都可以设置。该过滤器给出的平均值作为传感器输出,以减少原始信号的波 动。

过滤时间太长会导致 Q-Control 出现反应延迟,这在报警等情况下是非常严重的。在这种情况下, 必须减少传感器的过滤时间或禁用此功能。

Q-Control 不允许设置内部过滤时间。

### **10.5.5 em-tec/PendoTECH** 传感器的 **PID** 错误

该功能在软件 02.XX.XX 上执行

在流量和压力控制模式下,检查在后台持续启用,以比较传感器值和泵速。这样可以防止 PID 控制 出故障,所述故障会导致泵在短时间内意外加速至转速上限值。

### 注

# 该功能可能会检测到由用户导致的传感器安装故障。这不是一项安全功能,用户必须始终确保传感器在 运行前安装正确。

根据设置和操作条件,该功能无法始终检测到安装错误,特别是在压力控制模式下。

安装传感器时,可检测到下列错误:

- em-tec 流量传感器未按照正确的流向连接至软管 传感器的测量值低于 4 mA, 因此属于负范围
- PendoTECH 压力传感器连接至泵的吸入侧 传感器的测量值低于 4 mA, 因此属于负范围

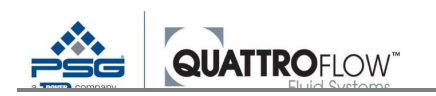

弹出下列错误消息后,会立即停泵:

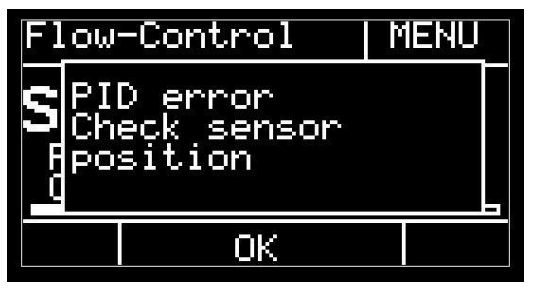

图 *62* 错误消息:*PID* 错误

在这种情况下,检查传感器是否安装正确:

- em-tec 流量传感器→按流向安装在软管上(见传感器上的箭头)
- PendoTECH 压力传感器→安装在泵的出口侧(压力侧)

### **PID** 错误触发条件

下列两个条件必须同时出现:

- 1)) 传感器数值带负号,且其低于相应模拟量输入中正上限值的 5%
- 2)) 泵速高于转速上限值的 20%(由制造商预设)

#### 示例

em-tec 流量传感器在模拟量输入中的上限值为 10 LPM  $5% = 0.5$  LPM 带负号: **< - 0.5 LPM**

PendoTECH 压力传感器在模拟量输入中的上限值为 4.14 bar 5 %  $= 0.207$  bar 带负号: **< - 0.207 bar**

并同时具备下列条件:

转速上限值为 2400 RPM 的 QF1200QCON 泵  $20 \% = 480$  RPM 错误触发情况: **> 480 RPM**

转速经 PID 控制增加至 480 RPM 以上后, 会立即停泵此页为什么空白?

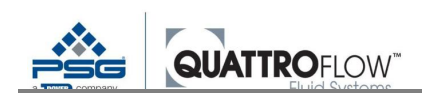

# **10.5.6** 示例应用:采用压力控制的压滤

压滤应用中的背压取决于待过滤介质的流速等影响因素。因此,可以通过改变泵速直接控制压力。 如需通过压力控制执行压滤,配备 4-20mA 模拟量输出的压力传感器应与 Quattroflow 泵连接。如果需要 24VDC 电压, 则泵可直接向传感器供电。

### 步骤:

- 系统设置和所有信号线的连接
- 根据第 [5.3](#page-22-0) 节配置信号输入
- 如需要,根据第 [11.1.4](#page-109-0) 节设置关闭泵所需的压力上限值
- 以手动模式完全填充和灌注系统,确保不超出容许压力
- 切换至压力控制模式(P-Control)
- 根据第 [10.5.2](#page-96-0) 节执行自动调谐,确保不超出容许压力
- 选择压力控制目标值(SP)
- 启动压力控制
- 储罐排空后,立即手动停泵。

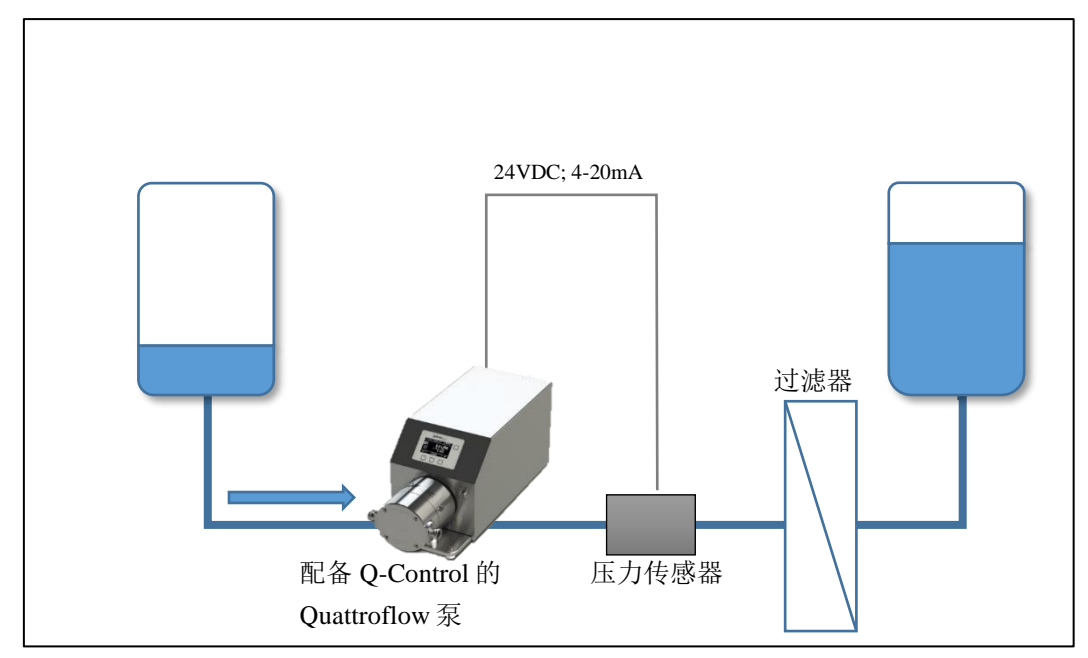

图 *63* 使用压力控制的压滤设置示例

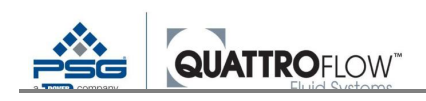

# **10.5.7** 示例应用:切向流过滤中的流量控制

在切向流过滤(TFF)中,必要的横向流通过循环泵转速加以控制。横向流由通常位于 TFF 模块出 口(截留物流量)处的流量传感器控制。传感器的 4-20mA 模拟量信号发送至 Q-Control,以控制流速。 所需的跨膜压力(TMP)通过控制阀(TMP 不由泵直接控制)在截留物流线中手动设置。过压关闭可通 过位于泵和 TFF 模块之间的另一个压力传感器实现。

### 步骤:

- 系统结构和所有信号线的连接
- 根据第 [5.3](#page-22-0) 节配置信号输入
- 如需要,根据第 [11.1.4](#page-109-0) 节设置关闭泵所需的压力上限值
- 以手动模式完全填充和灌注系统,确保不超出容许压力
- 切换至流量控制模式(流量控制)
- 根据第 [10.5.2](#page-96-0) 节执行自动调谐,确保不超出容许压力
- 选择压力控制目标值(SP)
- 启动流量控制
- 手动 TMP 设置
- 在循环容器中达到目标体积或浓度后,立即停泵。

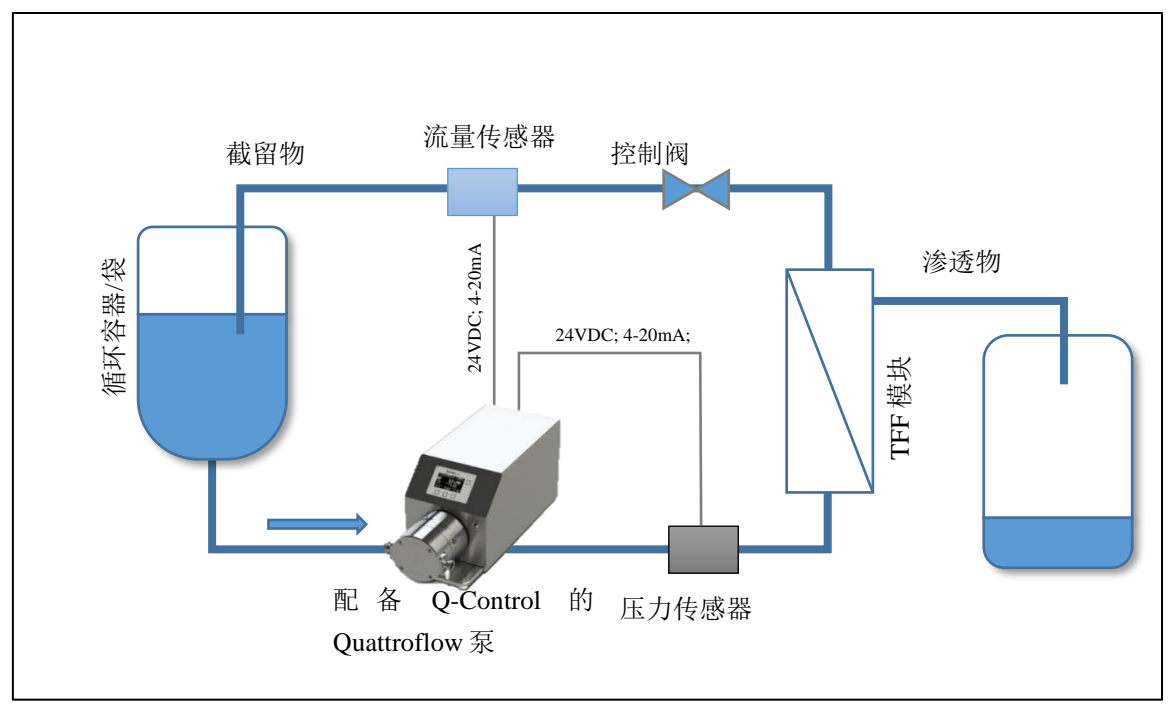

图 *64* 切向流过滤(*TFF*)设置示例

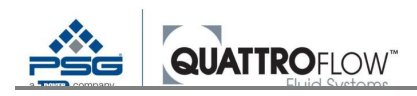

# 报警

# **11.1** 流程报警(可由用户启用)

通过 Q-Control 用户可以为数字和模拟量输入设置流程报警。每个模拟量输出和数字输入都会分配 一个报警。

- 启用的报警在每个操作模式中均启用。
- 触发报警后,立即停泵。
- "分配"操作模式中的报警会使当前分配重置,过程必须重新启动。

### **11.1.1** 模拟量输入的流程报警

对于每一个模拟量输入,用户均可设置一个自定义过程值,达到该值后泵应自动停止。为此,Q-Control 应评估模拟量输入或相应传感器发出的信号。

### 必须确定报警值 菜单>设置>模拟量输入 *1……4*>报警

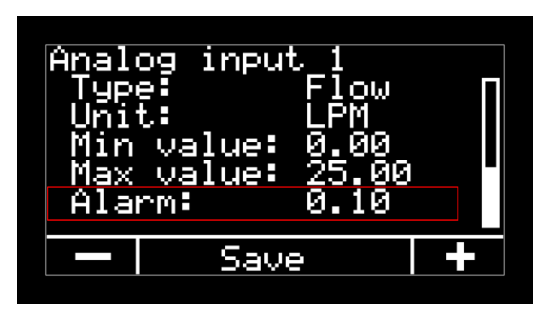

图 *65* 设定报警值(示例)

报警的上限值与"上限值"参数的设定值保持一致。 报警单位与"单位"参数的设定值保持一致。

不能为 **RSS** 信号设置流程报警(适用于 em-tec 流量传感器)。

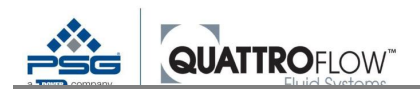

启用报警 菜单>设置>模拟量报警>模拟量 *1…4*>打开

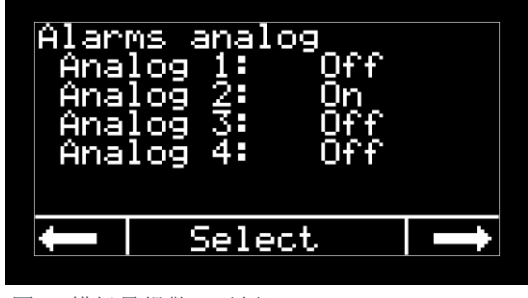

图 *66* 模拟量报警(示例)

如果模拟量输入类型设为 **RSS**,则不会启用报警。不会显示相应的行。

### 触发报警后会如何操作

达到该值后,自动停泵,弹出消息框:

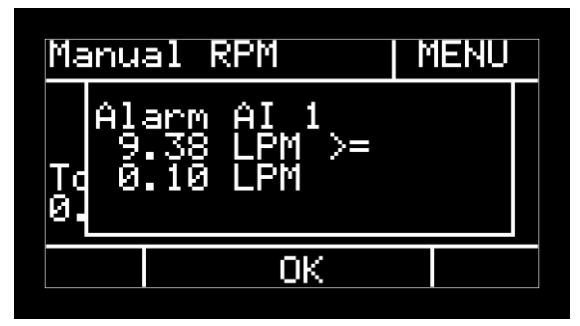

图 *67* 报警消息(示例)

#### 报警消息显示下列信息:

第 1 行:触发报警的模拟量输入端口 第 2 行: 触发报警的数值(采用相关模拟量输入设置中配置的单位) 第 3 行: 报警值

报警可通过按"**OK**"按钮加以确认。泵可以再次启动。
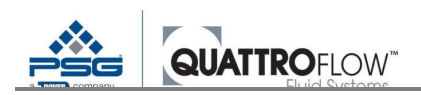

## **11.1.2** 数字输入流程报警

<span id="page-108-0"></span>Q-Control 检查数字输入的逻辑(0/1 或正/负)是否改变,该逻辑是否与用户设定的逻辑一致。每个 数字输入(DIN1、DIN2、DIN3)都可以设置一个数字报警。

### 启用报警

菜单>设置>数字报警>数字 *1…3*>打开

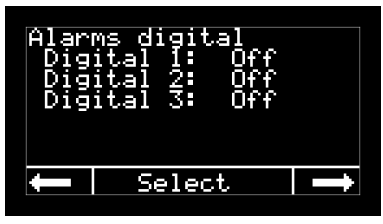

图 *68* 数字报警;配置(示例)

### 配置数字输入逻辑

菜单>设置>*DIN* 反向

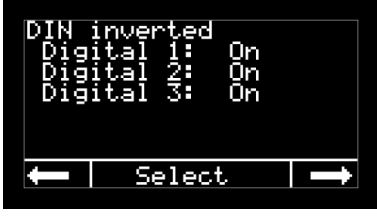

图 *69 DIN* 反向(示例)

### 触发报警后会如何操作

数字信号输入检测到逻辑发生变化时,泵会自动停止并出现显示数字输入的弹出消息,从而触发报 警。

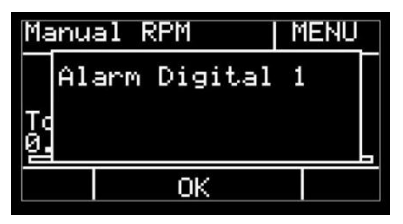

图 *70* 数字报警消息

报警可通过按"**OK**"按钮加以确认。泵可以再次启动。

### 注

传感器报警会产生相同的消息。请参见第 **[11.2.1](#page-110-0)** 章。

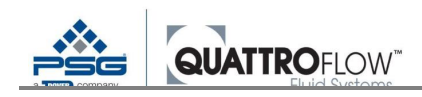

## **11.1.3** 过滤时间对流程报警的影响

许多传感器有设置过滤时间的选项。在大多数情况下,这意味着测量值在传感器设定的时间内取平 均值,而平均值则以较长的时长输出为信号。

过滤时间太长会导致情况严重的工艺条件检测发生延迟,从而触发报警。确保过滤时间设置得足够 短或禁用。

Q-Control 没有任何设置内部过滤时间的方法。

## **11.1.4** 特殊流程报警:压力关闭

### 注:

压力监视器是指以预设报警值关闭泵的流程报警。该功能不是通过安全完整性等级(SIL)实现的 安全关闭。如果用户认为安全关闭有必要,则用户应负责在过程侧防止泵出现过压。**Quattroflow** 建议 使用外部安全压力关闭措施。

### 注

## 如果测量频率太低,和**/**或压力传感器过滤时间太长,则会出现压力关闭反应太慢的风险,泵或工 艺系统可能因为过压受损。

建议压力传感器在尽可能靠近进料腔的出口处安装,这样传感器就可以检测到过压。

根据压力传感器和泵腔的类型和设计,必须确保进料腔的工艺连接件上未施加太多重量。在这种情 况下,应对压力传感器进行支撑,以防止进料腔受损。

传感器应在无过滤时间的情况下以尽可能高的测量频率(频率样例)工作,以检测过压和尽快停泵。 测量频率应为至少 1 Hz。用户负责压力关闭的最终设置和配置。

压力关闭可通过模拟量和/或数字报警实现,根据第 [11.1.1](#page-106-0) 节至第 [11.1.2](#page-108-0) 节所述的正常步骤启用报警。

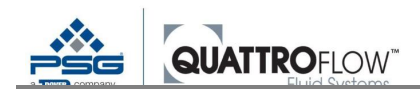

# **11.2** 传感器报警和传感器监视器

## **11.2.1** 传感器**-**模拟量输入报警

<span id="page-110-0"></span>传感器监视器检查模拟量输入(AIN1、AIN2、AIN3)的电流信号是否在正确测量范围内。电流信 号低于或高于报警限值(参[见表](#page-110-1) [39](#page-110-1))时触发报警。

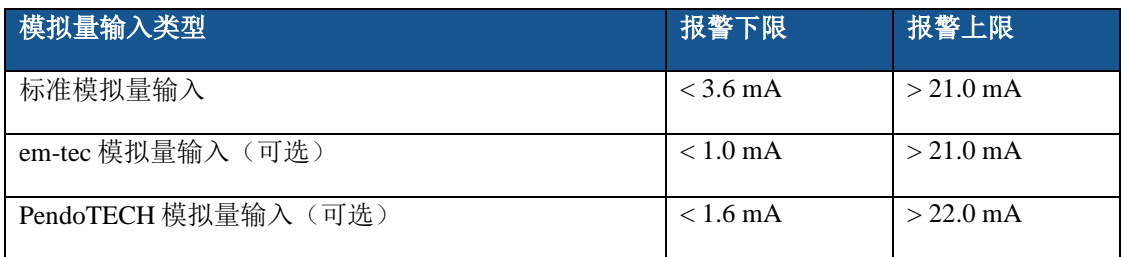

<span id="page-110-1"></span>表 39 传感器报警; 报警限值

## 注

## 模拟量输入 **AI4**(电压输入)因为技术原因没有传感器监视器

### 触发传感器报警时运行

- 泵运行时→立即停泵 + 错误消息
- 启动泵→不能启动泵 + 错误消息

错误消息包含与报警源(模拟量输入)和报警原因相关的信息:

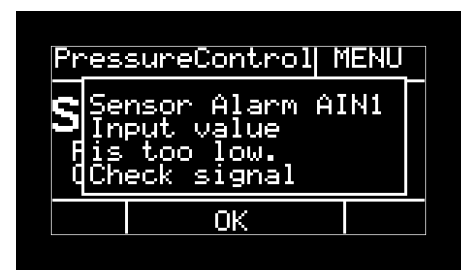

图 *71* 传感器报警(示例)

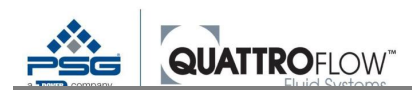

### 传感器监视器启用

用户启用模拟量输入流程报警后,立即永久监控所有操作模式下的相应传感器和信号输入。

在"流量控制"和"压力控制"两种操作模式下,即使用户未启用流程报警,也会永久监控相应分配的模拟 量输入。

如无正确运行的传感器,这些模式均不能启动,还会显示传感器报警。监控基于设置中流量和压力 传感器选定的模拟量输入进行:

### 菜单>设置>传感器映射

### 传感器报警的原因

- 传感器未连接或传感器出故障
- 传感器连接不正确
- 传感器信号与 Q-Control 中的配置不匹配
- 电流太高可能是由短路造成

如果配备 em-tec 和/或 PendoTECH 传感器的泵触发了报警, 则应遵循相应故障排除章节中的说明: em-tec: [9.1.8](#page-59-0)

PendoTECH: [9.2.7](#page-69-0)

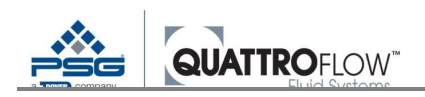

## **11.2.2** 传感器**-**数字输入报警

传感器监视器检查数字输入的逻辑(0/1 或正/负)是否改变,该逻辑是否与用户设定的逻辑一致。 监视器适用于所有数字输入(DIN1、DIN2、DIN3)。

### 触发传感器报警后会如何操作

- 泵运行时->立即停泵 + 错误消息
- 启动泵->不能启动泵 + 错误消息

相同的错误消息和启用的数字流程报警同时出现。说明报警源(数字输入):

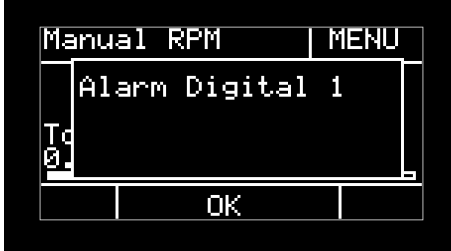

图 *72* 传感器数字报警错误消息(示例)

### 传感器监视器启用

用户启用数字输入流程报警后,立即监控所有操作模式下的相应传感器和信号输入。

### 传感器报警条件

逻辑改变 信号改变其逻辑(**0/1** 或正**/**负)

逻辑变化可由下列原因触发:

- 传感器未连接或传感器出故障
- 传感器连接不正确
- 传感器(NC或 NO)的逻辑或接线与 O-Control 的配置(*设置>DIN 反向*)不匹配

注

**Q-Control** 软件不能识别逻辑变化是由错误状态(如:电缆断裂)还是用户定义的流程报警导致。两种 情况都会弹出相同的错误消息。另请参见第 **[11.1.2](#page-108-0)** 章。

集成功能 累加器

# 集成功能

本节对 Q-Control 可在一种或多种操作模式下使用的其它集成功能进行说明。 其它集成功能不能在"*操作模式*"窗口中进行设置,而是基于根据"*设置*"选择的参数。

## **12.1** 累加器

"手动 **RPM**"和"手动流量"模式包括集成了流速值的累加器功能。另请参见第 [10.1.4](#page-82-0) 节至第 [10.2.4](#page-84-0) 节。

主窗口中显示的条件:

- 菜单>设置>手动模式>累加器>是
- 使用"*手动RPM*"或"*手动流量*"模式。

累加器可在设置中进行重置或归零:

▪ 菜单>设置>手动模式>重置>*OK*>确认弹出消息框

流速可通过内部计算或根据传感器值确定。

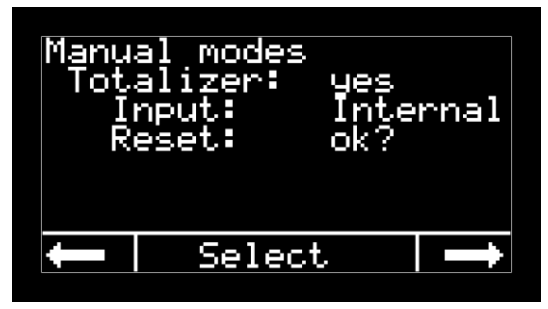

图 73 累加器;配置(示例)

## **12.1.1** 内部

采用当前的转速设置【RPM】和排量(校准系数)对流速进行内部计算。

使用条件:

- 菜单>设置>手动模式>输入>内部
- 必须设置合理的校准系数: 菜单>设置>参数 *1*>校准【*ml/r*】 更多关于设置和优化校准系数的信息,请参见第 [12.2](#page-115-0) 节。

### 注

如需对运量进行内部计算,应将进料腔充满和排空。

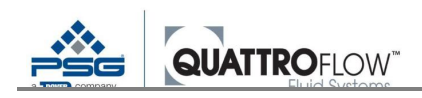

## **12.1.2** 传感器

采用已连接的流量传感器评估流速。

使用条件:

- 菜单>设置>手动模式>输入>传感器
- 流量传感器必须连接至*模拟量输入 1……4*。
- 流量传感器必须设置参数: 菜单>设置>模拟量输入 *1……4*
- 流量传感器必须作为主传感器: 菜单>设置>传感器映射>流量

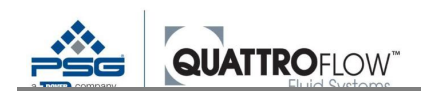

# <span id="page-115-0"></span>**12.2** 校准系数**/**排量(计算)

校准系数为以泵轴每转以毫升【ml/r】表示的排量。

校准系数可在下列菜单中设置:

菜单>设置>参数 *1*>校准【*ml/r*】

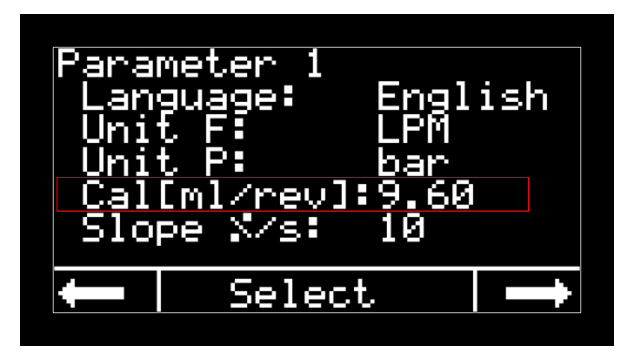

图 *74* 参数校准(示例)

校准系数用于下列操作模式和功能:

- 手动流速
- 分配
- 具有内部计算功能的累加器
- 已计算流量的 USB 记录

由于 Quattroflow 泵是一种隔膜泵(容积泵),排量仅稍微依赖于背压即可在整个转速范围内几乎保 持恒定。采用校准系数和转速可以相对精度地确定流量:

 $Volumenstrom [LPM] = Kalibrierfaktor$  $m$ l  $\frac{1}{rev}$  \* Drehzahl [UPM] 1000 Flow rate  $[LPH] = \textit{Calibration Factor}$  $ml$  $\left[\frac{mc}{rev}\right] * Pump Speed [RPM] * 0.06$ 

实际排量取决于下列条件:

- 背压
- 弹性体的老化和状况
- 介质
- 温度
- 泵型号(尺寸、偏心轴、驱动装置)

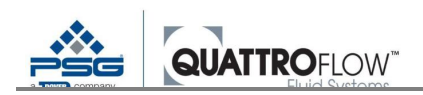

在转换转速和流量时,如需达到尽可能高的精度,根据具体工况确定排量。校准时应采用与实际流 程相同的工作流程及系统属性。

请注意,应将 Quattroflow 进料腔完全排尽空气,以达到尽可能高的精度和可重复性。更多关于该主 题的信息,可参见通用"操作手册"和"安装操作指南。"

### **12.2.1** 确定校准系数

技术数据表显示了每个 Quattroflow 泵的排量值。该值以【ml/r】(体积单位: 毫升/转)表示。该值 是泵出口打开时无背压(相对压力约为 0 bar)的标准值。

如需较高精度,则用户可自行选择根据定义的工艺条件设置每转排量。这样做就有必要在特定的时 间段内测量泵的绝对运量。

校准步骤如下:

- 1. 在手动模式下充满和排空泵。
- 2. 采用填充参数进行下列设置:
	- a. 体积:所需填充量(如:1000 ml)= **Vspec**
	- b. 数量为 1
	- c. 时间: 所需时间(如: 10 s)
	- d. 暂停时间: 不相关 (如: 1 s)
- 3. 切换至分配模式
- 4. 现在将一个足够大的容器(如必要可以事先进行空桶归零)置于分配点下方,按启动按钮启动分配 过程。
- 5. 用秤(考虑密度)或计量缸确定实际输送量(**Vac**)。
- 6. 确定校准系数:

$$
Cal_{new} = \frac{V_{act}}{V_{spec}} \cdot Cal_{old}
$$

示例: 所需排量 **Vspec** = 500 ml 当前校准系数 **Calold** = 9.6 ml/r 确定的实际分配体积 **Vact** = 495 ml

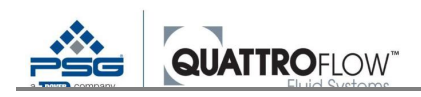

计算新的校准系数:

$$
Cal_{new} = \frac{495ml}{500ml} \cdot 9.6 \frac{ml}{rev} = 9.41 \frac{ml}{rev}
$$

然后在参数设置中输入新的校准系数。如必要,可重复此过程两次或三次,以提高精度。 如果过程发生变化,则应重新确定泵或系统的校准系数。

### **12.2.2** 标准值

每个泵型号的排量都在出厂时保存在 Q-Control 中。这些数值为下列标准条件下的标准值:

- 水
- 室温
- 新的弹性体/新的一次性腔室
- 出口打开(» 0 bar 相对压力)
- 完全填充的泵

每个泵型号的标准值可参见本操作手册的第 [18.2](#page-154-0) 节。

## **12.2.3** 校准系数对分配操作模式的影响

如第**Error! Reference source not found.**节所述,校准系数采用分配设置中的动态限值计算。如果校准 系数变化对分配参数设置造成影响,则会弹出下列消息:

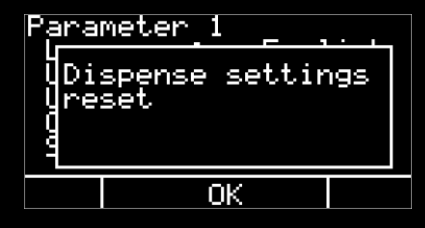

图 *75"*分配设置重置*"*消息

分配参数也会自动适应新的校准系数:

- 保留了之前的"运行【**s**】"参数设置
- 保留了之前的"等待【**s**】"参数设置
- 根据 100 RPM 的泵速重新计算"体积"参数并进行自动设置

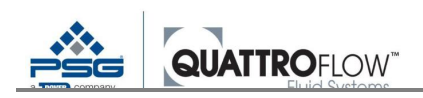

# 12.3 上限值(用户限值)

用户可自行设置不同的上限值,以仅在特定操作条件和工艺条件下操作泵。这些上限值在不同操作 模式下使用,可限制操作期间可设置的目标值。

## 注

上限值不是流程报警值。达到上限值后,泵不会自动关闭。

在下列菜单中进行设置:

### 菜单>设置>上限值

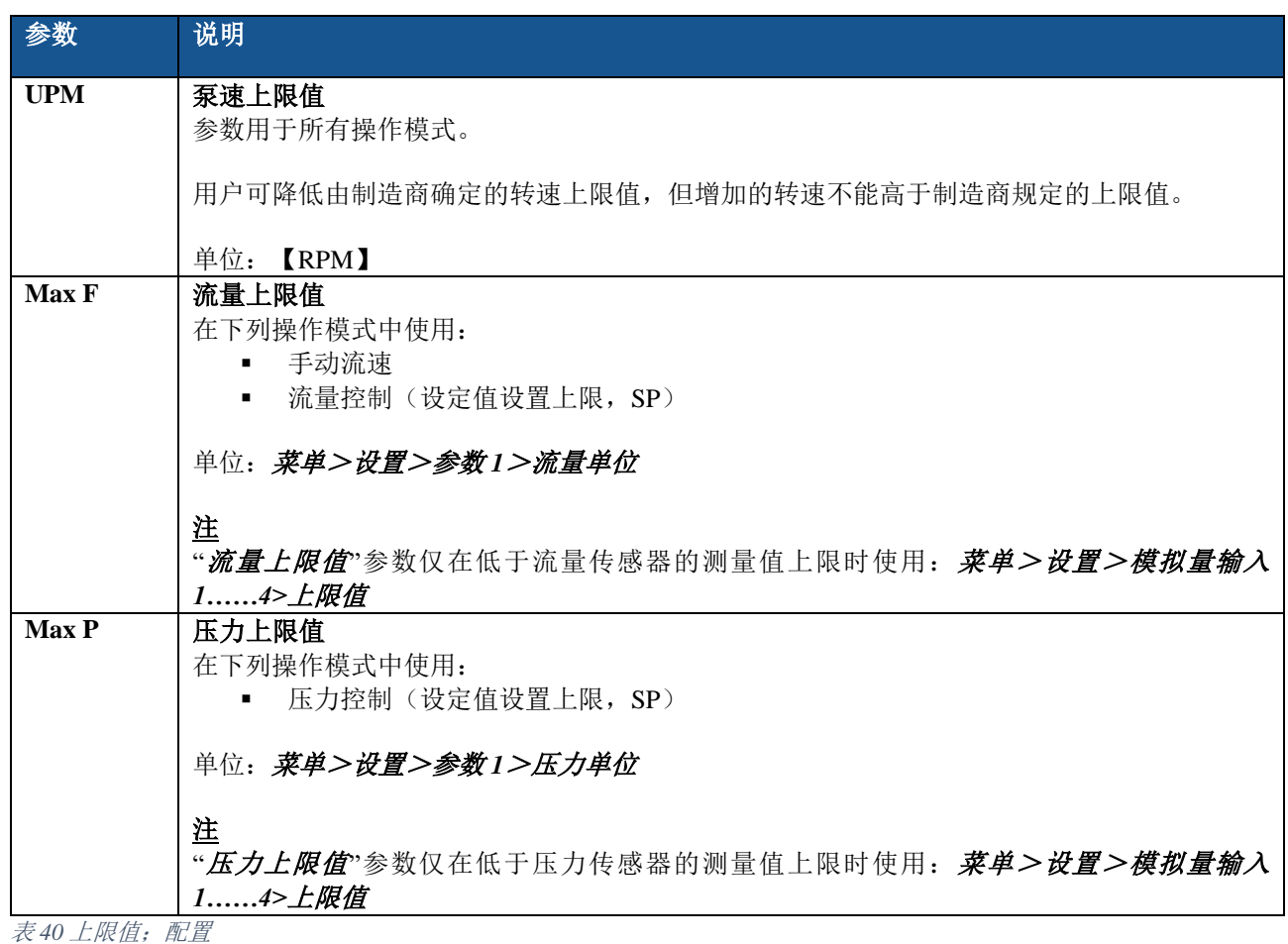

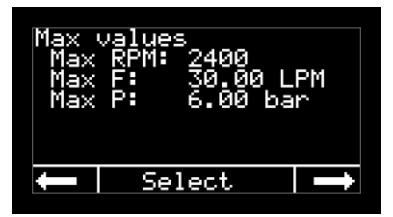

图 *76* 上限值;配置(示例)

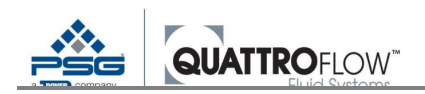

## **12.3.1 "**手动流量操作模式**"**中**"RPM** 上限值**"**的影响

Q-Control 采用下列两个参数计算转速上限值:

### 菜单>设置>上限值>流量上限值 菜单>设置>参数 *1*>校准【*ml/r*】

将该转速计算值与"*RPM* 上限值"设定值进行比较。采用转速上限值设定值和流量上限值设定值中的 较小者。

QF1200 的示例 1

参数设置:

#### 上限值:

UPM 上限值: 1500 UPM 流量上限值: 10.0 LPM

#### 参数 **1**:

校准【ml/r】 9.80 ml/rev

根据"流量上限值"和"校准"计算转速上限值:

 $10$   $LPM * 1000$  $9.8$  ml/rev  $= 1020$  RPM

由于这种情况下计算的转速低于"RPM 上限值"(1500 RPM), 所以采用 1020 RPM 的转速上限值。 如需增加转速,则必须增加"流量上限值"。

QF1200 的示例 2

参数设置:

#### 上限值:

UPM 上限值: 1500 UPM 流量上限值: 20.0 LPM

### 参数 **1**:

校准【ml/r】 9.80 ml/rev

根据"流量上限值"和"校准"计算转速上限值:

20 LPM \* 1000  $9.8$  ml/rev  $= 2041$  RPM

在此示例中,计算的转速大于"**RPM** 上限值"(1500 RPM)。因此,采用 1500 RPM 的转速上限值。 如需增加转速,则必须增加"*RPM* 上限值"。

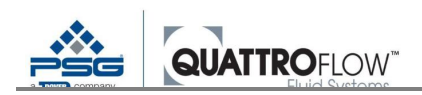

## **12.3.2 "RPM** 上限值**"**对**"**分配操作模式**"**的影响

转速上限值(Max RPM)用于"分配"菜单中限值的动态计算。

如果不能使用新设置的"Max RPM"值达到"分配"的当前设定值,则需重置加注量参数设置,还会出现下 列消息:

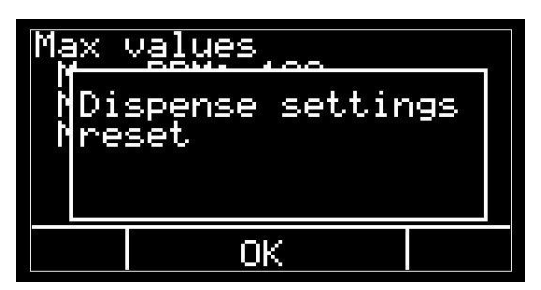

图 *77"*检查分配设置*"*消息

"分配"设置可在新的限值范围内调整。

更多信息,请参见第 **Error! Reference source not found.**节。

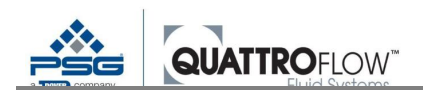

## **12.4** 斜率(电机加速度)

该功能用于分别设置电机加速度。斜率越小,电机加速越慢。斜率会影响电机的正负加速度。

在下列菜单中进行设置:

菜单>设置>参数 *1*>斜率【*%/s*】

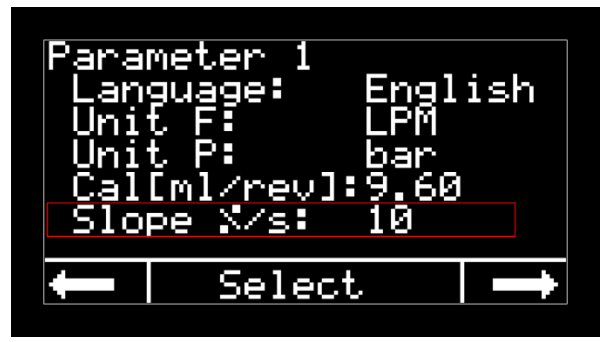

图 *78* 参数 *1* 斜率(示例)

"斜率"参数用于所有操作模式:

- 手动 RPM
- 手动流速
- 外部 RPM
- 分配
- 流量控制
- 压力控制

斜率会在下列情况中影响电机:

#### ▪ 启动

从停止状态(0 RPM)到转速设定值的时间增加。 这同样适用于采用不同规定值(*"*手动流量*"*、*"*流量控制*"*、*"*压力控制*"*、*"*外部控制*"*)计算规 定转速的操作模式

#### ▪ 转速变化

在泵运行的同时手动更改设定值。 自动改变转速(流量和压力控制)。 在"外部"模式下改变转速。

### 注

"斜率"参数对"停止"功能无影响。无论是手动、自动(如:由报警触发)停泵,还是通过外部信 号停泵,都会立即停泵。

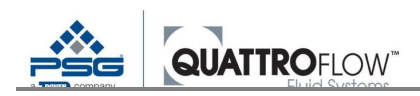

注

请参见与"斜率"对流量和压力控制模式以及自动调谐功能的影响的说明。请参见第 [10.5.3](#page-102-0) 节。

用户可以设定的"斜率'上限值取决于泵型号以及制造商的定义。用户设定不能超出该上限值。

"斜率"参数的单位为【%/s】, 始终代表由制造商确定的泵速上限值, 用户不能修改。变化率以百分比/ 秒(%/s)表示。

用户设置的转速上限值( 次置> 上限值 > RPM 上限值) 不在计算斜率时使用。

示例 1:快速斜率 转速上限值为 3000 RPM 的 QF150 泵 斜率【**%/s**】: **50**

$$
3000 \text{ UPM} * \frac{0.5}{s} = 1500 \frac{\text{ UPM}}{s}
$$

→ 电机以每秒 1500 RPM 的速率改变转速。

→ 泵转速从 0 RPM 至 3000 RPM 需 2.0 秒。

快速斜率示意图,未指定具体数值:

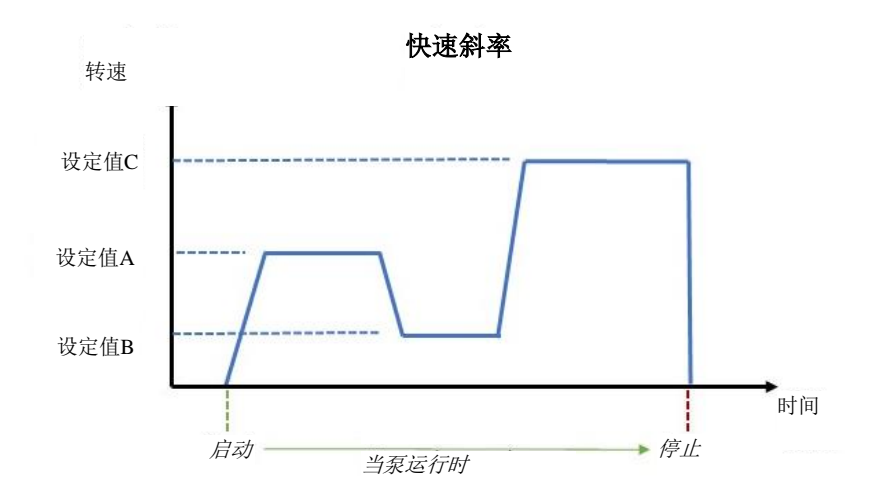

图 *79* 快速斜率示例

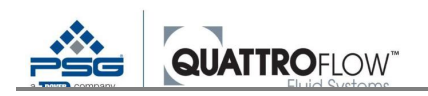

示例 2:缓慢斜率 转速上限值为 3000 RPM 的 QF150 泵

斜率【**%/s**】: **20**

$$
3000 \text{ UPM} * \frac{0.2}{s} = 600 \frac{\text{ UPM}}{s}
$$

→ 电机以每秒 600 RPM 的速率改变转速。

→ 泵转速从 0 RPM 至 3000 RPM 需 5 秒。

缓慢斜率示意图,未指定具体数值:

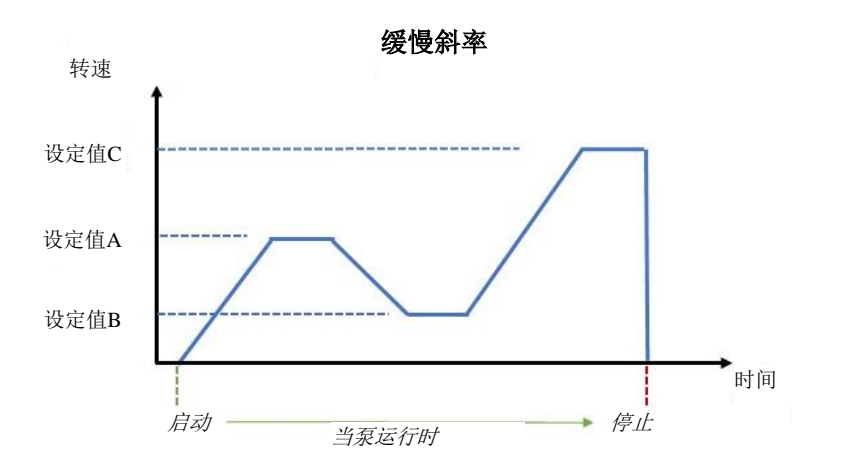

图 *80* 缓慢斜率示例

请注意,显示器始终显示设定值设置(RPM、流量、压力)。在泵达到设定值之前, (特别是"缓 慢斜率设置"下的)电机实际转速可能与该值有很大差异。如果在转速改变的同时修改了设定值,则泵 将立即运行至新的设定值。

例如,如果系统需以缓慢速度填充介质,或者过滤器需缓慢加速,则缓慢斜率可能有利。流速快速 变化和由此导致压力变化的情况可因此避免。一般情况下,较大的 Quattroflow 泵(如: QF2500、 QF4400)应以更慢的速度提速,以降低对泵和系统施加的负荷。

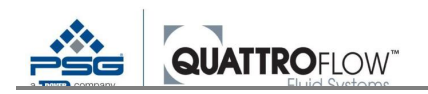

# **12.5** 外部启动**/**停止

所有操作模式均可通过外部控制系统启动或停止泵。模拟量信号(带阈值)或数字信号可用于此操 作。

### 警告

采用外部方式启动或停止泵后,必须确保泵安全运行。泵或系统应能在这种情况下自动防止过 压。

### 警告

如果"*键锁*"功能启用,不能通过键盘停泵。如需在设备位置处停泵,必须按主开关并完全断电。

使用条件:

- 确定信号源 菜单>设置>外部控制>启*/*停
- 信号源必须连接至泵。

在下列菜单中进行设置:

### 菜单>设置>外部控制

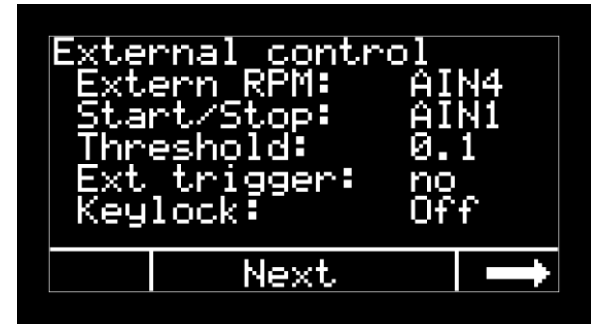

图 *81* 外部控制;配置(示例)

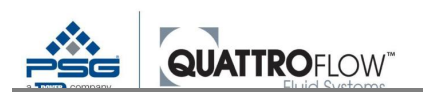

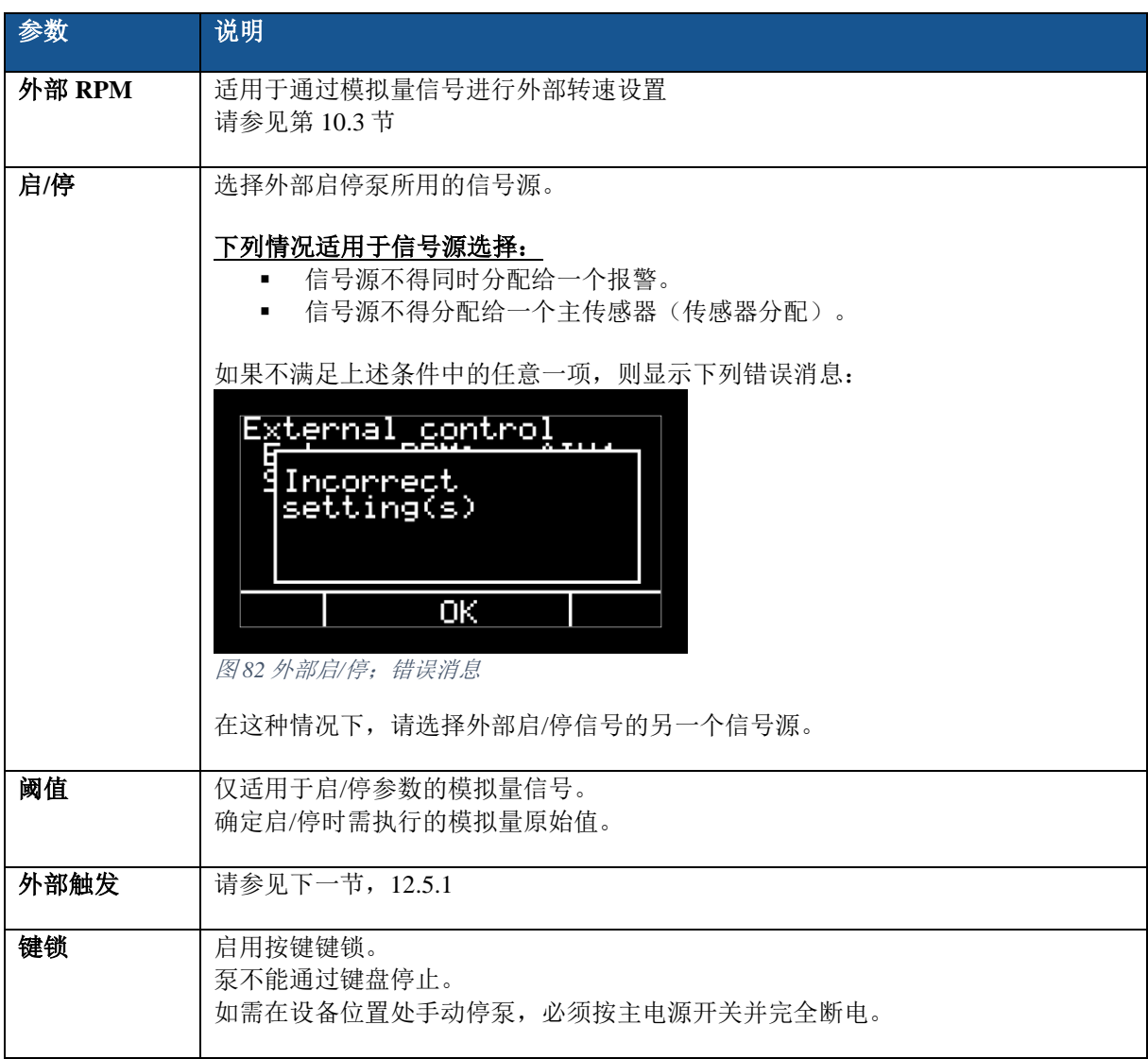

表 *41* 外部启*/*停;配置

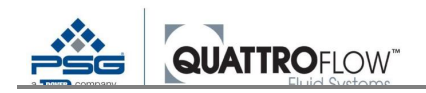

## <span id="page-126-0"></span>**12.5.1 "**外部触发**"**参数的功能

### 根据模拟量信号关闭

启动: 信号 ≥ 阈值 停止:信号<阈值

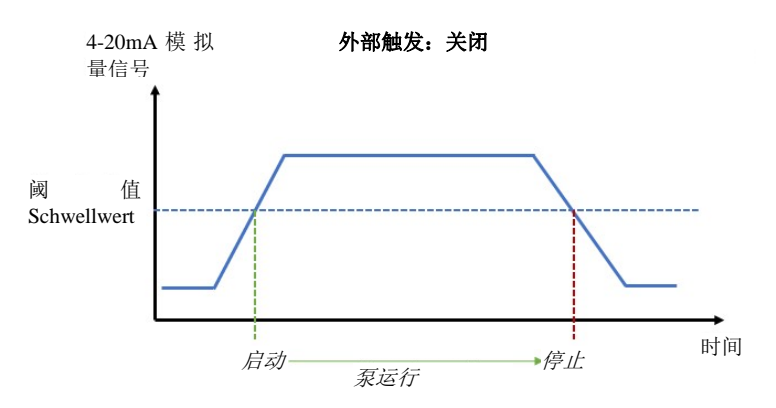

图 *83* 外部启*/*停,外部触发关闭,模拟量

### 根据数字信号关闭

启动:信号逻辑改变(上升侧) 停止:信号逻辑改变(下降侧) 注:功能取决于逻辑设置(设置>*DIN* 反向)

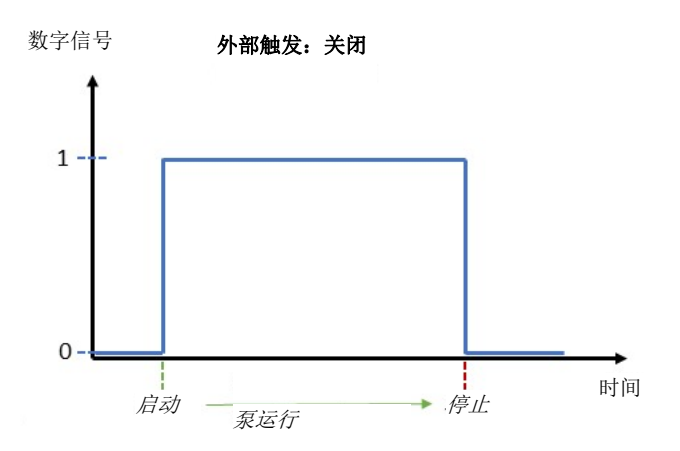

图 *84* 外部启*/*停,外部触发关闭,数字

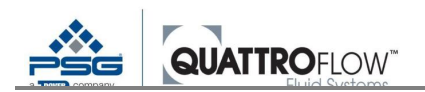

### 根据模拟量信号打开

启动: 信号 ≥ 阈值 停止: 信号<阈值→信号 ≥阈值

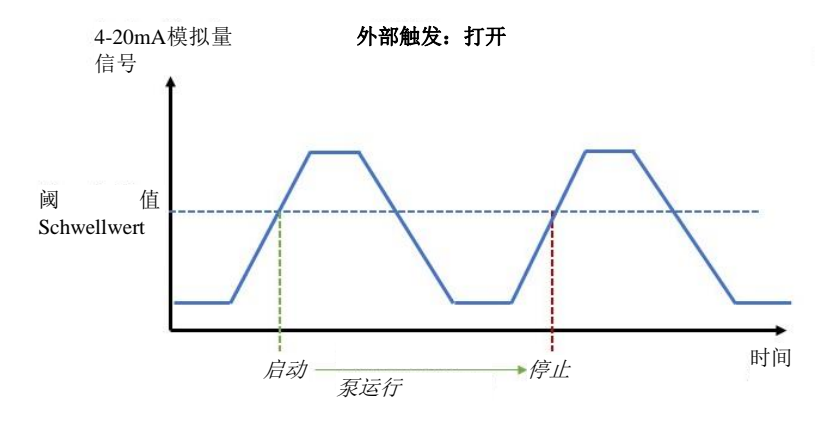

图 *85* 外部启*/*停,外部触发打开,模拟量

### 根据数字信号打开

在数字信号的上升侧启动/停止泵。 例如,当脚踏板用于启动/停止时。无需踩下踏板即可使泵运行。 注:功能取决于逻辑设置(设置>*DIN* 反向)

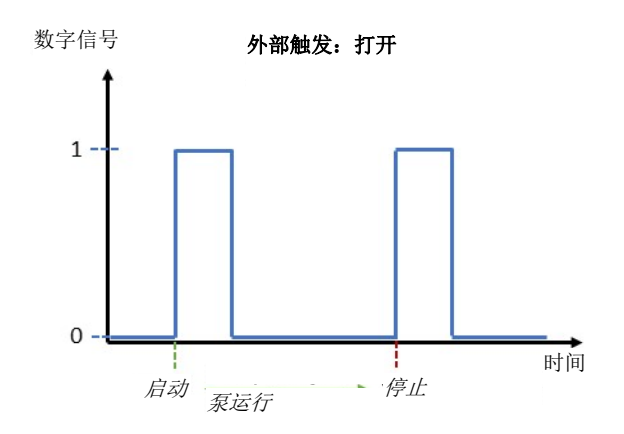

图 *86* 外部启*/*停,外部触发打开,数字

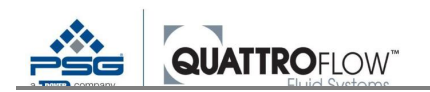

# **12.5.2** 所有操作模式下**"**外部启**/**停**"**的功能

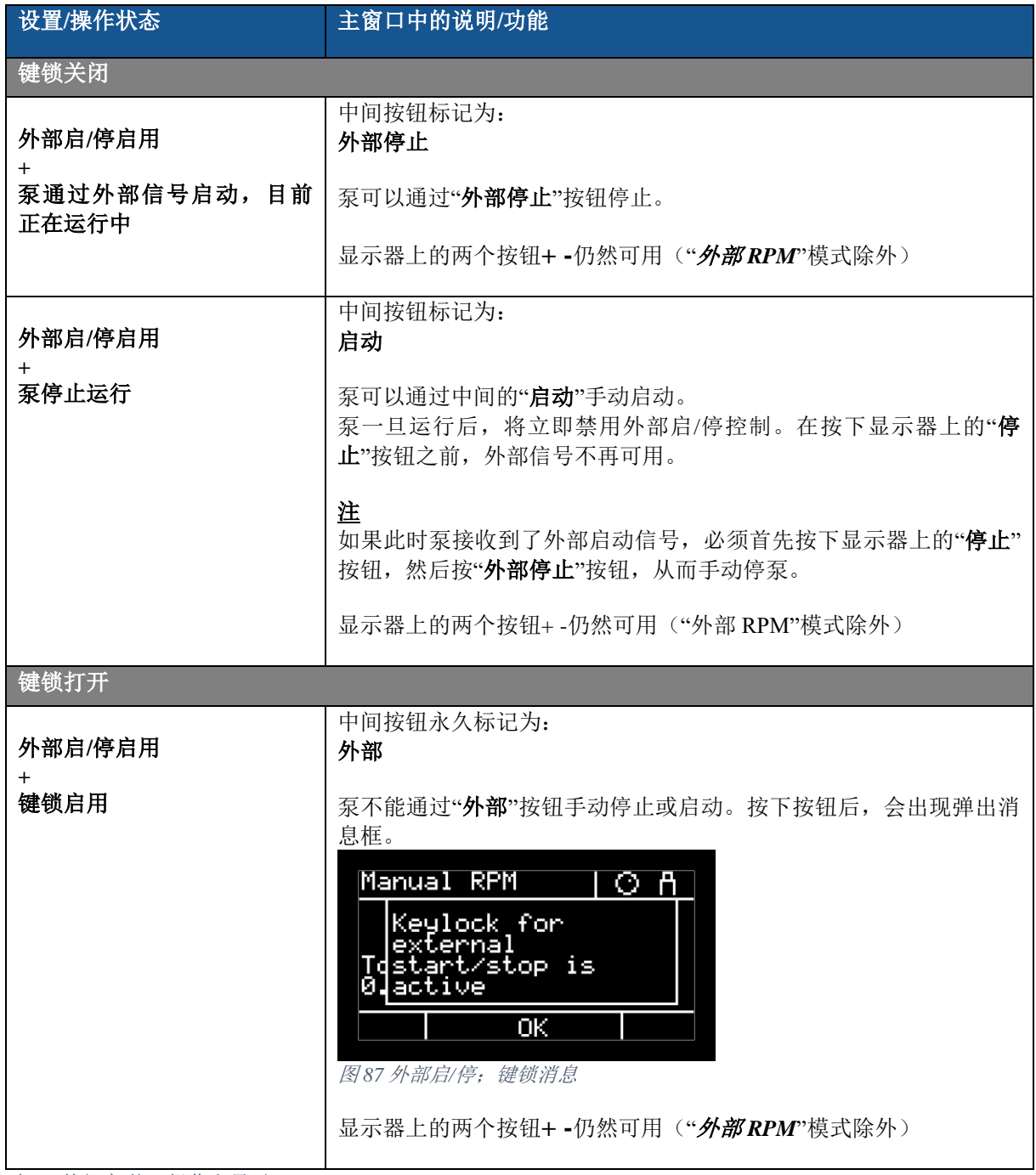

表 *42* 外部启*/*停;操作和显示

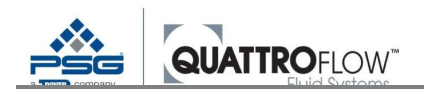

# **12.6** 信号输出

Q-Control 有两个信号输出可供用户选择使用。

## **12.6.1** 模拟量输出(**AO**)

在下列菜单中进行设置:

### 菜单>设置>模拟量输出

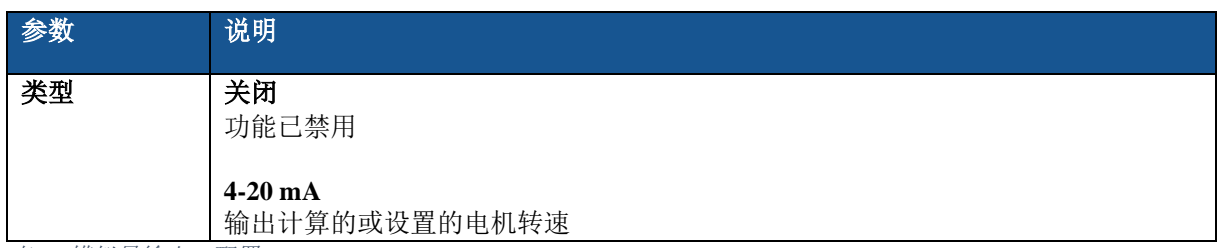

表 *43* 模拟量输出;配置

模拟量信号和转速之间的转换基于下列上下限值的线性范围:

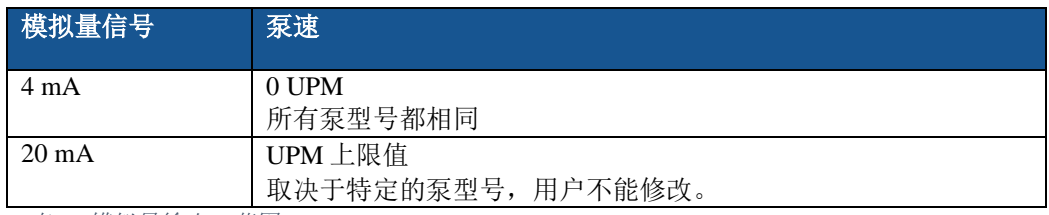

表 *44* 模拟量输出;范围

Quattroflow 确定的转速上限值可参见相应的泵型号数据表:[www.Quattroflow.com](http://www.quattroflow.com/)

如果模拟量输出启用,但泵未接线(输出打开),则会出现下列错误消息:

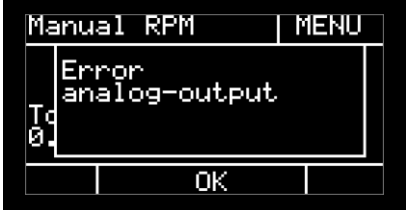

图 *88* 模拟量输出错误消息

信号电缆正确连接或在设置中禁用模拟量输出后才能启动泵。

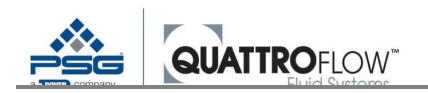

# **12.6.2** 数字输出(**DO**)

Q-Control 的数字输出不能在设置中配置。作为标准操作,数字输出直接连接至驱动装置,指示下列 状态:

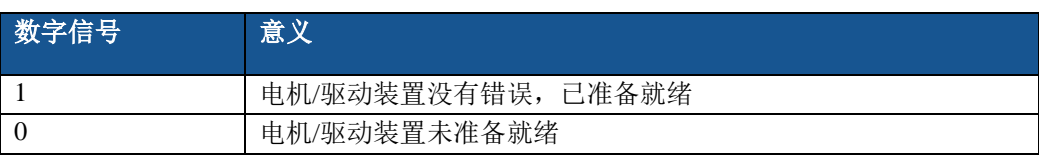

表 *45* 数字输出;信号

如需使用数字输出,必须使用泵背面的连接端口。

### 注

**Q-Control** 数字输出没有断线检测功能及传感器监视器。

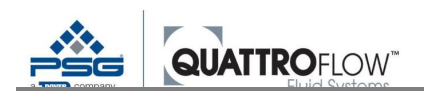

# **12.7** 屏幕保护程序

Q-Control 显示器具有屏幕保护程序。用户可以设置在启用屏幕保护程序之前的时长。

在下列菜单中进行设置:

## 菜单>设置>屏幕保护程序

无论泵是停止还是启动,屏幕保护程序在所有操作模式下均启用。启用屏幕保护程序后,会显示当天的 时间和泵的操作状态:

泵停止运行:

# 时间

## 关闭

泵在运行中:

时间 以 **RPM** 表示的当前转速

可按任意键关闭屏幕保护程序。然后,显示主窗口。

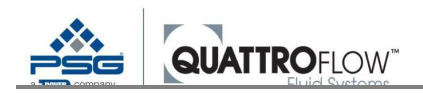

# **12.8** 运行期间显示模拟量输入值

该功能在软件 02.XX.XX 上执行

泵运行时,四个模拟量输入的数值都可在所有操作模式中显示。如需显示模拟量输入值,必须按住 **D** 键。

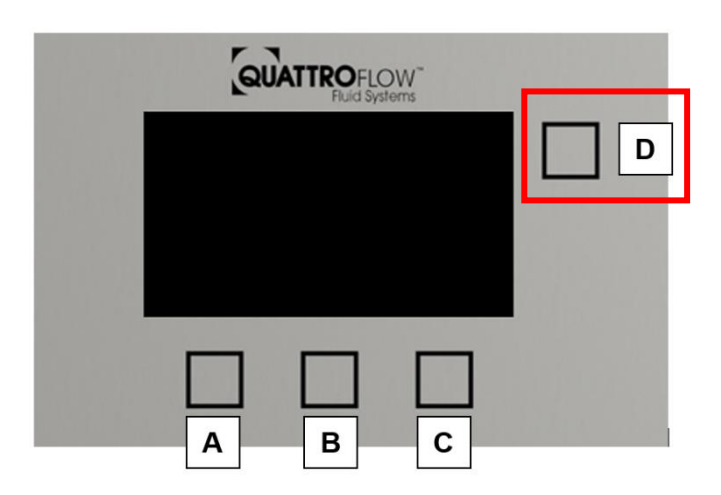

图 *89* 控制面板;显示值

此时可操作下面 **A**、**B**、**C** 三个按钮。因此,即使显示了弹窗消息,也可随时停泵。

按下按键后,主窗口会显示下列弹出消息框:

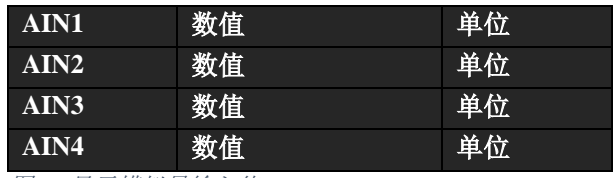

图 *90* 显示模拟量输入值

流量和压力信号所显示的单位来自于下列参数设置:

### 菜单>设置>参数 *1*>流量单位 菜单>设置>参数 *1*>压力单位

如果模拟量输入设置为 **RSS**,则其固定单位为百分比【**%**】。

如需显示 AIN1、AIN2、AIN3 的电流【**mA**】原始值,或 AIN4 的电压【**V**】原始值,可将相应的模 拟量输入类型设置为"原始"。

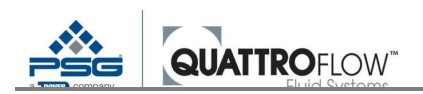

# **USB** 记录

# **13.1** 基本信息

Q-Control 有一个可将数据记录到 U 盘的选项。

## 注

U 盘与泵连接后,Q-Control 数据表中规定的 IP 保护等级将无效。用户必须确保没有灰尘或液体 进入 USB 端口。

根据泵类型,在泵的背面或前面连接 U 盘。已连接并检测到 U 盘后,下列消息会显示几秒:

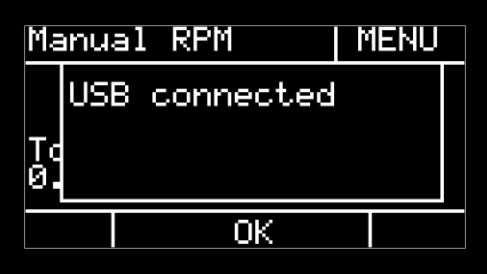

图 *91"USB* 已连接*"*消息

注

当泵在运行过程中及主窗口右上角显示下列符号时,不得连接或拔出 U 盘:

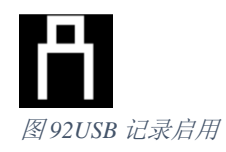

这样会损坏 U 盘中的数据!

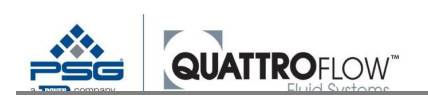

# **13.2** 配置

在下列菜单中进行设置: 菜单>设置>*USB* 记录

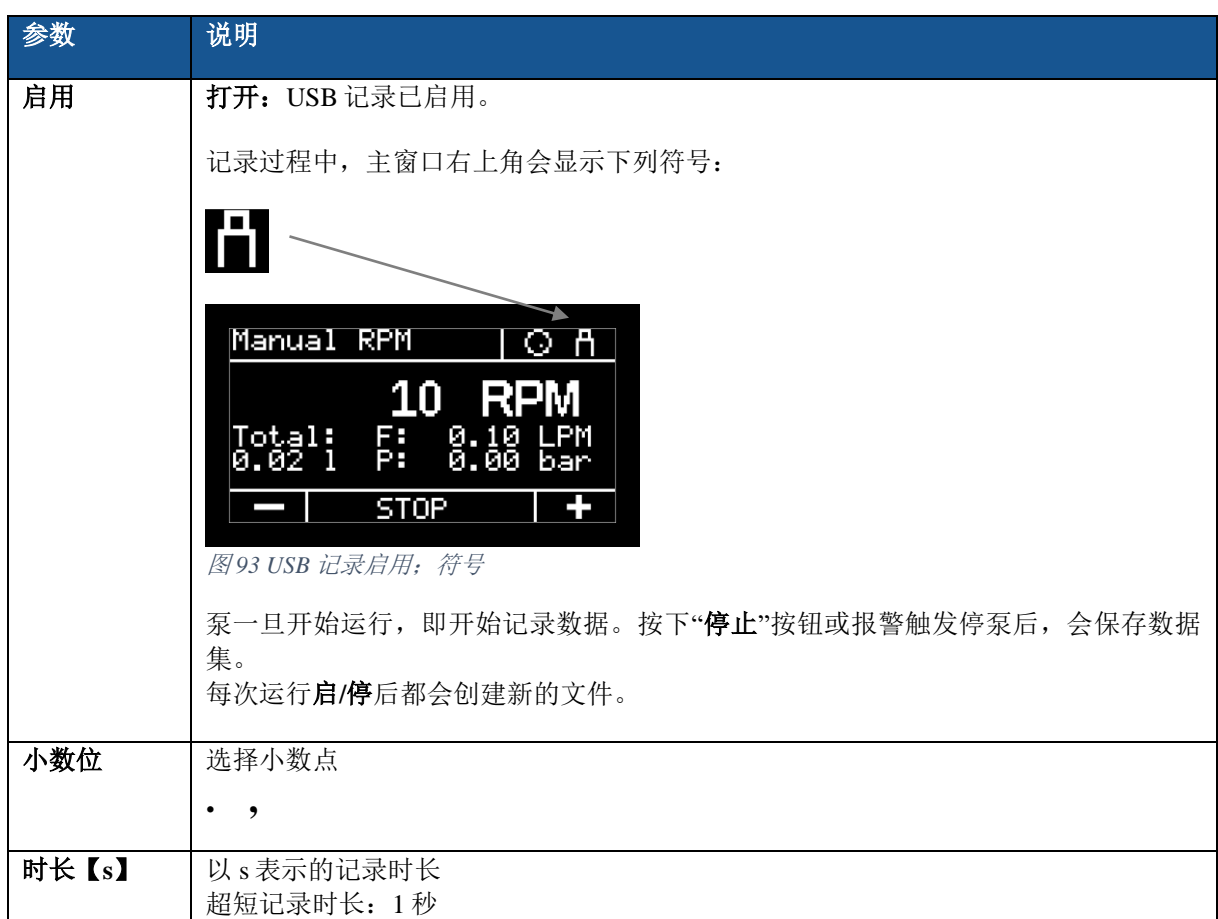

表 *46USB* 记录;配置

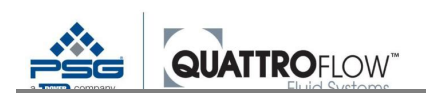

## **13.3** 记录格式

文件以 CSV 格式保存在 U 盘上的主文件夹中, 按照下列格式命名:

### **QF\_***YYYYMMDD***\_***HHMMSS***.CSV**

年月日:数据记录日期

时分秒:记录启动时间

文件可在 Microsoft Excel 等常规电子表格程序中打开。根据 Q-Control 和电子表格程序中的设置,可 能有必要使用"导出数据"功能打开文件。分号(;)作为各数值之间的标准分隔符。

或者, CSV 文件可在 Microsoft Editor 等程序中打开, 以读取原始数据。

原始数据按照下列格式在 CSV 文件中显示。第一行是表头和值,单位用英文表示:

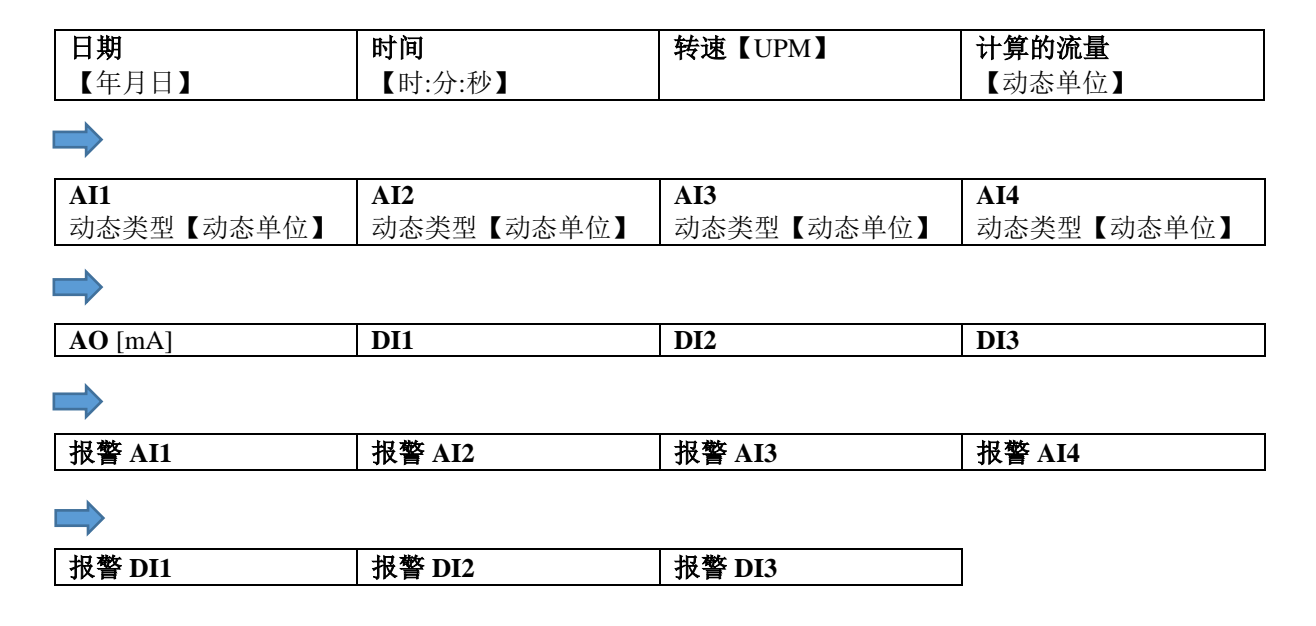

### 日期和时间

可在下列菜单中设置:

### 菜单>设置>时间和日期

这些设置仅适用于 USB 记录。

### 转速

根据泵类型,记录实际泵速(编码器)或计算的转速。 转速单位始终以【RPM】表示。

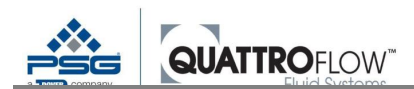

#### 计算的流量

按照泵类型,根据实际泵速(编码器)或计算的转速和排量计算流速。 记录的流速的单位根据下列参数得出,在表头行进行动态显示:

### 菜单>设置>参数 *1*>流量单位

**AI1…AI4**

通过下列设置动态获取类型(原始值、流量、压力), 在表头行显示: 菜单>设置>模拟量输入 *1……4*>类型 单位通过下列参数得出,根据所选类型在表头行进行动态更改: 菜单>设置>参数 *1*>流量单位*/*压力单位

#### **AO**

模拟量输出:返回的实际转速为以【mA】表示的模拟量电流信号。 根据泵类型,记录实际泵速(编码器)或计算的转速。

#### **DI**

数字输入:根据逻辑设置显示为"**0**"或"**1**"。

#### 报警

泵一旦运行,即显示为"**0**"。如果已触发报警,该值显示为"**1**"。然后,报警触发停泵后,记录自动 停止。

根据逻辑设置,数字报警的 **0/1** 可以反向。

#### 记录无效测量值

如果检测到超出测量范围的无效测量值,则显示器会在"手动 **RPM**"、"流量控制"和"压力控制"操作 模式中显示破折号。

如果启用 USB 记录功能,则这些值记录为零(**0**)。即使这些输入未在显示器中显示,这一操作仍 然适用于所有操作模式和所有模拟量输入。

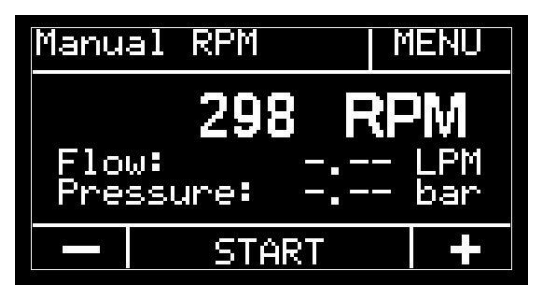

图 *94 USB* 记录;无效测量值

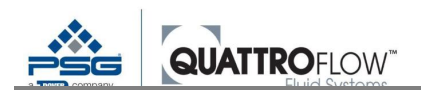

# 保存和加载配置(参数化)

## **14.1** 基本信息

当前配置(参数设置)可由用户保存至 U 盘(配置导出)。配置还可以通过 U 盘(配置导入)加载 至 Q-Control。

例如,该功能可用于将配置从一台泵传输至结构相同的其它泵。然后,这些泵就无需手动设置,这 样可以节省时间。

一台泵还可以在不同应用场合中使用。根据应用场合和所需的传感器,泵的配置可在短时间内进行 更改。每种应用场合的单独配置均可保存在 U 盘中。

## 注

参数文件加载中或保存中,不能拔出 U 盘。 这样会损坏数据和设置。

## 注

加载配置会导致 Q-Control 中的当前本地设置覆盖。如无备份,该配置不可恢复。

## 注

U 盘与泵连接后,Q-Control 数据表中规定的 IP 保护等级将无效。用户必须确保没有灰尘或液体 进入 USB 端口。

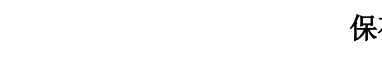

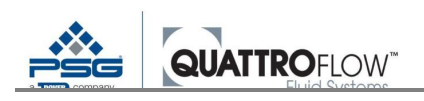

# **14.2** 使用

在泵的背面或前面连接 U 盘。已连接并检测到 U 盘后,下列消息会显示几秒:

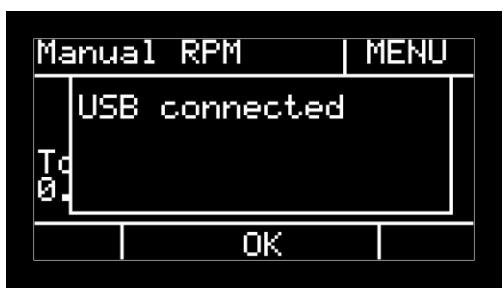

图 *95"USB* 已连接*"*消息

在下列菜单中执行操作:

#### 菜单>设置>配置

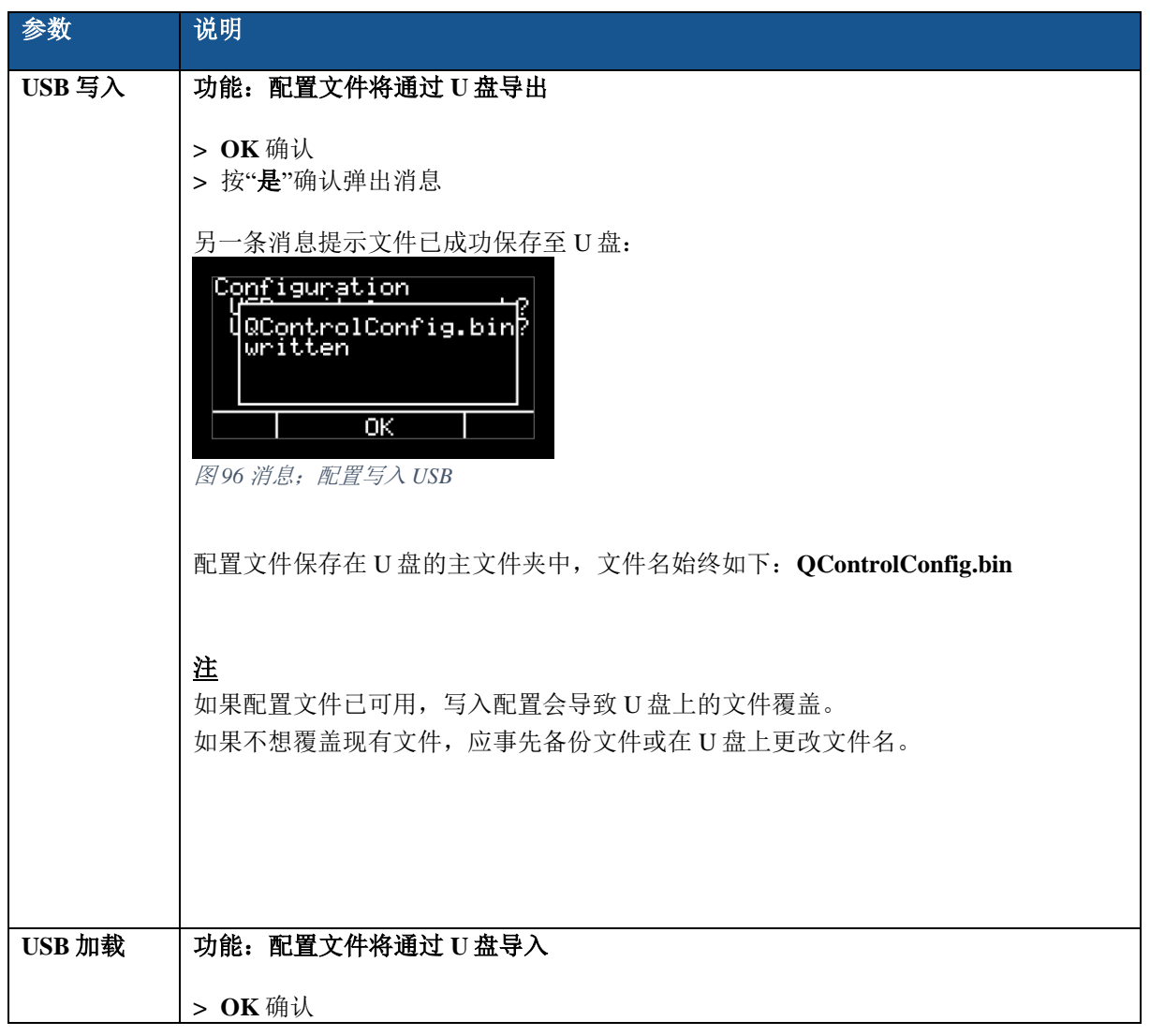

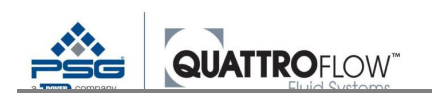

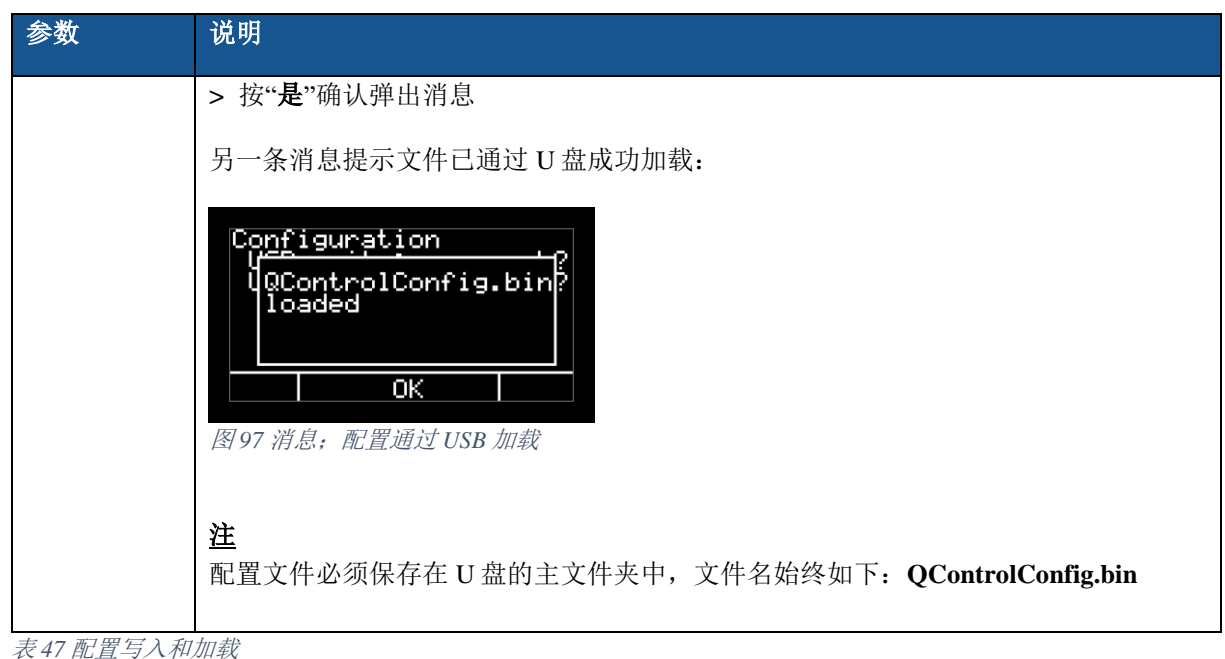

# **14.3** 配置兼容性

如果之前保存的配置文件需用于安装了不同固件版本的多台泵,则必须遵循以下要求: 泵安装的配置导入固件版本必须与配置导出固件版本相同或版本更高。

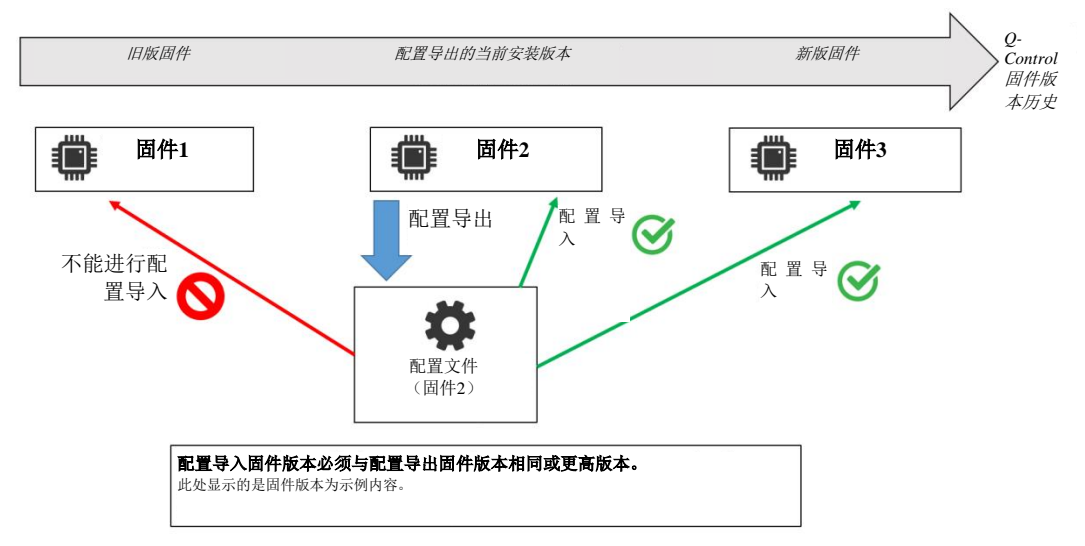

图 *98* 配置兼容性(固件版本为示例内容)

加载配置时,自动检查固件 02.XX.XX 的配置文件兼容性。 如果不满足之前所列的条件,则加载中止,弹出下列错误消息:

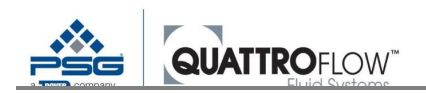

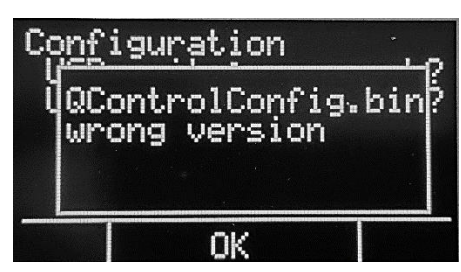

图 *99* 配置加载中出现的错误消息

如果采用比加载配置所用固件更高的固件版本创建配置,则会弹出错误消息。 如需加载配置,必须事先进行固件更新。请联系 Quattroflow销售合作伙伴或Quattroflow服务团队。 更多关于固件更新的信息,可参见第 [15](#page-142-0) 节。

### 注

采用固件 **02.XX.XX** 或更高版本创建的配置文件不能用于固件版本为 **01.XX.XX** 的泵。这些版本 没有自动检查兼容性的功能。请在设置中检查所安装的固件版本,如必要,请将固件更新为 **02.XX.XX** 版或更高本版。

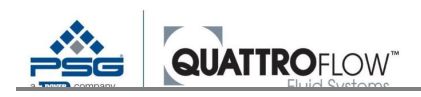

## **14.4** 出厂设置和恢复出厂设置

该功能在软件 02.XX.XX 上执行

如必要,用户可以将泵恢复 Quattroflow 出厂设置。在下列菜单中执行操作:

### 菜单>设置>配置>恢复出厂设置

出厂设置可参见第 [18.2](#page-154-0) 章和第 [18.3](#page-157-0) 章。出厂设置取决于泵类型和出厂时所安装的偏心轴。各等级 (自由级、主管级、制造商级)的所有参数均重置。

#### 固件更新说明

固件更新后,必须加载一次正确的 Quattroflow 标准配置, 以便能够继续正确使用"恢复出厂设置"功 能。更多信息,请参见第章 [15.3](#page-144-0)

### **QF30QCON/QF150QCON** 之间的转换说明

关于 QF30QCON 和 QF150QCON 转换时"恢复出厂设置"功能的更多信息,请参见第章 [17.3](#page-147-0)

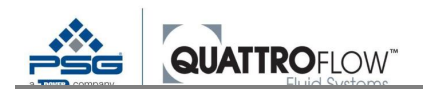

# <span id="page-142-0"></span>固件更新(软件)

如果制造商提供了新的固件版本,则用户可以进行固件更新。固件可通过 U 盘更新。

# **15.1** 固件更新重要信息

固件文件必须保存在 U 盘的主文件夹中,具有以下文件名:

#### **image.bin**

如果制造商提供的文件名与该名称不同,请重命名文件。

默认情况下,固件版本根据升序编号系统命名。当前安装版本可在设置中查看:

#### 菜单>设置>版本

#### 注

固件只能更新为更高版本。降级到旧版本可能会导致 **Q-Control** 的软件和功能出问题。

### 注

仅适用于版本号为 **01.XX.XX** 至 **02.XX.XX** 或更高版本的固件更新: 固件更新后,必须加载一次 **Quattroflow** 的标准配置(参数)。 操作此步骤时,用户配置将被覆盖。

### 注

固件加载中,不能断开泵电源,也不能拔出 **U** 盘。 否则,会损坏数据和设置。

### 注

**U** 盘与泵连接后,**Q-Control** 数据表中规定的 **IP** 保护等级将无效。用户必须确保没有灰尘或液 体进入 **USB** 端口。

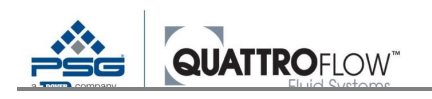

# **15.2** 固件更新步骤

▪ 在泵的背面或前面连接 U 盘。已连接并检测到 U 盘后,下列消息会显示几秒:

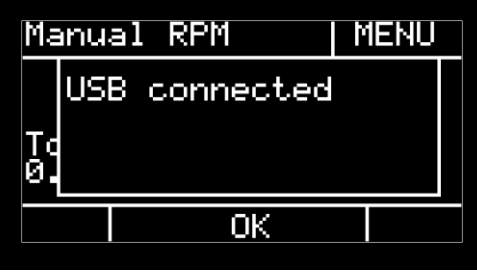

图 *100"USB* 已连接*"*消息

- 采用主开关关闭泵(断电)
- 确保 U 盘连接正确。
- 同时长按泵显示器底部的三个按钮

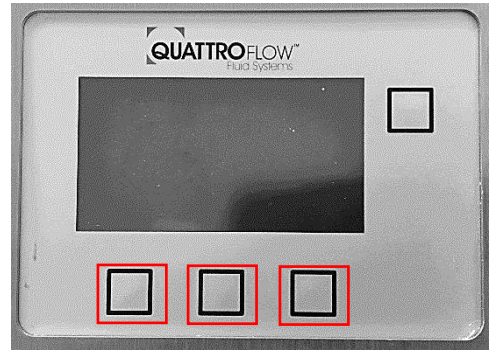

图 *101* 启动*"*固件更新*"*

- 按住按钮的同时,采用主开关打开泵(通电)。第一行显示相应版本的引导程序。现在释放三 个按钮。
- 出现如下列示意图所示的其它行文本:

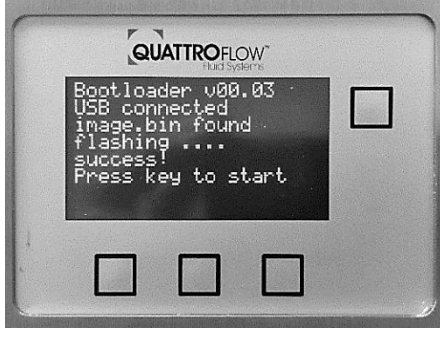

图 *102* 完成*"*固件更新*"*

■ 等待弹出"按下按键启动"消息。此步骤可能需要几秒钟。此时,请勿拔出 U 盘和关闭泵。
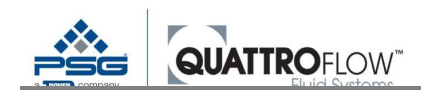

■ 按显示器上的任意键。现在显示主窗口。

# **15.3** 加载标准配置(仅适用于固件 **01.XX.XX**)

### 本章的步骤仅适用于固件从 **01.XX.XX** 版更新至 **02.XX.XX** 版或更高版本。 如果固件从 **02.XX.XX** 版更新为更高版本,则正确的标准配置已保存在 **Q-Control** 软件中。

固件更新后,必须立即加载一次相应泵类型的标准配置(参数),这样这些标准参数就可以保存为"恢 复出厂设置"。

如果现有 **QF30QCON** 泵的固件版本从 **01.XX.XX** 更新为 **02.XX.XX** 或更高版本,则必须加载一次电机 转速上限值为 **1000 RPM** 的标准配置!

确保正确的 **Quattroflow** 标准配置通过 **U** 盘而非已写入 **U** 盘的用户配置加载。所有配置文件的文件名均 相同。正确的配置取决于泵类型和内置偏心轴。

更多关于通过 U 盘加载配置的信息,请参见第 [14](#page-137-0) 章。 配置成功加载后, 会弹出两条消息: 参数加载完毕, 自动保存为"出厂设置":

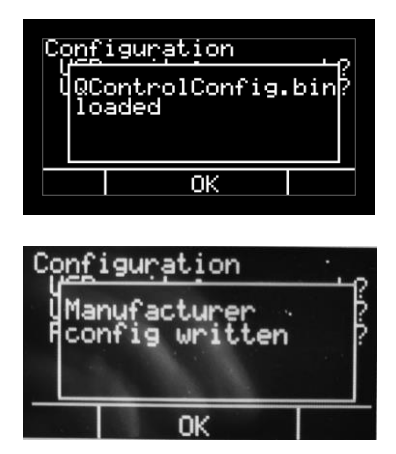

图 *103* 消息:写入的制造商配置

制造商设置自动写入后,用户不能再次更改。

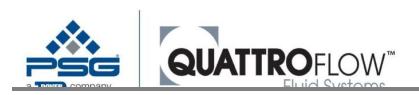

## **RS485 Modbus**

Q-Control 泵具有 RS485 Modbus 接口,用于泵的外部控制或读取数据。接口可以在 Modbus RTU 或 Modbus ASCII 模式下配置。该接口可通过诸如过程控制系统(PLC)等方式用于直接驱动泵,或用于外 部数据记录。

### **16.1** 配置

Modbus 协议在菜单中的"Modbus RS485"项下进行配置。标准值列示如下:

#### 菜单>设置>*RS485 Modbus*

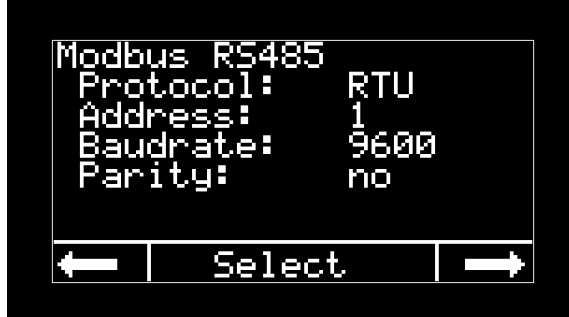

图 *104RS485 Modbus* 配置

Modbus 配置的标准值,可参见第 [18.2](#page-154-0) 章。

# **16.2 Modbus** 寄存器

所有 Modbus 寄存器的列表可根据要求通过 Quattroflow 获得。

# **16.3** 工作原理

该功能在软件 02.XX.XX 上修改

泵运行时可以写入所有 Modbus 寄存器。这意味着设定值可随时在不同操作模式中进行更改: 手动 RPM: 转速 手动流量: 流速

压力控制:压力设定值

流量控制: 流速设定值

此外,泵还能在所有操作模式下通过 MODBUS 信号启停。

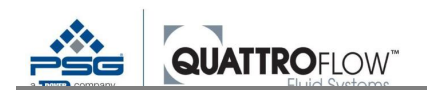

# 选项:**QF30QCON/QF150QCON** 之间进行转换

## **17.1** 概述

QF30QCON 泵和 QF150QCON 泵使用配备了相同部件的驱动装置。因此,用户有可能使用具有两个 不同泵头的驱动装置。因此,用户必须改造泵。

下表显示可由用户修改的选项:

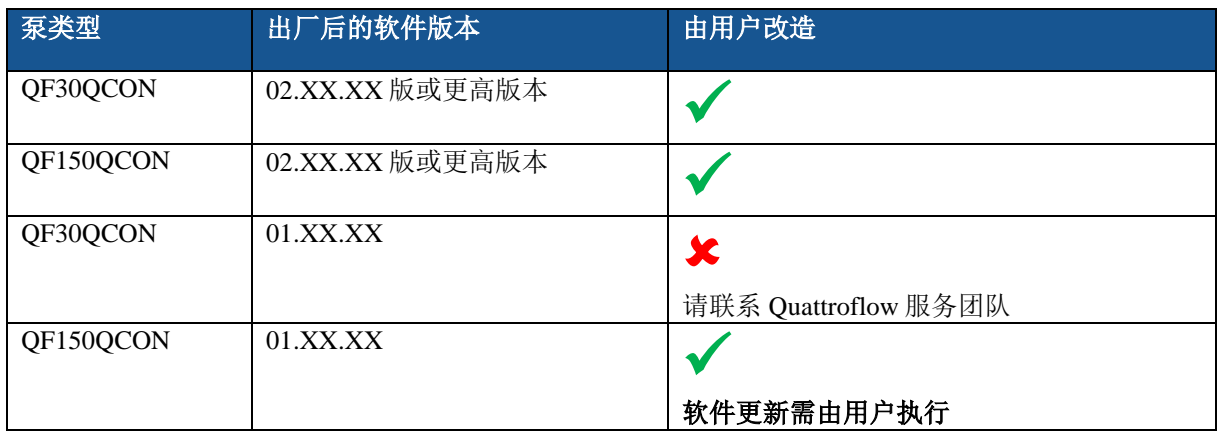

# **17.2** 由用户改造

需采用下列步骤完成正确转换。

### 注

**QF30** 泵头可在电机转速上限值为 **1000 rpm** 时运行。 修改必须始终包括标准参数的调整,且不能仅限于机械部件。

#### **1)**

检查 Q-Control 泵所安装的软件版本:

### → 菜单>设置>版本>软件

如为 02.XX.XX 版或更高版本: 请直接进入第 2)点

如为 01.XX.XX 版: 需将软件更新为 02.XX.XX 版(或更高版本)。 请参见第 [15](#page-142-0) 章: [固件更新\(软件\)](#page-142-0) 软件更新文件可根据要求通过 Quattroflow 获得。

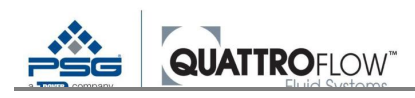

**2)**

通过 U 盘加载转换后需使用的相应泵类型的标准配置(参数)。

 $\rightarrow$  请参见第[14](#page-137-0)章

具有标准配置的文件可根据要求通过 Quattroflow 获得。

### **3)**

泵头的机械转换(驱动环/轴承装置、压力板/转接板、泵腔)

→ 请参见 QF30 和 QF150 泵的标准操作说明

### 说明

如需转换, Quattroflow 的标准配置仅需加载一次。根据相应的转速上限值设置驱动装置的参数。这 些参数对用户不可见,不能通过常规设置手动调整。

此外,还会正确存储其它参数,以便泵符合 Quattroflow 的标准出厂设置。

然后,用户可按常规方式根据需要调整参数(设置),并在必要时导出和导入参数。用户保存的这 些参数文件仅可用于相应的泵类型。

再次转换后,标准配置必须加载一次。

# **17.3 "**恢复出厂设置**"**功能说明

"恢复出厂设置"功能(软件 02.XX.XX 配备;参见第 [14.4](#page-141-0) 章)不能检测泵运行时采用的是 QF30 还 是 QF150 泵头。通过"恢复出厂设置"可将泵始终重置为出厂时所安装的或固件更新后的 Quattroflow 出厂 设置。

如果恢复出厂设置为当前泵类型加载了错误设置,则必须重新加载相应泵类型的正确标准配置。

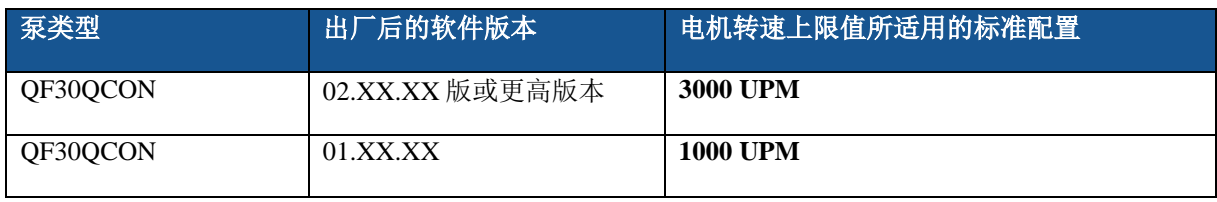

表 48 QF30QCON/QF150QCON 之间的转换;标准配置

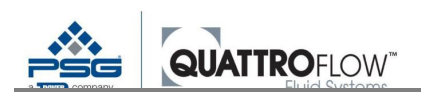

# 技术文件

本章列出了 Q-Control 的技术数据。配备 Q-Control 的成套泵的技术数据和规格,可参见相应 Quattroflow 泵系列的标准操作说明。

# **18.1 Q-Control** 技术数据

### **18.1.1** 面板

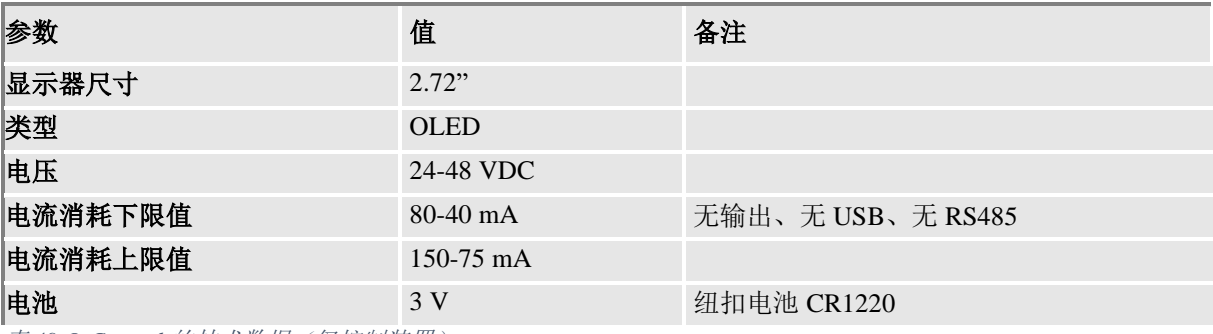

表 *49 Q-Control* 的技术数据(仅控制装置)

### **18.1.2** 连接件规格

下表显示连接器的类型和位置。

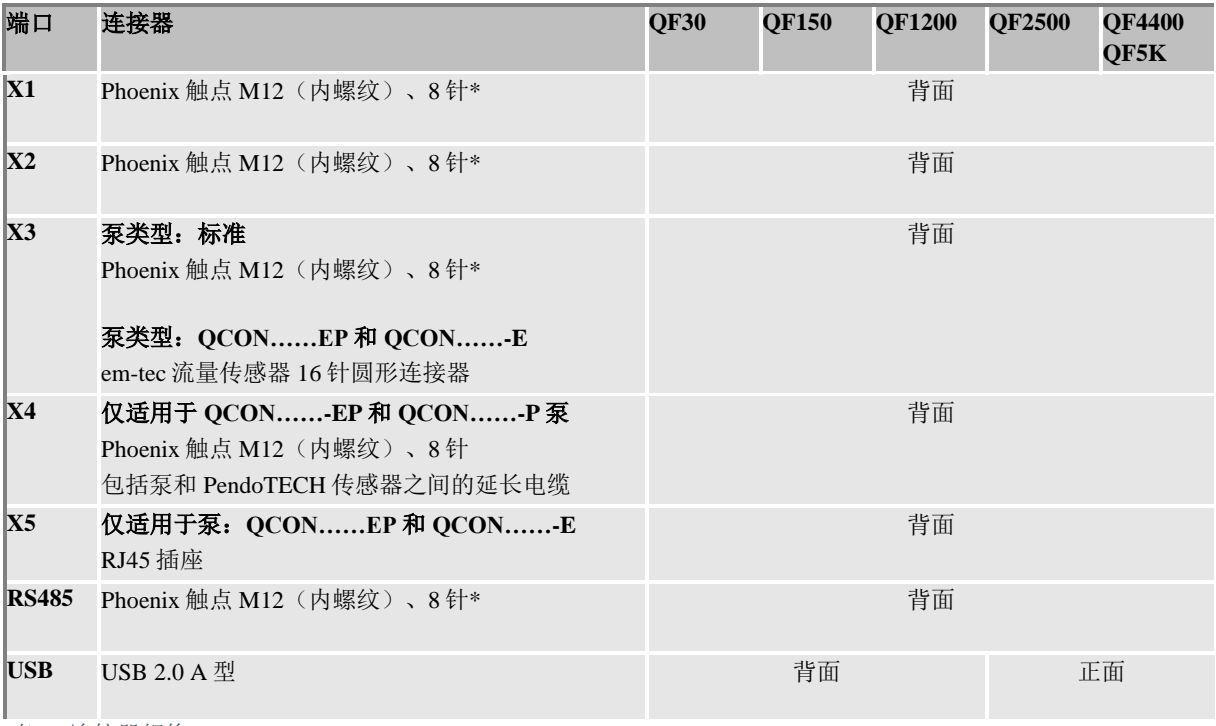

表 *50* 连接器规格

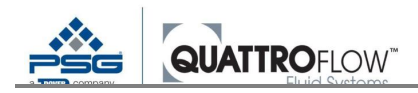

### **\*** 包括配套的 **8** 针 **M12** 连接器:**PHOENIX** 触点。传感器**/**致动器接头、**SACC-M12MS**、型号 **1513334**

端口 **X1/X2/X3** 的电流负荷上限值:**800 mA**(总计)

传感器电源

#### 不同型号的端口功能

#### 基于泵代码的泵类型(型号):

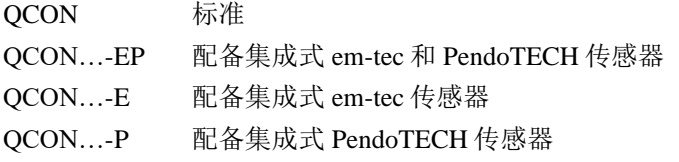

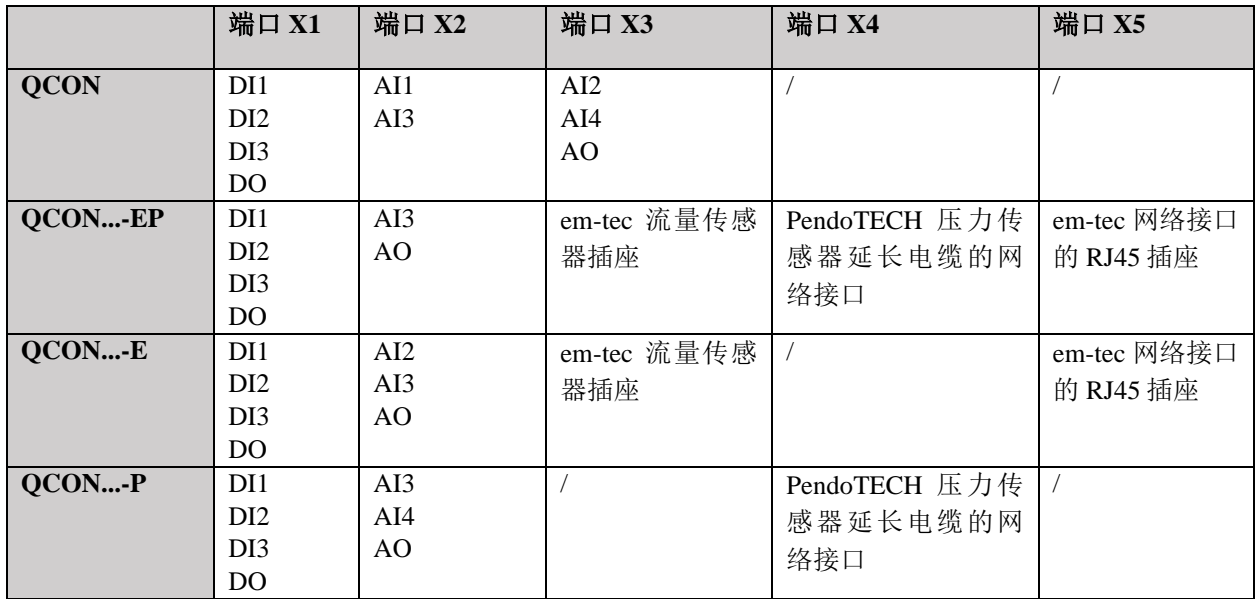

表 *51* 不同型号的端口功能

### 更多关于针脚配置和接线的信息,请参见第 **[5.8](#page-24-0)** 章

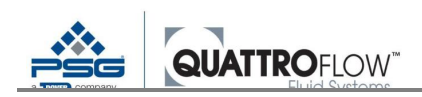

# **18.1.3** 特殊操作元件(**em-tec/PendoTECH** 传感器)

如果泵配备了集成式 em-tec 和/或 PendoTECH 评估装置,则该泵具有用于传感器归零的特殊内置控制元 件。更多信息,可参见第 [9.1.7](#page-57-0) 节至第 [9.2.6](#page-67-0) 节

#### 基于泵代码的泵类型(型号):

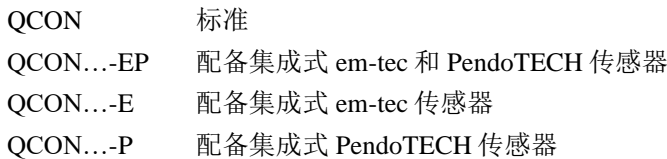

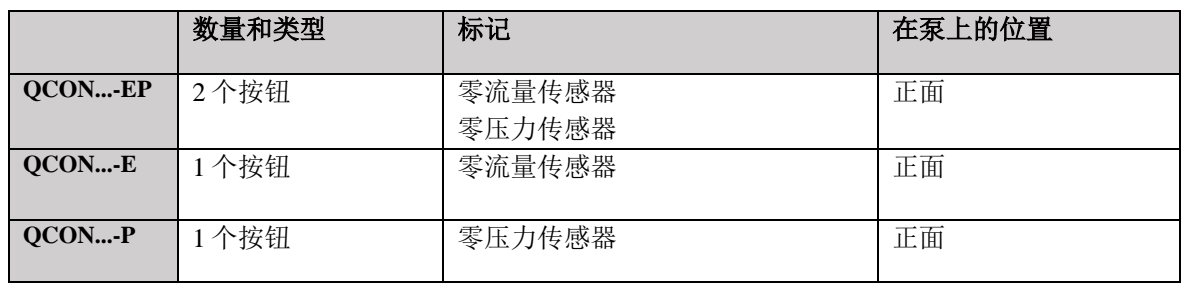

表 *52* 特殊操作元件

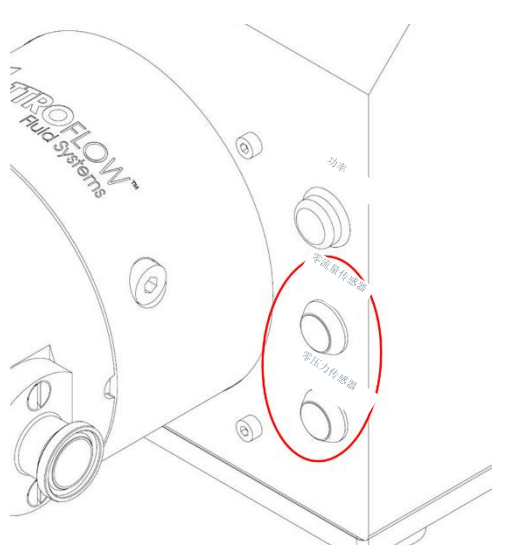

图 *105* 特殊操作元件;*QF1200QCON……-EP* 示例

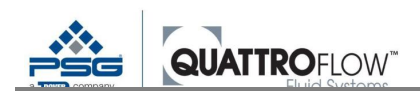

# **18.1.4** 输入

# 数字输入 **(DI1, DI2, DI3)**

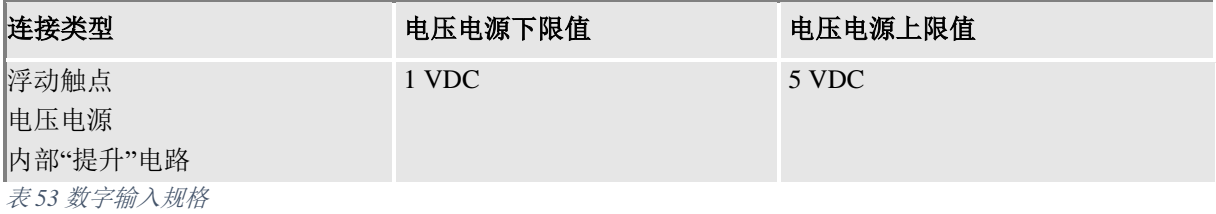

## 模拟量输入

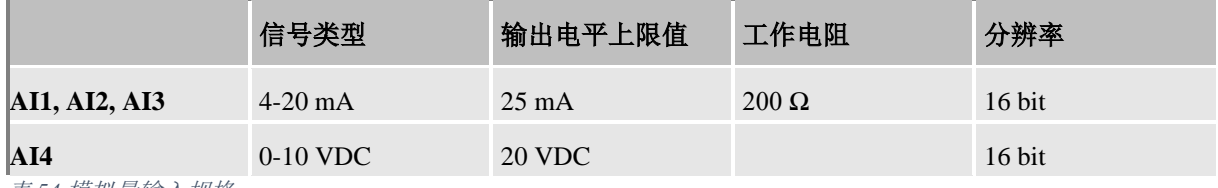

表 *54* 模拟量输入规格

## **18.1.5** 输出

### 数字输出

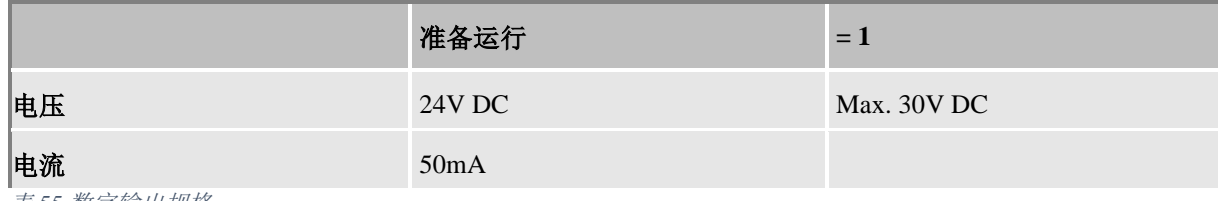

表 *55* 数字输出规格

## 模拟量输出

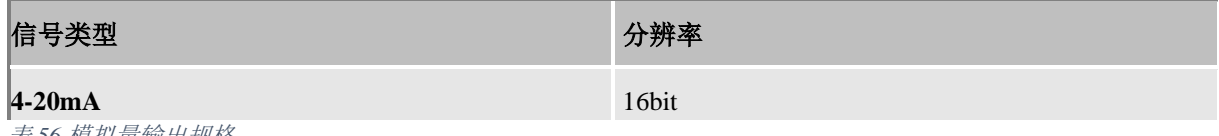

表 *56* 模拟量输出规格

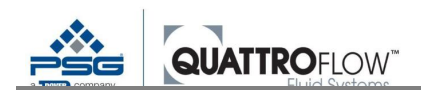

## **18.1.6 USB** 端口

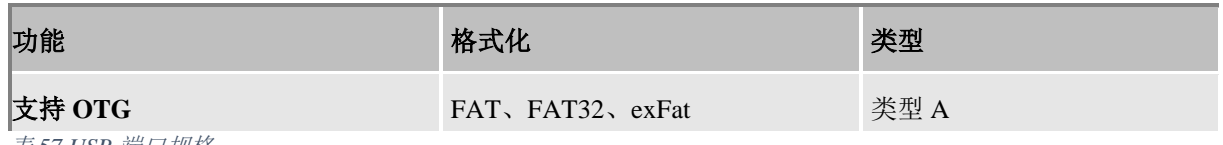

表 *57 USB* 端口规格

### **18.1.7 RS485 Modbus**

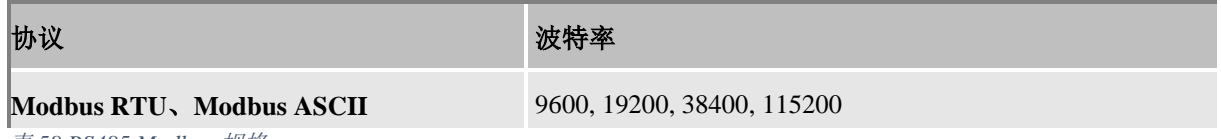

表 *58 RS485 Modbus* 规格

# **18.1.8** 供内部使用的输出

下列输出在内部使用,操作员不能使用。

## 数字输入(**DI4**)**—** 电机转速编码器

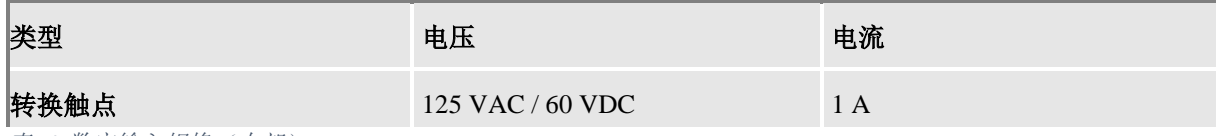

表 59 数字输入规格(内部)

## 模拟量输出 **—** 控制输出至电机

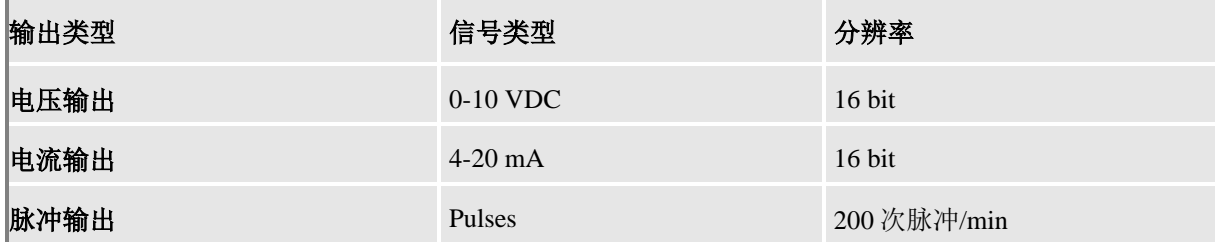

表 *60* 模拟量输出规格(内部)

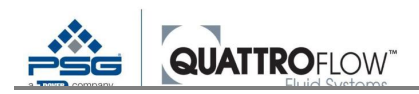

# **18.1.9** 用于连接 **em-tec** 流量传感器的集成转换装置(可选)

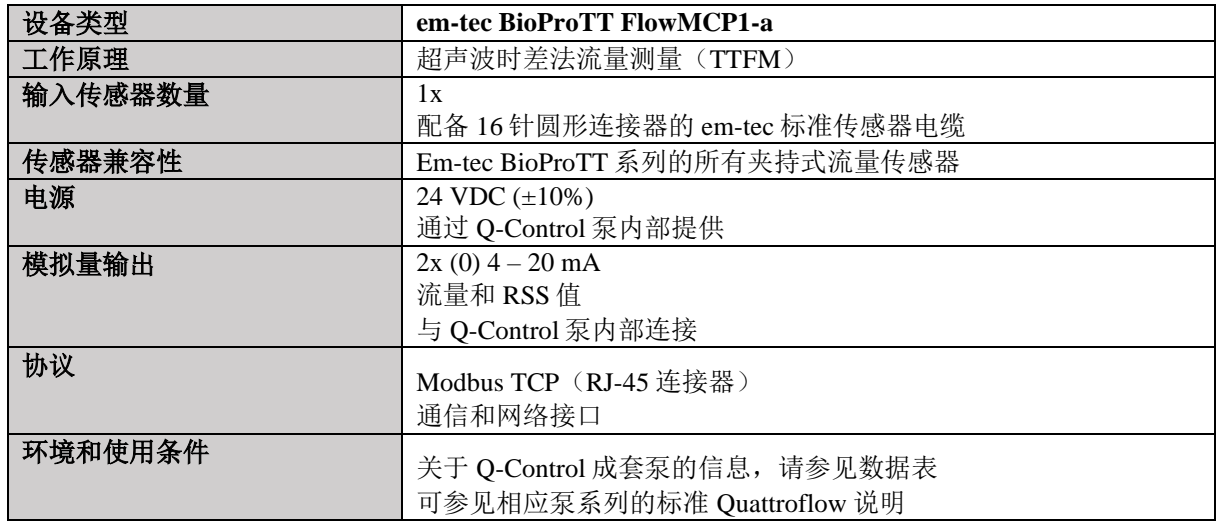

表 *61 em-tec FlowMPC1-a* 的技术数据

更多关于技术数据和测量精度的信息,可参见 em-tec 的数据表。

## **18.1.10**用于连接 **PendoTECH** 压力传感器的集成转换装置(可选)

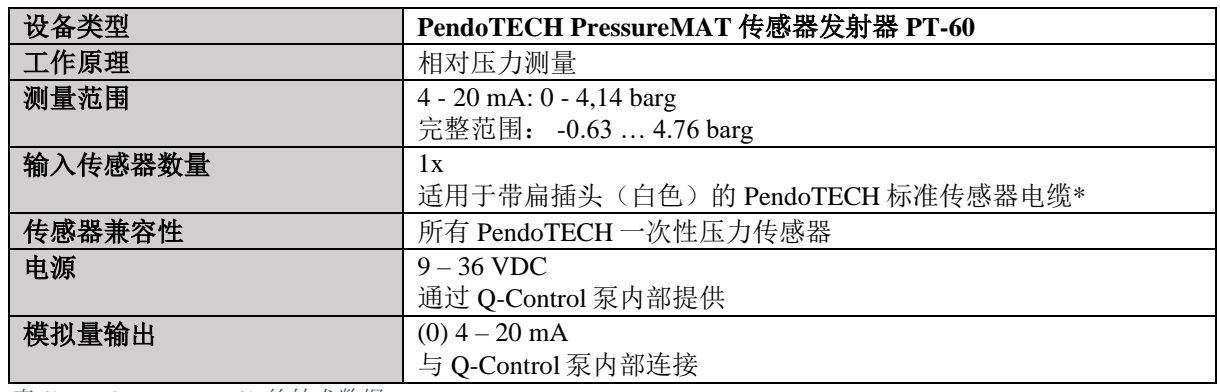

表 *62 PendoTECH PT-60* 的技术数据

**\***电缆**/**接头说明:如果一次性压力传感器配备了面板安装圆形防水接头,则必须使用相应的转接线,可 通过 PendoTECH 获取该转接线。

更多关于技术数据和测量精度的信息,可参见 PendoTECH 的数据表。

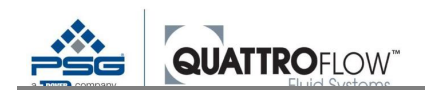

# **18.2** 参数表和标准值

<span id="page-154-0"></span>下列各表显示的是不同 Quattroflow 泵的标准出厂设定值。根据泵系列和偏心轴,总共显示 8 个不同 的参数集。多用途泵和一次性泵之间无差别。

### 注

配备 Q-Control 的泵的参数设置与供货范围无关(例如:传感器、隔膜检测)。相应传感器的初 始设置和配置必须由用户设置。

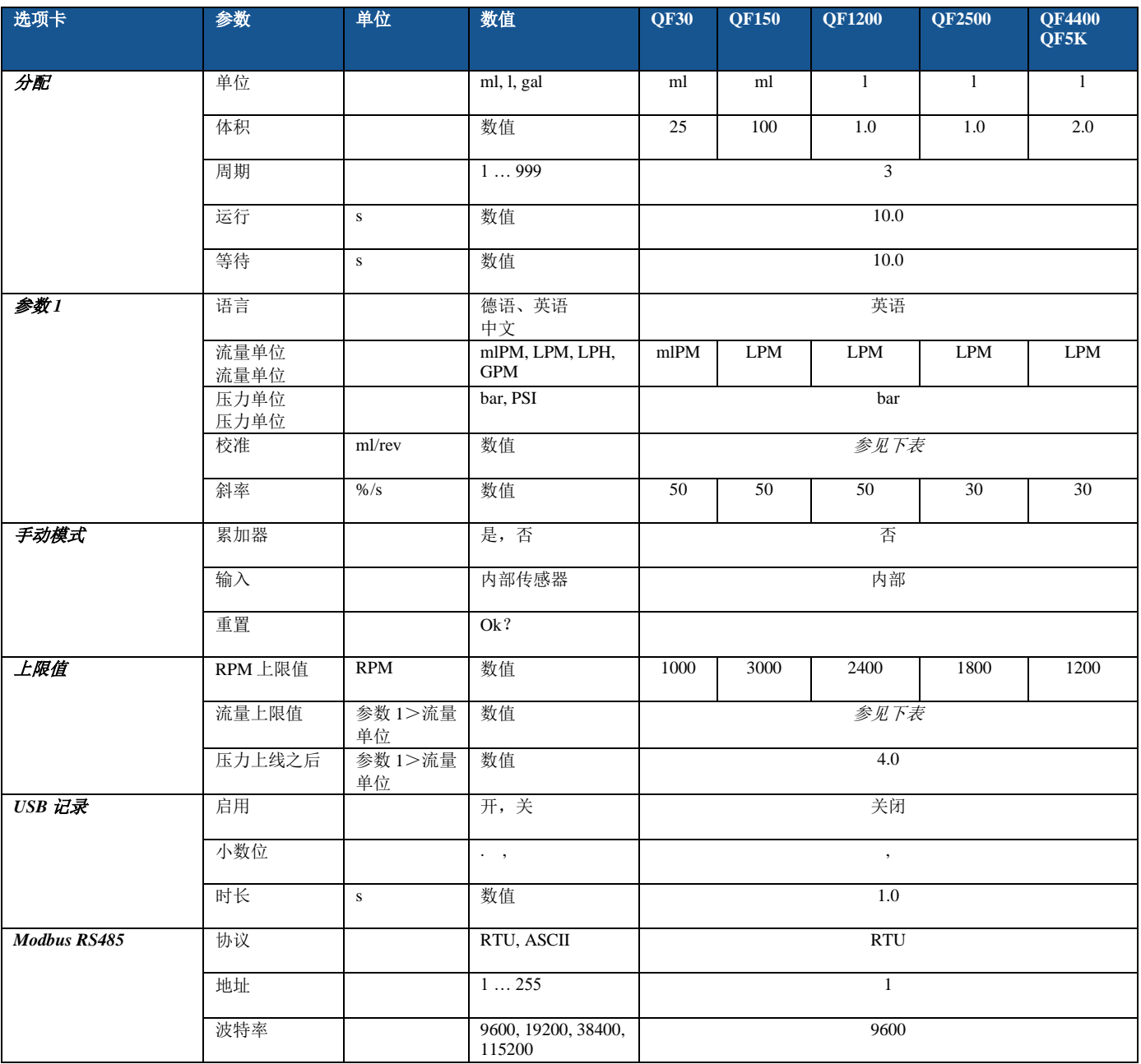

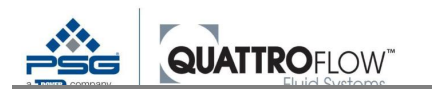

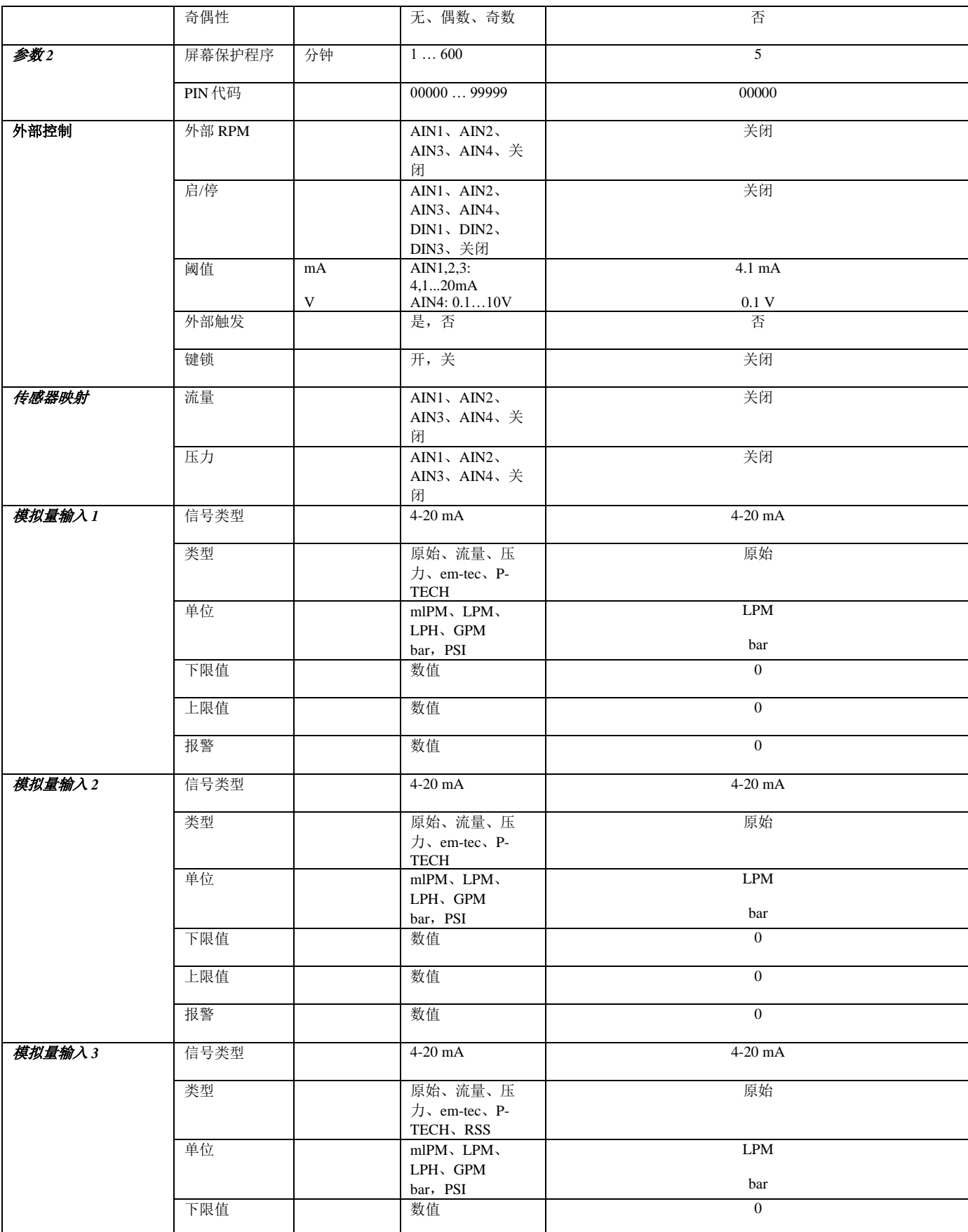

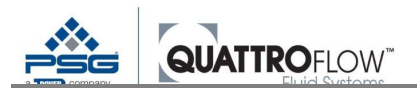

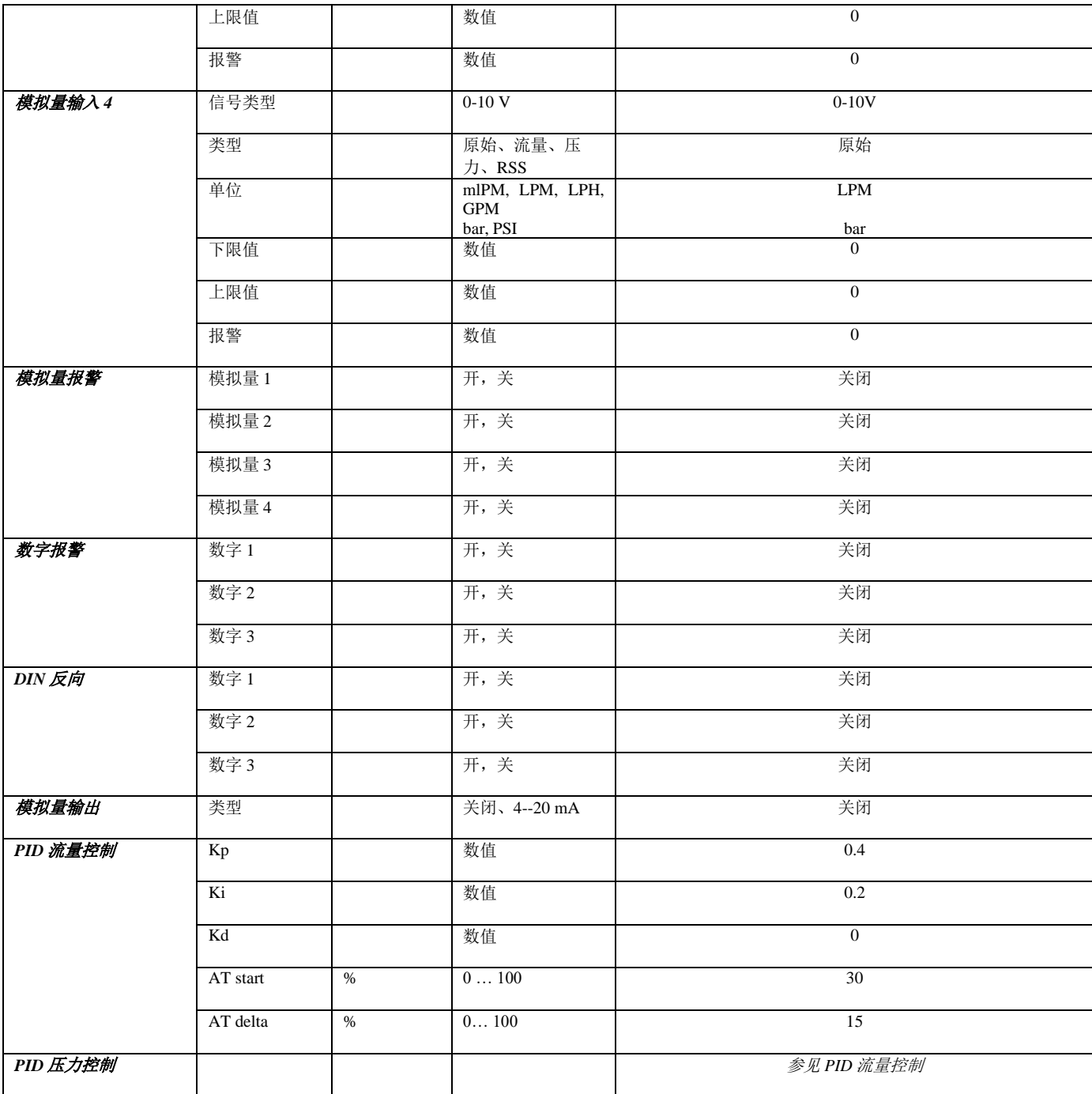

表 63 标准参数; 第1 部分

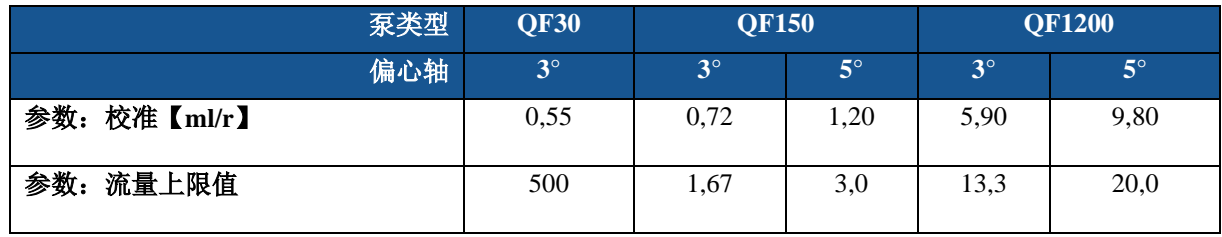

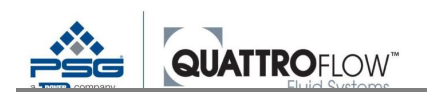

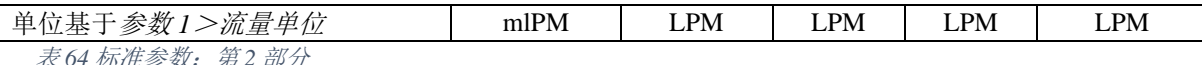

*表 64 标准参数;第 2 部分* 

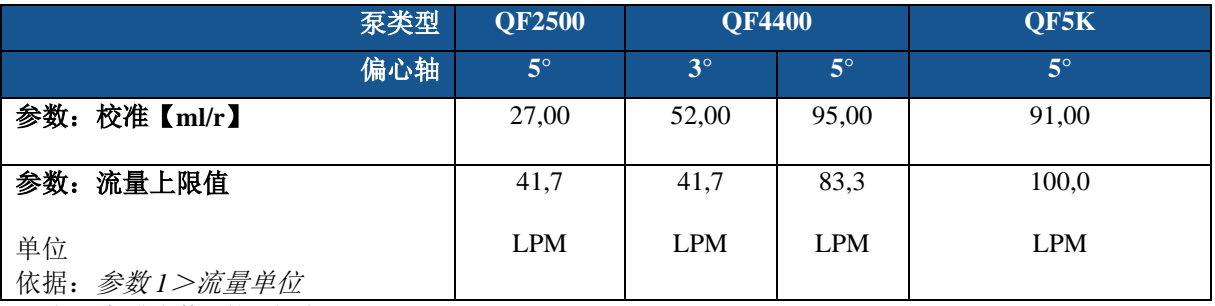

表 65 标准参数; 第 3 部分

# **18.3** 预设出厂参数

下列参数在装运时由制造商在软件中针对特定泵进行配置,用户不能更改。 这些数值影响下列参数的上限值,可由用户更改:

### 菜单>上限值>*RPM* 上限值 菜单>参数 *1*>斜率

例如,转速下限值可用于操作模式"手动 RPM"和"手动流量"。

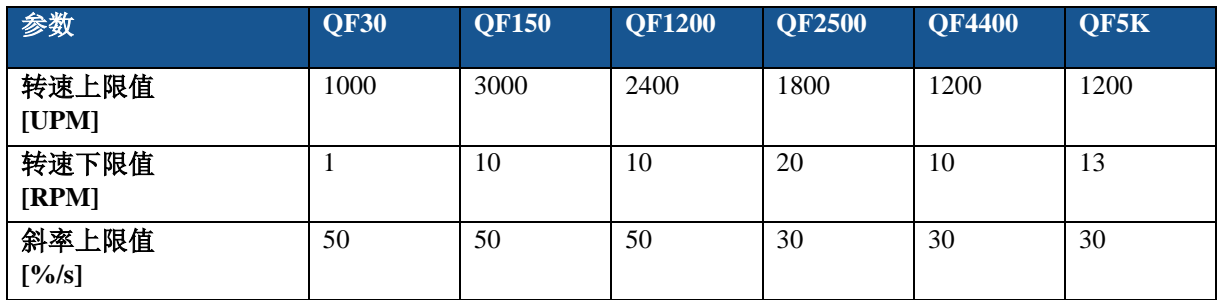

表 *66* 制造商标准参数

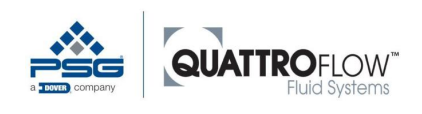

# 单位和缩略语

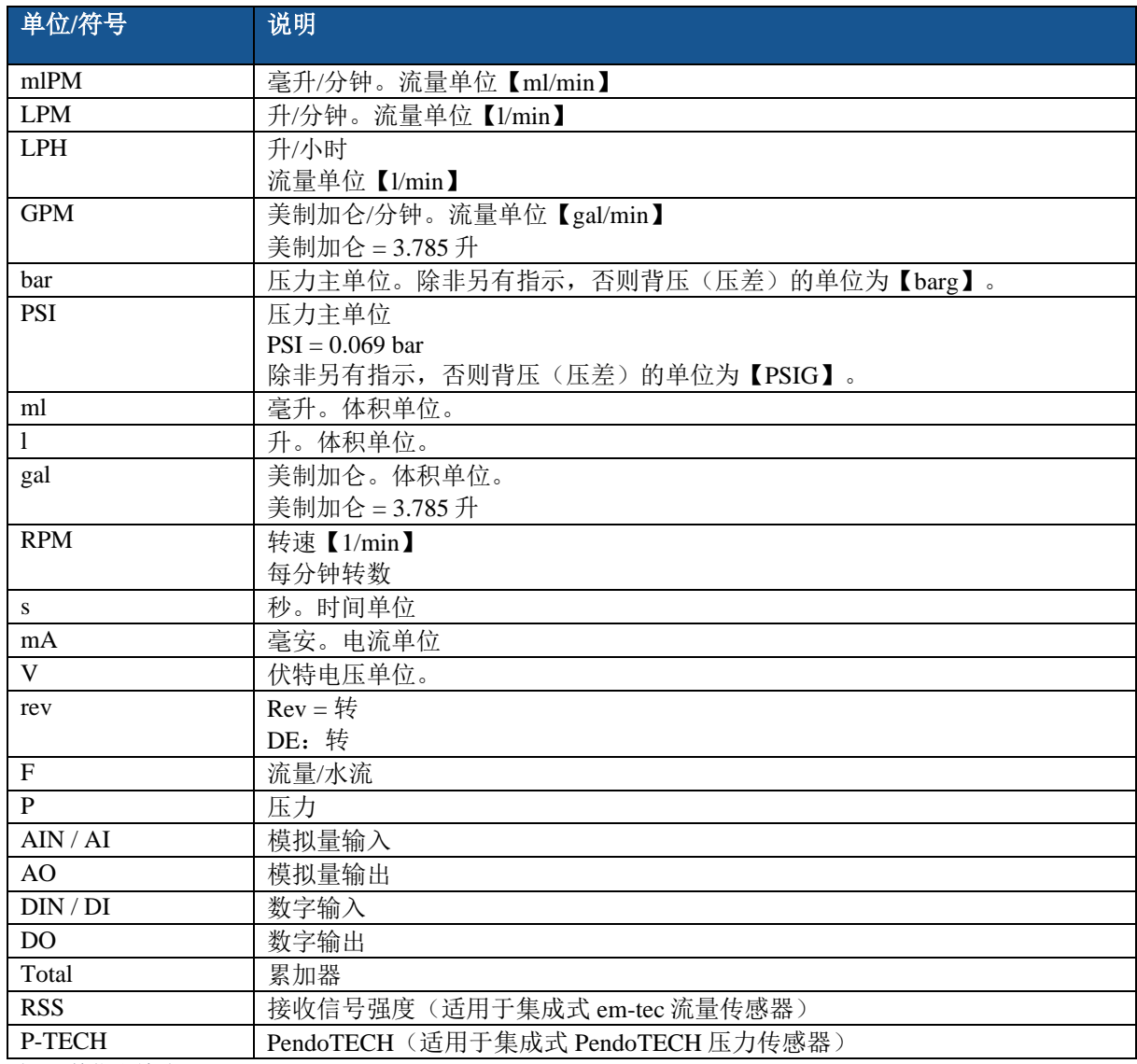

表 *67* 单位和缩略语

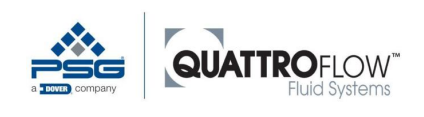

# 操作手册修订历史

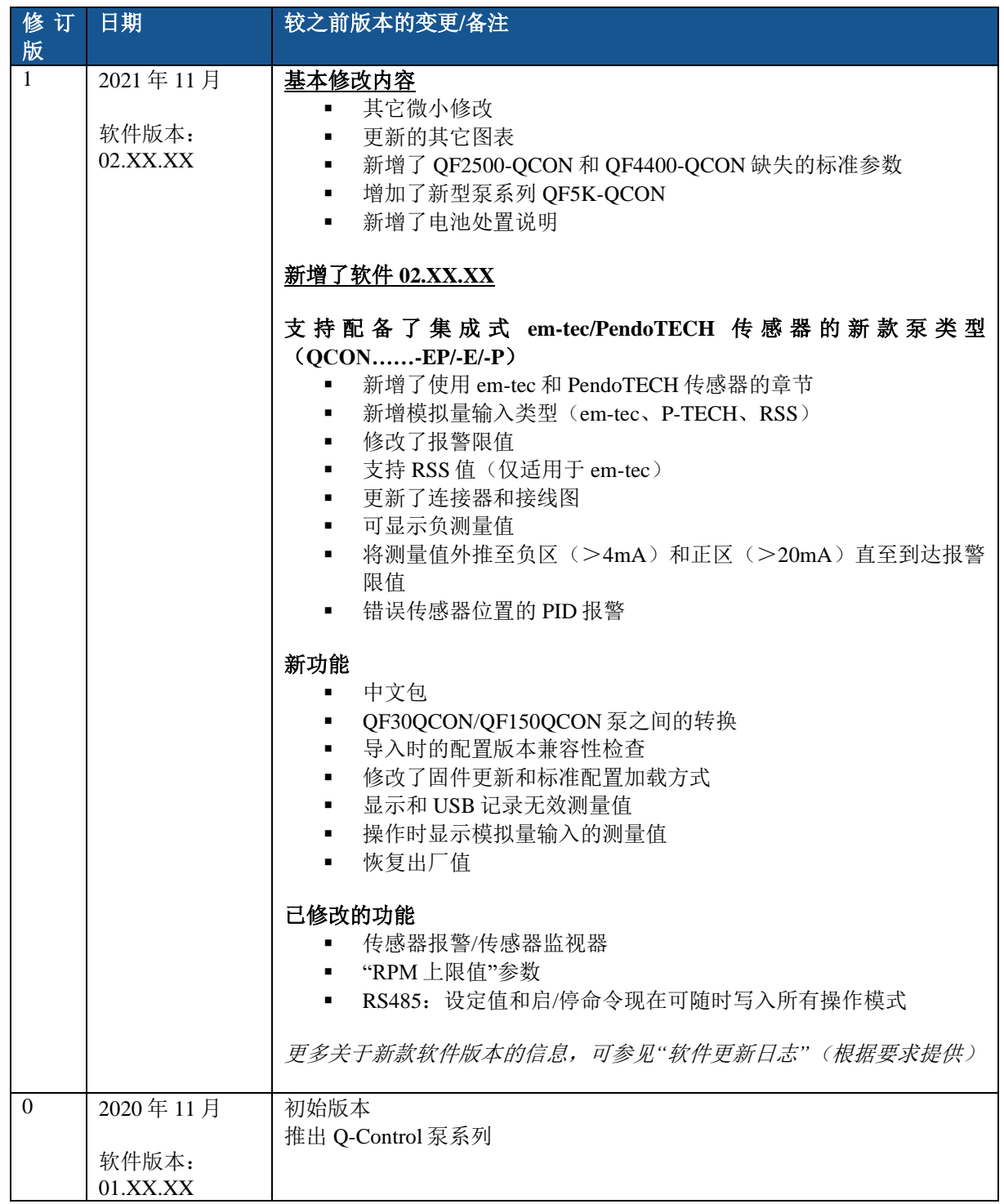

表 *68* 操作手册修订历史

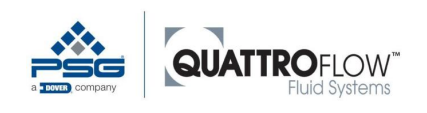

21 注

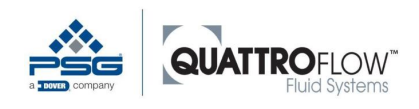

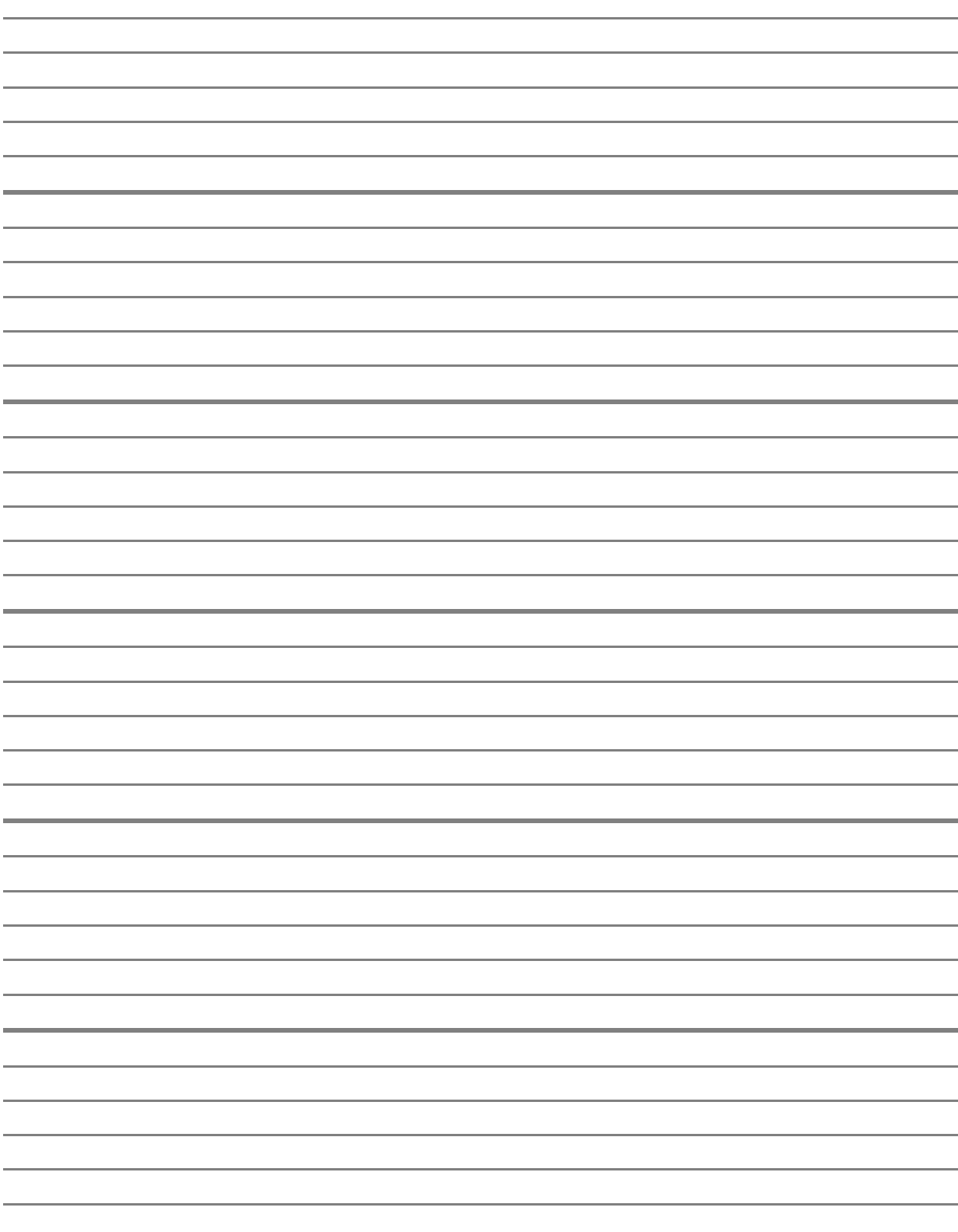

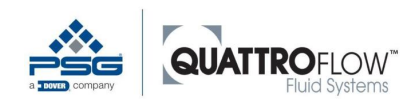

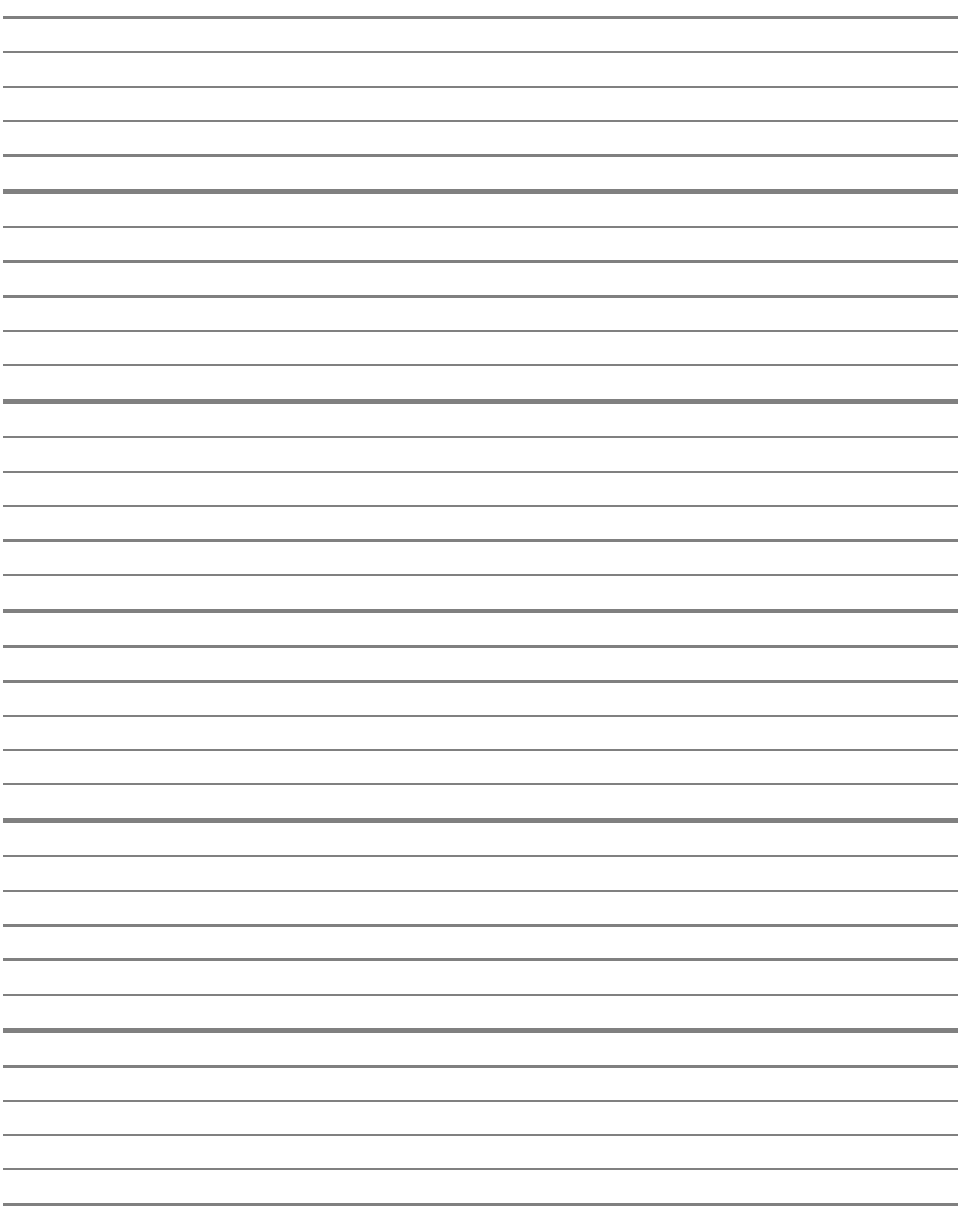

本文件所含信息在出版时已经过正确性和完整性检查。产品数据如有更改,恕不另行通知。

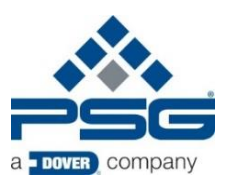

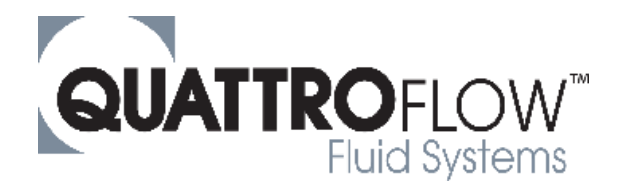

**PSG Germany GmbH Hochstraße 150-152· D-47228 Duisburg, Germany** 电话:**400 600 4026 www.psgdover.com.cn/quattroflow · PSG-China@psgdover.com**